# IRIX® Admin: Backup, Security, and Accounting

Document Number 007-2862-003

#### **CONTRIBUTORS**

Written by Jeffrey B. Zurschmeide, John Raithel, and Bill Tuthill Illustrated by Dany Galgani

Production by Heather Hermstad

Engineering contributions by Rob Bradshaw, Chuck Bullis, Robert Clark, Dave Olson, Rebecca Underwood, Vesna Vrdoljak, Supriya Wickrematillake, Laura Wirth-Peters, and Donna Yobs.

St Peter's Basilica image courtesy of ENEL SpA and InfoByte SpA. Disk Thrower image courtesy of Xavier Berenguer, Animatica.

© 1996-1998, Silicon Graphics, Inc.— All Rights Reserved

The contents of this document may not be copied or duplicated in any form, in whole or in part, without the prior written permission of Silicon Graphics, Inc.

#### RESTRICTED RIGHTS LEGEND

Use, duplication, or disclosure of the technical data contained in this document by the Government is subject to restrictions as set forth in subdivision (c) (1) (ii) of the Rights in Technical Data and Computer Software clause at DFARS 52.227-7013 and/or in similar or successor clauses in the FAR, or in the DOD or NASA FAR Supplement. Unpublished rights reserved under the Copyright Laws of the United States. Contractor/manufacturer is Silicon Graphics, Inc., 2011 N. Shoreline Blvd., Mountain View, CA 94043-1389.

Silicon Graphics, the Silicon Graphics logo, IRIS, IRIX, and WebFORCE are registered trademarks, and Extent File System, IRIS InSight, IRIX NetWorker, and XFS are trademarks, of Silicon Graphics, Inc. Gauntlet and TIS are trademarks of Trusted Information Systems, Inc. UNIX is a registered trademark in the United States and other countries, licensed exclusively through X/Open Company, Ltd. Netscape, Netscape Navigator, and Netscape Proxy Server are trademarks of Netscape Communications Corporation. X Window System is a trademark of Massachusetts Institute of Technology. Macintosh is a trademark of Apple Computer, Inc. NFS and RPC are trademarks of Sun Microsystems Inc. NetWare is a trademark of Novell, Inc. POSIX is a trademark of the Institute of Electrical and Electronic Engineers, Inc.

IRIX® Admin: Backup, Security, and Accounting Document Number 007-2862-003

# Contents

**PART I** 

1.

```
List of Figures xiii
List of Tables xv
IRIX Admin Manual Set xvii
About This Guide xix
Audience for This Guide xix
What This Guide Contains xix
   Part I xix
   Part II xx
   Part III xx
How to Use This Guide xx
Conventions Used in This Guide xxi
Additional Resources xxi
   Books xxi
   Internet Resources xxii
       World Wide Web Resources for System Security xxii
       USENET News Groups xxiii
       Commercial and Free Products xxiv
Backup
```

Planning a Backup Strategy 3

Types of Backup Media 3 IRIX Backup Tools 4 IRIX NetWorker 6 2.

Backup Strategies 7 When to Back Up Data and What to Back Up 7 Root Filesystem Backup 8 User Filesystem Backup 9 Incremental Backup Schedule 9 File Backup Across a Network 10 Automatic Backups With cron 10 Storage of Backups 11 How Long to Keep Backups 12 Guidelines for Tape Reuse 12 **Backup and Recovery Procedures** 13 General Backup Procedure 14 System Backup Tools 15 Recovering Data After System Corruption 15 Changing the Default Backup Device 20 Saving Files Using Data Compression 21 Backup and Restore Utilities 22 Saving Data with Backup 22 Restoring Data With Restore 23 About dump and restore 24 Backing Up a Filesystem With dump Performing Incremental Backups 25 Recovering a Filesystem With restore 26 Recovering Individual Files With restore 26

```
About xfsdump and xfsrestore 28
   Features of xfsdump and xfsrestore 29
   Media Layout for xfsdump 30
       Possible xfsdump Layouts 31
   Saving Data With xfsdump 36
       Specifying Local Media With xfsdump 37
       Specifying a Remote Tape Drive With xfsdump 38
       Backing Up to a File With xfsdump 39
       Reusing Tapes With xfsdump 40
       Erasing Used Tapes 41
       About Incremental and Resumed Dumps 41
       Performing an Incremental xfsdump 42
       Performing a Resumed xfsdump 42
   Examining xfsdump Archives 44
   About xfsrestore 47
       Performing Simple Restores With xfsrestore 49
       Restoring Individual Files With xfsrestore 51
       Performing Network Restores With xfsrestore 52
       Performing Interactive Restores With xfsrestore 52
       Performing Cumulative Restores With xfsrestore 54
       Interrupting xfsrestore 57
       About the housekeeping and orphanage Directories 58
   Using xfsdump and xfsrestore to Copy Filesystems 59
About tar 59
   Backing Up Files With tar 60
   Using tar to Back Up Files by Modification Date 60
   Performing Incremental Backups With tar 60
   Improving tar Performance 61
   Examining tar Archives 61
   Restoring tar Archives 62
```

About cpio 62

3.

**PART II** 

4.

Backing Up Files With cpio 62

Examining cpio Archives 64 Restoring cpio Archives 64 About dd 64 Troubleshooting Backup and Recovery 65 Troubleshooting Unreadable Backups 65 Reading Media From Other Systems 66 Troubleshooting Errors During Backup 68 Restoring the Correct Backup After the Wrong One 68 Testing for Bad Media 70 Backup and Recovery Error Messages and Actions 71 Security **IRIX System Security** 75 About System Security 76 Standard Security Features 76 Security Safeguards and Cautions 77 Password Administration 81 Guidelines for Devising Passwords 81 About PROM Passwords 82

Clearing the PROM Password Using nvram 83

Establishing Second (Dialup) Passwords 84

Using a Shadow Password File 86

Using pwck to Check the Password File 90

About Shadow Passwords 86

About Password Aging 87

Setting the PROM Password From the Command Monitor 83

Controlling Password Aging With the passwd Command 87 Controlling Password Aging by Editing /etc/passwd 88

Using cpio to Back Up Files by Modification Date 63 Performing Incremental Backups With cpio 63

```
System Login and Account Administration 91
   About Special Accounts 91
   Locking Unused Logins 92
   System Login Options 93
       Restricting root Logins 94
       Restricting Login Attempts (MAXTRYS)
       Setting a Time Period to Disable a Line (DISABLETIME) 95
       Recording Login Attempts 95
       Forcing a Password 96
       Disabling Accounts (LOCKOUT) 96
       Displaying the Last Login Time 96
About Set-UID and Set-GID Permissions 97
   Checking for Set-UID Files Owned by root
   Checking for Set-UIDs in the root Filesystem 98
   Checking Set-UIDs in Filesystems Other Than root
About General File and Directory Permissions 100
Accounts Shipped Without Passwords
Security File and Command Reference
Enhanced Security Features 103
   Access Control Lists (ACLs) 103
       Long ACL Text Form 104
       Short ACL Text Form 107
       Using ls -D and chacl 108
   Least-Privilege Capabilities 108
       The /etc/capability File 109
       Capabilities in This Release 112
       File Capabilities 119
       Creating Custom Capabilities 119
       Using attrinit to Clean Up Capability Corruption 120
```

### 5. Network Security 121

Local Area Network Access 122

Network Access Control Files 122

Local inetd Services 123

X11 Network Access 123

Security and X Server Initialization 124

Limiting Access With the X0.hosts File 124

Limiting Access With the xhost Command 124

Interactive Use of the xhost Command 125

X Authority 126

About Network Security and Firewalls 126

About the Internet 127

Network Security Issues 127

About Firewalls 128

Firewall Design Philosophy 129

Monitoring the Firewall 130

World Wide Web Security Issues 131

Hardware Configuration for Firewalls 131

Routers and Firewalls 131

Hardware Configurations for Use as Firewalls 132

Dual-Homed Host Firewall 132

Screened Host Gateway 133

IRIX Configuration for Security 135 Network Software Setup on a Dual-Homed Host 135 Tightening Security in IRIX 135 Disabling Forwarding of IP Packets 136 Limiting inetd Services 137 Password Protection on the Firewall 139 Limiting rpc Services Access on the Firewall 140 Disabling NIS (YP) on the Firewall 140 Disallowing NFS Access on the Firewall 141 About Log Files on the Firewall 141 Checking Software Integrity on the Firewall 142 Educating Users About the Firewall 143 Internal Network Security Configuration 143 Domain Name System (DNS) Security Guidelines 143 Mail Configuration Security Guidelines 144 Sendmail Configuration and Mail Aliases 144 Mail Spool Isolation 145 About Proxy Servers 145

## PART III Accounting

6. Administering the System Audit Trail 149

About MACs and DACs 14 Enabling Auditing 150 Default Auditing 151

```
Customizing Auditing 152
   Auditable Actions 152
   Auditable Events 154
   About satconfig 158
       Using satconfig 158
   About sat_select 159
       Using sat_select 159
   Saving and Retrieving Your Auditing Environment 160
   Placing the Audit Files 160
   Auditing a Specific User 162
       Auditing to Determine Security Violations 162
       Auditing a User's Activities 162
   Auditing a File 163
   Auditing a Label Under Trusted IRIX/B 163
About the Audit Data 164
About Security Violations 165
   System Use and Abuse by Outside Users 166
       Attempts at Unauthorized System Entry 166
       System Use at Unusual Hours or From Unusual Locations 166
       Connections with Machines Outside the Local Network 167
   System Use and Abuse by Inside Users 168
       File Permission Violations by Inside Users 168
       Unexpected Use of Root Privilege by Inside Users 169
       Activity by Particular Inside Users 169
       Access to Particular Files or Resources 170
   About Proper and Improper System Management 170
       Modifications of System Data Files 170
       Modifications of System Program Attributes 171
       Manipulation of the Audit Trail 171
Archiving Audit Data 171
   Removing Audit Data 172
   About Audit File Overflow 172
       Recovering From Audit File Overflow 173
```

# System Accounting 175 About the Process Accounting System 176 Parts of the Process Accounting System Turning On Process Accounting 177 Turning Off Process Accounting 178 Accounting Files and Directories 178 Accounting File Size Control 178 Files in the /var/adm Directory 179 Files in the /var/adm/acct/nite Directory 179 Files in the /var/adm/acct/sum Directory 180 Files in the /var/adm/acct/fiscal Directory 181 About Daily System Accounting 181 Setting Up the Accounting System Daily System Accounting With runacct 183 runacct Summary Files 183 runacct Reentrant States 184 Recovering from runacct Failures 186 Restarting runacct 187 Fixing Corrupted Accounting Files 187 Fixing wtmp Errors 187 Fixing tacct Errors 188 Updating Holidays for Accounting 189 Daily runacct Reports 189 Daily Usage Report 190 Daily Command and Monthly Total Command Summaries IRIX Extended Accounting 193 About Extended Accounting Using Extended Accounting 195 Array Sessions 196 Project IDs 197

7.

Index 199

# List of Figures

| Figure 2-1 | Single Dump on Single Media Object 31       |
|------------|---------------------------------------------|
| Figure 2-2 | Single Dump on Multiple Media Objects 32    |
| Figure 2-3 | Multiple Dumps on Single Media Object 34    |
| Figure 2-4 | Multiple Dumps on Multiple Media Objects 35 |
| Figure 5-1 | A Simple Firewall Environment 129           |
| Figure 5-2 | Screened Host 133                           |
| Figure 5-3 | Screened Subnet 134                         |
|            |                                             |

# List of Tables

| Table 1-1 | Backup Utilities Summary 5            |  |  |
|-----------|---------------------------------------|--|--|
| Table 2-1 | Filesystems and Dump Utilities 28     |  |  |
| Table 2-2 | Filesystems and Restore Utilities 28  |  |  |
| Table 2-3 | tar File Comparison Key Characters 61 |  |  |
| Table 4-1 | Password Aging Character Codes 89     |  |  |
| Table 4-2 | IRIX Security Files 102               |  |  |
| Table 4-3 | IRIX Security Commands 102            |  |  |
| Table 6-1 | Events Audited by Default 151         |  |  |

# IRIX Admin Manual Set

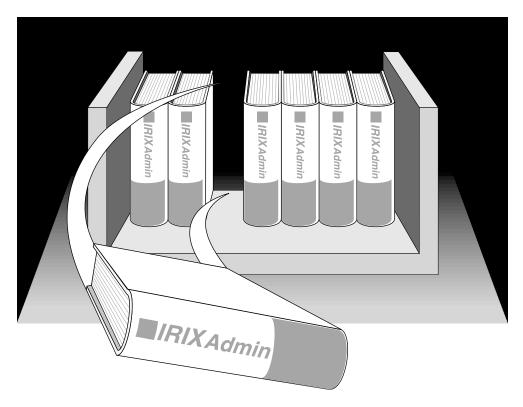

This guide is part of the *IRIX Admin* manual set, which is intended for administrators: those who are responsible for servers, multiple systems, and file structures outside the user's home directory and immediate working directories. If you maintain systems for others or if you require more information about IRIX than is available in the end-user manuals, these guides are for you. The *IRIX Admin* guides are available through the IRIS InSight online viewing system.

#### The set includes these volumes:

- IRIX Admin: Software Installation and Licensing—Explains how to install and license software that runs under IRIX, the Silicon Graphics implementation of the UNIX operating system. Contains instructions for performing miniroot and live installations using Inst, the command line interface to the IRIX installation utility. Identifies the licensing products that control access to restricted applications running under IRIX and refers readers to licensing product documentation.
- IRIX Admin: System Configuration and Operation—Lists good general system
  administration practices and describes system administration tasks, including
  configuring the operating system; managing user accounts, user processes, and disk
  resources; interacting with the system while in the PROM monitor; and tuning
  system performance.
- *IRIX Admin: Disks and Filesystems*—Explains disk, filesystem, and logical volume concepts. Provides system administration procedures for SCSI disks, XFS and Extent File System (EFS) filesystems, XLVlogical volumes, and guaranteed-rate I/O.
- IRIX Admin: Networking and Mail—Describes how to plan, set up, use, and maintain the networking and mail systems, including discussions of sendmail, UUCP, SLIP, and PPP.
- *IRIX Admin: Backup, Security, and Accounting*—Describes how to back up and restore files, how to protect your system's and network's security, and how to track system usage on a per-user basis.
- IRIX Admin: Peripheral Devices—Describes how to set up and maintain the software for peripheral devices such as terminals, modems, printers, and CD-ROM and tape drives.

# **About This Guide**

This preface includes brief descriptions of the contents of this guide and an explanation of typographical conventions used, and refers you to additional sources of information.

### **Audience for This Guide**

This guide is written for system and network administrators responsible for IRIX backups, security, or accounting. If you are responsible for your personal workstation only, refer to the *Personal System Administration Guide* first for this information.

#### **What This Guide Contains**

*IRIX Admin: Backup, Security, and Accounting* documents data backup and recovery, host and network security, and host resource auditing and accounting for IRIX computer sites. It contains the following chapters:

#### Part I

Part I of this guide contains three chapters on the following backup and recovery topics:

- Chapter 1, "Planning a Backup Strategy"—discusses types of backup media, tools available, and ideas on implementing a backup strategy.
- Chapter 2, "Backup and Recovery Procedures"—provides detailed information on each of the backup tools available and gives examples of their use.
- Chapter 3, "Troubleshooting Backup and Recovery"—provides information on types of backup errors, and explains some common error messages.

#### Part II

Part II of this guide covers system and network security and contains two chapters:

- Chapter 4, "IRIX System Security"—discusses how to implement local system security.
- Chapter 5, "Network Security"—discusses how to implement local area network security and network firewalls.

#### Part III

Part III of this guide covers system accounting and auditing and contains the following two chapters:

- Chapter 6, "Administering the System Audit Trail"—describes how to audit all events on an IRIX system.
- Chapter 7, "System Accounting"—describes how to track system usage.

#### How to Use This Guide

If you are responsible for backups, refer to Part I. Read Chapter 1 if you have yet to implement a backup policy, Chapter 2 to learn details on the use of a particular backup tool, and Chapter 3 if you are having trouble with backups.

If you are responsible for security, read Part II, Chapter 4 for details on configuring IRIX host security, and Chapter 5 if you are responsible for network security as well.

If you are responsible for system auditing, read Part III, Chapter 6. If you are responsible for monitoring system usage (accounting), read Part III, Chapter 7.

### **Conventions Used in This Guide**

These type conventions and symbols are used in this guide:

Bold Keywords and literal command-line arguments (options/flags). **Italics** Commands, filenames, document titles, new terms, onscreen button names, and variables to be supplied by the user in examples. Reference page for the *cpio* command in section 1 of the online manual. cpio(1) Fixed-width Error messages, prompts, and onscreen text. Bold fixed-width

User input, including keyboard keys (printing and nonprinting), literals supplied by the user in examples, code, and syntax statements.

**ALL CAPS** Environment variables. 1111 (Double quotation marks) Onscreen menu items and references in text to document section titles IRIX shell prompt for the superuser (*root*) IRIX shell prompt for users other than superuser

Command Monitor prompt

#### Additional Resources

The following books, and other network and product resources are available to help you establish system and network security.

#### **Books**

The following books provide additional information on system and network security.

- William Cheswick and Steven Bellovin. Firewalls and Internet Security, Repelling the Wily Hacker. Addison-Wesley. ISBN 0-201-63466-X, second edition 1998.
- Douglas E. Comer and David L. Stevens. Internetworking with TCP/IP: Client-Server Programming and Applications, BSD Socket Version, Volume 3. Prentice-Hall, Inc. ISBN 0-13-260969-X, second edition 1996.

- David A. Curry. UNIX System Security. Addison-Wesley. ISBN 0-201-56327-4, 1992.
- Simson Garfinkle and Eugene Spafford. *Practical UNIX and Internet Security*. O'Reilly & Associates, Inc. ISBN 1-565921-48-8, second edition 1996.

#### **Internet Resources**

Various resources addressing security are provided on the Internet itself. Pointers (URLs) are provided here rather than including the information in full, as the material is frequently updated.

Internet resources relating to system security include answers to frequently asked questions (FAQs) from various newsgroups, documents concerning the practice and theory of security, bulletins on new security issues, interactive mailing lists discussing security issues, and so on. Pointers to some of these resources are listed below.

#### **World Wide Web Resources for System Security**

Here are some URLs (universal resource locators) that can connect you to information to various sources of security information on the World Wide Web (WWW):

- http://www.sgi.com/—Silicon Surf. A good starting point for finding information and products available for Silicon Graphics platforms.
- http://www.sgi.com/Support/security/security.html—Security page maintained by Silicon Graphics support services.
- ftp://sgi.sgigate.com/~ftp/Security—Security-related patches to download for Silicon Graphics products. There is no charge for security patches.
- http://www.lib.ox.ac.uk/internet/news/faq/comp.security.unix.html—A list of general UNIX-related security FAQs.
- http://www.alw.nih.gov/Security/—Links to a wide variety of security-related resources including multiple FAQs.
- http://www.telstra.com.au/info/security.html—Many links to general network security information including security-related mailing lists.
- http://www.cert.org/—The Computer Emergency Response Team (CERT)
   Coordination Center was established by the Advanced Research Projects Agency to coordinate information regarding security threats to the Internet.

- http://ciac.llnl.gov/—The U.S. Department of Energy's Computer Incident Advisory Capability (CIAC) page has links to advisory bulletins, mailing lists, documents, and more.
- http://www.faqs.org/faqs/firewalls-faq/—Firewall FAQ. Frequently asked questions and answers concerning firewalls.
- http://www.faqs.org/faqs/by-newsgroup/comp/comp.security.unix.html—A collection of UNIX security FAQs.
- http://www-ns.rutgers.edu/www-security/index.html—A home page for security issues related to the World Wide Web.
- http://www.socks.nec.com/—Where to begin for SOCKS proxies. An introduction, downloadable proxies, and more information are included.

Note that URLs change and some of these may already be out of date. Use a good WWW search tool and search for various key words such as "security," "network security," and "firewall" to find others.

#### **USENET News Groups**

Here are some news groups you can subscribe to that can help you keep up-to-date on security issues:

- comp.security.unix—General discussion of UNIX-related security issues.
- comp.security.announce—Announcements regarding security-related products and services.
- comp.sys.sgi.admin—Discussion of system administration for Silicon Graphics products.
- comp.sys.sgi.announce—Announcements of new products and services of interest to the users of Silicon Graphics products.
- comp.security.firewalls—General discussion of network firewall issues for all platforms.

#### **Commercial and Free Products**

Silicon Graphics provides two IRIX security options. Commercial Security Pak gives both administrator and user greater group and privilege control. Trusted IRIX meets the B1 security level with identification, authentication, and auditing facilities.

Contact your Silicon Graphics sales representative for information on the Gauntlet for IRIX and other security-related products. Silicon Graphics also has Netscape products, which support secure Internet access through encrypting and proxying servers.

Some additional products are mentioned on the Web pages listed above, but note that mention there does not imply endorsement by Silicon Graphics, and configuration and support of these products is either supplied by their vendors or your responsibility.

## PART ONE

# Backup

Part 1, *Backup*, contains the following chapters:

# Chapter 1

Planning a Backup Strategy

## Chapter 2

Backup and Recovery Procedures

# Chapter 3

Troubleshooting Backup and Recovery

# Planning a Backup Strategy

As a site administrator, you must make sure there are backups of the files at your site. Users depend on you to recover files that have been accidentally erased, or lost due to hardware problems.

This chapter contains the following sections:

- "Types of Backup Media" on page 3
- "IRIX Backup Tools" on page 4
- "Backup Strategies" on page 7

When you are familiar with backup and have addressed the needs of your site, refer to Chapter 2 for detailed information on the backup utilities that you plan to use.

# Types of Backup Media

Some of the common types of backup media supported on Silicon Graphics, Inc., systems include:

- 1/4" cartridge tape, 4-track
- 8 mm cartridge tape
- 4 mm DAT
- DLT (digital linear tape)

In addition to backup devices attached to any particular system, backup devices of various types and capacities may be accessible through network connections. Refer to your owner's guide for information on locally accessible devices, and the appropriate vendor documentation for network-accessible device information.

Certain limitations or conditions described in this chapter might not apply to your specific media. For example, if you back up a 350 MB filesystem with an 8 mm cartridge drive (which can hold up to 1.2 GB), using more than one tape is not a concern. (For more information on tape capacities, see *IRIX Admin: Peripheral Devices*.)

Robotic media changers, also called autochangers or jukeboxes, have become popular recently. In sequential mode, they can be used with standard IRIX utilities, treating a series of tapes as one long tape. This helps increase aggregate capacity. However, taking full advantage of a media changer requires specialized software such as OpenVault, which enables random access to all volumes in a media library. For updated information, search for "OpenVault" on Silicon Surf (http://www.sgi.com).

# **IRIX Backup Tools**

The IRIX system provides a variety of backup tools, and you should use whichever ones work best for you. If many users at your site are already familiar with one backup program, you may wish to use that program consistently. If there are workstations at your site from other manufacturers, you may wish to use a backup utility that is common to all the workstations.

IRIX provides the following utilities for backing up your data:

- System Manager, Backup & Restore
- Backup(1) and Restore(1), which use cpio
- dump(1M) and restore(1M)
- xfsdump(1M) and xfsrestore(1M) for XFS filesystems
- cpio(1)
- dd(1M)
- tar(1)

Optional products for Silicon Graphics systems are also available. IRIX NetWorker is a scalable, full-featured data management tool for data backup and recovery. You can use IRIX NetWorker to back up data on high-end servers, or centrally manage backups for all your network workstations and file servers. Refer to "IRIX NetWorker" on page 6 for more information.

Backup tools can be classified as filesystem-oriented (Backup and dump) or as file- and directory-oriented (tar and cpio). While backup tool are not limited to either orientation, they are most convenient when used this way. In addition, you can use the dd command to read images exactly as they are written, with or without conversions. You would not normally use dd to create backups, but dd can be useful to read data that is written in a format incompatible with the other backup utilities.

Table 1-1 summarizes the backup utilities available with IRIX.

 Table 1-1
 Backup Utilities Summary

| Utility                            | Summary Description                                                                                                    | Reference                                                                                              |
|------------------------------------|----------------------------------------------------------------------------------------------------|----------------------------------------------------------------------------------------------------|
| System Manager<br>Backup & Restore | Graphical interface to the <i>cpio</i> utility. Probably best and most convenient tool if you back up only your own system.                                    | Personal System<br>Administration Guide                                                                |
| Backup and Restore                 | A command line "front end" to the <i>cpio</i> utility.                                                                                                    | Backup(1) and Restore(1)<br>reference pages, and "Backup<br>and Restore Utilities" on<br>page 22       |
| dump and restore                   | Supports incremental backups and interactive restores. Standard UNIX backup utilities good in heterogeneous environments (but cannot back up XFS filesystems). | dump(1M) and restore(1M) reference pages and "About dump and restore" on page 24                       |
| xfsdump and xfsrestore             | Supports incremental backups, interactive restores, and interrupt recovery. Use instead of <i>dump</i> and <i>restore</i> on XFS filesystems.                  | xfsdump(1M) and<br>xfsrestore(1M) reference<br>pages, and "About xfsdump<br>and xfsrestore" on page 28 |
| tar                                | Most common UNIX backup utility historically and in current distribution, making it portable and thus widely used in very heterogeneous computer environments. | tar(1) reference page and<br>"About tar" on page 59                                                    |
| cpio                               | Flexible and standard UNIX command generally combined in command line pipes with other commands.                                                               | cpio(1) reference page and "About cpio" on page 62                                                     |
| dd                                 | Standard UNIX command to read input and write output with optional conversions.                                                                                | dd(1M) reference page and<br>"About dd" on page 64                                                     |

#### **IRIX NetWorker**

IRIX NetWorker, an extra-cost option, provides backup and archive storage management services for networks of heterogeneous systems. It completely and reliably protects all network data, including extended file attributes such as security information, user profiles, and access control lists.

Use IRIX NetWorker to back up data on Silicon Graphics servers, or use their enormous I/O capabilities to centrally manage backups for all your network workstations and file servers. NetWorker provides network backup support for all major UNIX systems, plus PC, NetWare, and Macintosh systems. IRIX NetWorker provides the following:

- With its graphical user interface, NetWorker is easy to use and administer. The
  administrator interface provides a uniform view of data management operations
  from any network node.
- With optional support for a wide range of robotic autochangers, NetWorker
  provides fully unattended backup and automated tape management. Bar code
  support for autochangers dramatically reduces the need for operator intervention
  and time for media inventory.
- A save set cloning feature creates and tracks multiple copies of backup data for redundancy and security.
- Parallel backup and recovery allow multiple data streams to be written to and read
  from media simultaneously. Concurrent device support permits simultaneous data
  streams to and from multiple storage devices. Data compression reduces backup
  time and network traffic.
- A client/server architecture allows easy integration of new systems and advanced data management applications, such as Archive and Hierarchial Storage Management (HSM).
- An intuitive on-screen index browser and scheduler provide desktop users with the ability to initiate recovery and backup quickly and easily, saving administrator time.

See your Silicon Graphics sales representative for complete information on optional backup solutions

# **Backup Strategies**

You should develop a regimen for backing up the system or systems at your site and follow it closely. That way, you can accurately assess which data you can and cannot recover in the event of a mishap.

Exactly how you perform backups depends upon your workstation configuration and other factors. Regardless of the strategy you choose, though, you should always keep at least two full sets of reasonably current backups. You should also encourage users to make their own backups, particularly of critical, rapidly changing files. Users' needs can change overnight, and they know best the value of their data.

Workstation users can back up important files using the System Manager, found in the "System" toolchest on your screen. The System Manager is described in detail in the *Personal System Administration Guide*. Make sure users have access to an adequate supply of media (for example, cartridge tapes), whether new or used.

If your media can handle your largest filesystem with a single volume, you don't have to use an incremental backup scheme, though such a system reduces the amount of time you spend making backups. However, if you must regularly use multiple volumes to back up your filesystems, then an incremental backup system reduces the number of tapes you use.

The following sections discuss the different aspects of backing up data.

#### When to Back Up Data and What to Back Up

How often you back up your data depends upon how busy a system is and how critical the data is.

A simple rule of thumb is to back up any data on the system that is irreplaceable or that someone does not want to reenter.

#### **Root Filesystem Backup**

On systems with separate root and user filesystems, the root filesystem is fairly static. You do not need to back it up as frequently as the /usr filesystem.

Changes may occur when you add software, reconfigure hardware, change the site-networking (and the system is a server or network information service [NIS] master workstation), or change some aspect of the workstation configuration. In some cases, you can maintain backups only of the individual files that change, for example, /unix, /etc/passwd, and so forth.

This process of backing up single files is not always simple. Even a minor system change such as adding a user affects files all over the system, and if you use the graphical System Manager, you may tend to forget all the files that may have changed. Also, if you are not the only administrator at the site, you may not be aware of changes made by your coworkers. Using complete filesystem backup utilities, such as the System Manager or *Backup*, on a regular schedule avoids these problems.

A reasonable approach is to back up the root partition once a month. In addition to regular backups, here are some specific times to back up a root filesystem:

- whenever you add users to the system, especially if the workstation is an NIS master workstation
- just before installing new software
- after installing new software and when you are certain the software is working properly

If your system is very active, or if you are not the only administrator, back up the root filesystem regularly.

#### **User Filesystem Backup**

The /usr filesystem<sup>1</sup>, which often contains both system programs (such as in /usr/bin) and user accounts, is usually more active than a root filesystem. Therefore, you should back it up more frequently.

At a typical multiuser installation, backing up once per day, using an incremental scheme, should be sufficient.

Treat the /var filesystem similarly—it contains data such as the contents of users' mailboxes.

### **Incremental Backup Schedule**

Incremental backups can use fewer tapes to provide the same level of protection as repeatedly backing up the entire filesystem. They are also faster than backing up every file on the system.

An incremental scheme for a particular filesystem looks something like this:

- 1. On the first day, back up the entire filesystem. This is a monthly backup.
- 2. On the second through seventh days, back up only the files that changed from the previous day. These are daily backups.
- 3. On the eighth day, back up all the files that changed the previous week. This is a weekly backup.
- 4. Repeat steps 2 and 3 for four weeks (about one month).
- 5. After four weeks (about a month), start over, repeating steps 1 through 4.

You can recycle daily tapes every month, or whenever you feel safe about doing so. You can keep the weekly tapes for a few months. You should keep the monthly tapes for about one year before recycling them.

<sup>&</sup>lt;sup>1</sup>This is the root filesystem if /usr is not a separate filesystem.

#### File Backup Across a Network

If you are managing a site with many networked workstations, you may wish to save backups on a device located on a central workstation.

To back up across a network, use the same basic backup commands, but with a slight change. Enter:

```
system_name:/dev/tape
```

If required, specify an account on the remote device:

```
user@system_name:/dev/tape
```

Users can use a central tape drive from their workstations with this method. Note that if you are backing up to a remote tape drive on a workstation that is not made by Silicon Graphics, the device name /dev/tape may not be the correct name for the tape drive. Always learn the pathname of the tape device before executing the backup commands.

For example:

```
cvf guest@alice:/dev/tape ./bus.schedule
or
echo "./bus.schedule" | cpio -ovcO guest@alice:/dev/tape
```

#### **Automatic Backups With cron**

You can use the *cron* utility to automatically back up filesystems at predetermined times. The backup media must be already mounted in the drive, and, if you want this to be truly automatic, it should have enough capacity to store all the data being backed up on a single piece of media. If all the data doesn't fit, then someone must manually change backup media.

Here is an example *cron* command to back up the /usr/src hierarchy to /dev/tape (tape drive) every morning at 03:00 using *Backup*:

```
0 3 * * * /usr/sbin/Backup -t /dev/tape /usr/src
```

Place this line in a *crontabs* file, such as /var/spool/cron/crontabs/root.

This sort of command is useful as a safety net, but you should not rely on automatic backups. There is no substitute for having a person monitor the backup process from start to finish and properly archive and label the media when the backup is finished. For more information on using *cron* to perform jobs automatically, see *IRIX Admin: System Configuration and Operation*.

### Storage of Backups

Store your backup tapes carefully. Even if you create backups on more durable media, such as optical disks, take care not to abuse them. Set the write protect switch on tapes you plan to store as soon as a tape is written, but remember to unset it when you are ready to overwrite a previously-used tape.

Do not subject backups to extremes of temperature and humidity, and keep tapes away from strong electromagnetic fields. If there are a large number of workstations at your site, you may wish to devote a special room to storing backups.

Store magnetic tapes, including 1/4 in. and 8 mm cartridges, upright. Do not store tapes on their sides, as this can deform the tape material and cause the tapes to read incorrectly.

Make sure the media is clearly labeled and, if applicable, write-protected. Choose a label-color scheme to identify such aspects of the backup as what system it is from, what level of backup (complete versus partial), what filesystem, and so forth.

To minimize the impact of a disaster at your site, such as a fire, you may want to store main copies of backups in a different building from the actual workstations. You have to balance this practice, though, with the need to have backups handy for recovering files.

If backups contain sensitive data, take the appropriate security precautions, such as placing them in a locked, secure room. Anyone can read a backup tape on a system that has the appropriate utilities.

### **How Long to Keep Backups**

You can keep backups as long as you think you need to. In practice, few sites keep system backup tapes longer than about a year before recycling the tape for new backups. Usually, data for specific purposes and projects is backed up at specific project milestones (for example, when a project is started or finished).

As site administrator, you should consult with your users to determine how long to keep filesystem backups.

With magnetic tapes, however, there are certain physical limitations. Tape gradually loses its flux (magnetism) over time. After about two years, tape can start to lose data.

For long-term storage, re-copy magnetic tapes every year to year-and-a-half to prevent data loss through deterioration. When possible, use checksum programs, such as the sum(1) utility, to make sure data hasn't deteriorated or altered in the copying process. If you want to reliably store data for several years, consider using optical disk.

# **Guidelines for Tape Reuse**

You can reuse tapes, but with wear, the quality of a tape degrades. The more important the data, the more precautions you should take, including using new tapes.

If a tape goes bad, mark it as "bad" and discard it. Write "bad" on the tape case before you throw it out so that someone doesn't accidentally try to use it. Never try to reuse an obviously bad tape. The cost of a new tape is minimal compared to the value of the data you are storing on it.

# Backup and Recovery Procedures

This chapter provides examples of how to use the various backup and recover tools described in Chapter 1.

All of the utilities discussed in this chapter support more options than can be shown here, but the examples combined with the discussions in Chapter 1 should provide enough information for you to choose and begin to use the tools best suited for your environment.

For a complete description of the options available with a particular tool, refer to the reference page for that tool (for example, see tar(1) for the *tar* command).

This chapter is divided into the following sections:

- "General Backup Procedure" on page 14
- "Recovering Data After System Corruption" on page 15
- "Changing the Default Backup Device" on page 20
- "Saving Files Using Data Compression" on page 21
- "Backup and Restore Utilities" on page 22
- "About dump and restore" on page 24
- "About xfsdump and xfsrestore" on page 28
- "About tar" on page 59
- "About cpio" on page 62
- "About dd" on page 64

# **General Backup Procedure**

Follow these steps when making a backup, no matter which backup utility you use:

- 1. Make sure the tape drive is clean. The hardware manual that came with your drive should state how, and how often, to clean the drive.
  - Dirty tape heads can cause read and write errors. New tapes shed more oxide than older tapes, so you should clean your drive more frequently if you use a lot of new tapes.
- 2. Make sure you have enough backup media on hand. You can use utilities such as du(1M) and df(1) to determine the size of directories and filesystems, respectively.
  - Also, use good-quality media. Considering the value of your data, use the best quality media you can afford.
- 3. Run fsck(1M) first on EFS filesystems (if you are backing up an entire filesystem) to make sure you do not create a tape of a damaged filesystem. You must unmount a filesystem before checking it with *fsck*, so plan your backup schedule accordingly.
  - This step is not necessary if you are backing up only a few files (for example, with *tar*).
- 4. The default tape device for any drives you may have is /dev/tape. If you do not use the default device, you must specify a device in your backup command line.
- 5. Label your backups. If you plan to reuse the media, use pencil. Include the date, time, name of the system, the name of the utility, the exact command line used to make the backup (so you'll remember how to extract the files later), and a general indication of the contents. If more than one administrator performs backups at your site, include your name.
- 6. Verify the backup when you are finished. Some utilities provide explicit options (such as *xfsdump* -C) to verify a backup. With other programs, you can simply list the contents of the archive—this is usually sufficient to catch errors in the backup.
- 7. Write-protect your media after you make the backup.
- 8. Note the number of times you use each tape. It's sufficient to keep a running tally on the tape label.

See "Storage of Backups" on page 11 for information on safely storing your backups.

# **System Backup Tools**

To make a backup of your system on any system with a graphical user interface, bring up the System menu on the System Toolchest and choose Backup & Restore. Follow the prompts to perform your backup. A complete set of instructions for this procedure is available in the *Personal System Administration Guide*.

Backups made with the Backup & Restore window are the easiest to make and use, and (if they are full system backups) are accessible from the Recover System option on the System Maintenance Menu. When you make a full system backup, the command also makes a backup of the files in the disk volume header and saves the information in a file that is stored on tape. This file is used during system recovery to restore a damaged volume header.

To make a backup of your system using an IRIX command, use the Backup(1) command. Although it is a front-end interface to the cpio(1) command, *Backup* also writes the disk volume header on the tape so that the Recover System option can reconstruct the boot blocks, which are not written to the tape using other backup commands. For more information, see the section "Backup and Restore Utilities" on page 22.

# **Recovering Data After System Corruption**

If your root filesystem is damaged and your system cannot boot, you can restore your system from the Recover System option on the System Maintenance Menu. This is the menu that appears when you interrupt the boot sequence before the operating system takes over the system. To perform this recovery, you need two things:

- Access to a CD that contains the IRIX release on your system.
- A full system backup tape (beginning in the root directory (/) and containing all the
  files and directories on your system) created using the Backup and Restore Manager
  as described in the section "System Backup Tools" on page 15.

If you do not have a full system backup made with the *Backup* command or Backup and Restore window—and your *root* or *usr* filesystems are so badly damaged that the operating system cannot boot—you have to reinstall your system software and then read your backup tapes (made with any backup tool you prefer) over the freshly installed software.

You may also be able to restore filesystems from the miniroot. For example, if your root filesystem has been corrupted, you may be able to boot the miniroot, unmount the root filesystem, and then use the miniroot versions of *restore*, *xfs\_restore*, *Restore*, *cpio*, or *tar* to restore your root filesystem. Refer to the following discussions of these commands for details on how to use them.

To recover from system corruption using the Recover System option on the System Maintenance Menu, follow these steps:

1. When you first start up your machine or press the Reset button on the system, this message appears:

```
Starting up the system...
```

Click the *Stop for Maintenance* button or press **Esc** to bring up the System Maintenance menu.

2. Click the Recover System icon in the System Maintenance menu, or type:

4

This System Recovery menu appears or you see a graphical equivalent:

```
System Recovery...
```

```
Press Esc to return to the menu.
```

```
1) Remote Tape 2) Remote Directory 3) Local CD-ROM 4) Local Tape Enter 1-4 to select source type, Esc to quit, or Enter to start:
```

3. Enter the menu item number or click the appropriate drive icon for the IRIX release CD or software distribution directory you plan to use.

**Note:** As of IRIX 6.2, the Remote Tape and Local Tape options on the System Recovery window are no longer usable because bootable (miniroot) software distribution tapes are no longer supported.

■ If you have a CD-ROM drive connected to your system, enter 3 or click the *Local CD-ROM* icon, then click *Accept* to start.

You then see a notifier prompting you to insert the media into the drive. Insert the IRIX CD that came with your system, then click *Continue*.

■ If you don't have a CD-ROM drive, you can use a drive that is connected to another system on the network. At the System Recovery menu, enter 2 or click the *Remote Directory* icon.

When a notifier appears asking you for the remote hostname, type the system's name, a colon (:), and the full pathname of the CD-ROM drive, followed by /dist. For example, to access a CD-ROM drive on the system *mars*, you would type:

#### mars:/CDROM/dist

Click *Accept* on the notifier window, then click *Accept* on the System Recovery window.

On systems without graphics, you are prompted for the host as above, then you see this menu:

Remote Tape 2)[Remote Directory] 3) Local CD-ROM 4) Local Tape
 \*a) Remote directory /CDROM/dist from server mars.

Enter 1-4 to select source type, a to select source, Esc to quit,
or Enter to start:

#### Press Enter.

■ If you are using a remote software distribution directory, enter **2** or click the *Remote Directory* icon.

When a notifier appears that asks you to enter the name of the remote host, type the system's name, a colon (:), and the full pathname of the software distribution directory. For example:

#### mars:/dist/6.2

Click *Accept* on the notifier window, then click *Accept* on the System Recovery window.

On systems without graphics, you are prompted for the host as above, then you see this menu:

Remote Tape 2)[Remote Directory] 3) Local CD-ROM 4) Local Tape
 \*a) Remote directory /dist/6.2 from server mars.

Enter 1-4 to select source type, a to select source, Esc to quit, or Enter to start:

#### Press Enter.

4. The system begins reading recovery and installation from the CD. It takes approximately five minutes to copy the information that it needs. After everything is copied from the CD or remote directory to the system disk you see messages including:

The next message asks for the location of the tape drive that you will use to read a system backup tape created before the system crash using the Backup & Restore tool or using the Backup(1) command.

5. If you have a local tape device, you see this message:

```
Restore will be from tapename. OK? ([y]es, [n]o): [y] tapename is the name of the local tape device. Answer \mathbf{y} if this is the correct tape drive and \mathbf{n} if is not.
```

6. If you have a remote (network) tape device, no tape device was found, or you answered "no" to the question in the previous step, you see this message:

```
Remote or local restore ([r]emote, [1]ocal): [1]
```

- If you answer "remote," you have chosen to restore from the network, and you are then asked to enter the following information: the hostname of the remote system, the name of the tape device on the remote system, the IP address of the remote system, and the IP address of your system. The IP address must consist of two to four numbers, separated by periods, such as 192.0.2.1
- If you answer "local," you have chosen a tape device that is connected to your system, and you are then asked to enter the name of the tape device.
- 7. When you see the following message, insert your most recent full backup tape, then press **Enter**.

```
Insert the first Backup tape in the drive, then
press (Enter, [q]uit (from recovery), [r]estart):
```

8. There is a pause while the program identifies the filesystems on the tape and attempts to mount those filesystems under /root. Then you see this message:

```
Erase all old filesystems and make new ones (y, n, sh): [n] You have three choices:
```

- Answer n for no. After additional prompts confirming the filesystems to be read, the files on the tape are extracted. The version of each file on the tape replaces the version, if any, on the disk even if the version on the disk is newer.
- Answer y for yes. After additional confirming prompts and prompts about filesystem types, the system erases all of the filesystems and copies everything from your backup tape to the disk.
- Answer sh to escape to a shell. You are now in the miniroot environment and can investigate the damage to the system or attempt to save files that have been created or modified since the backup tape was created. After exiting the shell, you have the opportunity to remake filesystems and/or read the backup tape.
- 9. After reading the full backup tape, this prompt gives you the opportunity to read incremental backup tapes:

```
Do you have incremental backup tapes to restore ([y]es, [n]o (none)): [n]
```

Insert another tape and answer y if you have additional tape, answer n otherwise.

10. This prompt gives you the opportunity to reboot your system if recovery is complete, begin the crash recovery process again at the beginning, or re-read your first backup tape:

```
Reboot, start over, or first tape again? ([r]eboot, [s]tart, [f]irst) [r]
```

If you are ready to reboot, answer r, otherwise choose start or first.

# **Changing the Default Backup Device**

At some point in the life of your workstation, you may choose to add a new storage media device. If you wish to change the default backup device to use your new hardware, the following instructions provide complete information. You can also use the graphical System Manager; it is the preferred tool for this operation and is described completely in the *Personal System Administration Guide*. Note, however, that no matter which method you use to select your preferred device, installing new system software or using the MAKEDEV(1M) command may reset the default Backup device. For more information on adding a storage media device, see *IRIX Admin: Peripheral Devices*.

The method of changing the system default tape device is to relink both /dev/tape and /dev/nrtape to the desired device. Use the following procedure:

1. Enter the commands:

Since *rmt* is a symbolic link to /hw/tape, /dev/tape actually refers to /hw/tape/tps0d5.

2. Examine the device numbers of all tape devices by entering the command:

### ls -1 /hw/tape

You see something similar to this:

```
0,1416 Jan 29 18:14 tps0d5
            1 root
crw-rw-rw-
          1 root
                    sys
                           0,1424 Jan 29 18:14 tps0d5c
crw-rw-rw-
           1 root
                    sys
                           0,1417 Jan 29 18:14 tps0d5nr
crw-rw-rw-
           1 root
                    sys 0,1425 Jan 29 18:14 tps0d5nrc
crw-rw-rw-
                   sys 0,1417 Jan 29 18:14 tps0d5nrns
crw-rw-rw-
            1 root
            1 root sys 0,1425 Jan 29 18:14 tps0d5nrnsc
crw-rw-rw-
           1 root sys 0,1421 Jan 29 18:14 tps0d5nrnsv
crw-rw-rw-
           1 root sys 0,1429 Jan 29 18:14 tps0d5nrnsvc
crw-rw-rw-
           1 root sys 0,1419 Jan 29 18:14 tps0d5nrs
crw-rw-rw-
crw-rw-rw- 1 root sys 0,1427 Jan 29 18:14 tps0d5nrsc
crw-rw-rw- 1 root sys 0,1423 Jan 29 18:14 tps0d5nrsv
                     sys 0,1431 Jan 29 18:14 tps0d5nrsvc
crw-rw-rw- 1 root
                     sys 0,1421 Jan 29 18:14 tps0d5nrv
crw-rw-rw- 1 root
crw-rw-rw- 1 root
                     sys 0,1429 Jan 29 18:14 tps0d5nrvc
crw-rw-rw-
           1 root
                    sys 0,1416 Jan 29 18:14 tps0d5ns
crw-rw-rw- 1 root
crw-rw-rw- 1 root
                     sys 0,1424 Jan 29 18:14 tps0d5nsc
                     sys 0,1420 Jan 29 18:14 tps0d5nsv
```

```
      crw-rw-rw-
      1 root
      sys
      0,1428 Jan 29 18:14 tps0d5nsvc

      crw-rw-rw-
      1 root
      sys
      0,1418 Jan 29 18:14 tps0d5s

      crw-rw-rw-
      1 root
      sys
      0,1426 Jan 29 18:14 tps0d5sc

      crw-rw-rw-
      1 root
      sys
      0,1399 Jan 29 12:08 tps0d5stat

      crw-rw-rw-rw-
      1 root
      sys
      0,1422 Jan 29 18:14 tps0d5sv

      crw-rw-rw-
      1 root
      sys
      0,1430 Jan 29 18:14 tps0d5sv

      crw-rw-rw-
      1 root
      sys
      0,1420 Jan 29 18:14 tps0d5v

      crw-rw-rw-
      1 root
      sys
      0,1428 Jan 29 18:14 tps0d5vc
```

The device at the top of this listing is the current /dev/tape, although tps0d5ns is the same device. The "c" suffix indicates compression, "nr" indicates no-rewind, "ns" indicates non-swapping, "s" byte swapping, and "v" variable block size.

3. Remove the /dev/tape link and create the new link to a new name. For example, to make variable block size the default, use the following commands:

```
rm /dev/tape
ln -s rmt/tps0d5v /dev/tape
rm /dev/nrtape
ln -s rmt/tps0d5nrv /dev/nrtape
```

Most programs use /dev/tape or /dev/nrtape as the default tape device. If a program does not seem to be working correctly, first ensure that it is using the correct tape device.

# **Saving Files Using Data Compression**

For tape drives that perform hardware compression, such as DLT, the IRIX tape interface provides the option letter "c" to indicate a compression device. For example, to save files using hardware compression, make /dev/tape and /dev/nrtape links to the devices ending with a "c" in /dev/rmt:

```
ln -s rmt/tps0d5vc /dev/tape
ln -s rmt/tps0d5nrvc /dev/nrtape
```

It is also possible to compress data using software before saving to tape; see compress(1) and pack(1) for two possible choices.

# **Backup and Restore Utilities**

The *Backup* and *Restore* utilities are front-end interfaces to *cpio*. They support remote hostname and tape device options, and *Backup* creates a volume header file listing that *Restore* uses for recovering the files and directories. For complete information, consult the Backup(1) and Restore(1) reference pages.

If you are planning to use the System Maintenance menu *Recovery* option, use *Backup* or the backup facility of the graphical System Manager, as those are the only formats accepted by the System Maintenance Menu. The System Manager is described in detail in the *Personal System Administration Guide*.

# Saving Data with Backup

Before you begin backup, use the *df* command to estimate how much space is required for a complete archive. This command, for example, shows the number of KB required to back up the *root* partition:

```
df -k /
```

With *Backup*, you can back up files, directories, whole filesystems, and full systems on local or remote devices. Full system backups include the ability to recover a damaged volume header and also to back up only those files modified since a previous backup. The syntax for the *Backup* command is:

Backup [-h hostname] [-t device] [-i] directory\_name | filename

To back up an entire disk to the default tape device, enter:

#### Backup /

This *Backup* command archives the entire system. The current date is saved in the file /etc/lastbackup.

**Note:** In order to use a *Backup* tape to restore your system from the System Maintenance Menu, you must make a full system backup. When you make a full system backup, the command also makes a backup of the names of the files in the disk volume header and saves the information in a file that is stored on tape. This file is used during system recovery to restore a damaged volume header.

You can make a backup relative to the last full system backup by entering:

```
Backup -i /
```

To back up a specific directory and its subdirectories, enter the top-level directory name. For example, to back up the *usr* hierarchy, enter the following:

```
Backup /usr
```

To use a remote tape drive, use the **-h** hostname option:

```
Backup -h guest@alice.cbs.tv.com:/dev/tape /usr/people/ralph
```

This would back up the directory /usr/people/ralph on the /dev/tape device on the host alice.cbs.tv.com. You must have at least guest login privileges on the remote system in order to use a remote tape drive.

To back up a file, enter the filename. For example:

```
Backup people.tar.Z
```

Files (and directories) are stored relative to the current directory if the backup is made with a relative pathname as shown in this example. Relative pathnames are those that do not begin with a slash (/) character. Pathnames that begin with a slash are known as absolute pathnames. For example, /usr/bin/vi is an absolute pathname. The leading slash indicates that the pathname begins at the root directory of the system. In contrast, work/special.project/chapter1 is a relative pathname since the lack of a leading slash indicates that the path begins with a directory name in the current directory.

### Restoring Data With Restore

The *Restore* command is a shell script that uses *tar* to extract files from a backup (see "About tar" on page 59). You can also use *Restore* to read tapes made using the graphical System Manager (see the *Personal System Administration Guide*).

You can recover multivolume backups with *Restore*. Enter:

#### Restore

and you are prompted to insert the tape into the drive.

To extract a single file, use this command:

Restore file1

With the **-h** option, you can specify the tape drive on a different host workstation. You must have guest login privileges in order to extract data from a remote drive.

Restore -h guest@alice.cbs.tv.com file1

Files are restored into the current directory if the backup was made with relative pathnames. Relative pathnames are those that do not begin with a slash (/) character. Pathnames that begin with a slash are known as *absolute* pathnames. For example, /usr/bin/vi is an absolute pathname. The leading slash indicates that the pathname begins at the root directory of the system. In contrast, work/special.project/chapter1 is a relative pathname since the lack of a leading slash indicates that the path begins with a directory name in the current directory.

Existing files of the same pathname on the disk are overwritten during a restore operation even if they are more recent than the files on tape. You must be especially careful, then, if you are restoring files with absolute pathnames, because regardless of your current working directory, the file is restored where the pathname indicates.

For example, if the file you are restoring was backed up as /etc/passwd and you are in the directory /tmp, the file you restore overwrites the /etc/passwd file. If the file you are restoring was backed-up as passwd, then restore the passwd file into /tmp.

# About dump and restore

The *dump* and *restore* programs are standard filesystem backup utilities used on many UNIX systems. These commands are only used with EFS filesystems. Refer to "About xfsdump and xfsrestore" on page 28 to dump and restore XFS filesystems. The *dump* program makes incremental backups of entire filesystems.

Use *restore* to retrieve files from a *dump* archive. With *restore*, you can restore an entire filesystem or specific files. It also has an interactive mode that lets you browse the contents of an archive, select specific files, and restore them.

# **Backing Up a Filesystem With dump**

The *dump* utility archives not only regular files, but also device files and special files such as links and named pipes. To recover files from an archive, you use the *restore* command. The date on which you last ran the *dump* program is stored in the file */etc/dumpdates* when you specify the **u** option to indicate an update.

This command backs up all files on the /usr filesystem:

dump 0 /dev/usr

**Note:** The 0 in the example specifies the increment level. Refer to the next section for an explanation of level numbers.

# **Performing Incremental Backups**

The *dump* utility is designed for incremental backups, and it archives not only regular files and directories, but also special files, links, and pipes.

To create an incremental backup, specify an increment number when you use *dump*. The *dump* program archives all files (including special files, links, and named pipes) that have changed since the last appropriate increment. To recover files from an archive, use the *restore* command.

The *dump* program is designed specifically to create incremental backups. It refers to the increments as *levels*, and each level is assigned a number:

- A level 0 backup archives all files in a filesystem.
- Backup levels 1–9 archive all files that have changed since the previous backup of the same or lesser level.

For example, this command backs up all files on the /usr filesystem:

dump 0 /dev/usr

This command backs up those files that have changed since the previous level 0 dump:

dump 1 /dev/usr

This command archives those files that have changed since the previous level 1 dump:

dump 2 /dev/usr

If the next *dump* command you give specifies level 1, *dump* backs up the files that have changed since the last level 0, but not those that have changed since the last level 2. This numbering system gives you enormous flexibility so you can create a backup schedule to fit your specific needs.

### Recovering a Filesystem With restore

Use *restore* to recover files and filesystems made with the *dump* program. There are two ways to use *restore*: interactively and non-interactively.

Use the interactive option to recover moderate numbers of files from a *dump* archive. With the interactive feature of *restore*, you can browse the contents of a tape to locate and extract specific files.

Use the non-interactive mode to recover an entire backup. For example, place the backup in the drive and enter:

```
restore -x
```

If your root filesystem is damaged and needs to be completely restored, you should probably reinstall the system, then rebuild it by extracting selected files from backup tapes. You can also restore the root filesystem by booting the miniroot, unmounting the root filesystem, and then using *restore* in the miniroot to restore the root filesystem.

# **Recovering Individual Files With restore**

To recover individual files from a *dump* archive, follow these steps:

1. Place the tape in the tape drive. Make sure it is write-protected. Enter:

```
# restore vi
Verify tape and initialize maps
Tape block size is 32
Dump date: Wed Feb 13 10:18:59 1991
Dumped from: the epoch
Level 0 dump of an unlisted filesystem on ralph:/dev/rusr
Label: none
Extract directories from tape
Initialize symbol table.
restore >>
```

2. You are now at the *restore*>> prompt. You can browse the tape with *cd* and *ls*:

```
restore > 1s

2 *./ 973 source 1502 net/
2 *../ 149 d2/ 1445 os/
10 .cshrc 155016 debug/ 1437 proto3.5/
1463 .gamma 69899 dev/ 1494 revE
1464 .gamtables 696 etc/ 2122 stand/
160 .kshrc 137 bin/ 3 tmp/
1540 .lastlogin 1311412 jake/ 128 unix
819 .login 424 lib/ 128 unix.debug
820 .profile 9 lost+found/ 4 usr/
```

To continue browsing, enter the following commands to the *restore>>* prompt:

```
restore >> cd etc
restore >> pwd
/etc
```

3. Start building a list of files that you want to extract. Use the *add* command to add the names of the files you want to the extract list:

```
restore >> add fstab
restore >> add fsck
```

If you enter *ls* at this point, you see a list of files, and *fsck* and *fstab* are marked with an asterisk to show they will be extracted. If you want to remove a file from the list of those to be extracted, use the *delete* command:

```
restore > delete fstab
```

4. To restore the specified files, use the *extract* command:

```
restore > extract
Extract requested files
You have not read any tapes yet.
Unless you know which volume your file(s) are on you should
start with the last volume and work towards the first.
Specify next volume #: 1
Mount tape volume 1
then enter tape name (default: /dev/tape) <Return>
extract file ./etc/fsck
Add links
Set directory mode, owner, and times.
set owner/mode for '.'? [yn] n
restore > q
```

To recover only a few files, you may wish to use the non-interactive options of *restore*. For example, enter:

restore -x ./usr/people/ralph/bus.schedule ./etc/passwd

This recovers the files bus.schedule and passwd from the archive.

# About xfsdump and xfsrestore

This section describes how the xfsdump and xfsrestore utilities work and how to use them to back up and recover data on XFS filesystems. (The xfsdump(1M) and xfsrestore(1M) reference pages provide online information on these utilities.) Table 2-1 summarizes when to use xfsdump and when to use its EFS counterpart, dump(1M).

**Table 2-1** Filesystems and Dump Utilities

| For a Filesystem of Type | Dump It Using |
|--------------------------|---------------|
| EFS                      | dump          |
| XFS                      | xfsdump       |

Table 2-2 summarizes when to use *xfsrestore* and when to use its EFS counterpart, restore(1M).

**Table 2-2** Filesystems and Restore Utilities

| For a Dump Made Using | Restore It Using | On a Filesystem of Type |
|-----------------------|------------------|-------------------------|
| dump                  | restore          | EFS or XFS              |
| xfsdump               | xfsrestore       | EFS or XFS              |

Note than you can restore data in either EFS or XFS filesystems, but must use the restore utility that corresponds with the dump utility used to make the backup.

# Features of xfsdump and xfsrestore

The *xfsdump* and *xfsrestore* utilities fully support XFS filesystems. With *xfsdump* and *xfsrestore*, you can back up and restore data using local or remote drives. You can back up filesystems, directories, and/or individual files, and then restore filesystems, directories, and files independently of how they were backed up. *xfsdump* also allows you to back up "live" (mounted, in-use) filesystems.

With *xfsdump* and *xfsrestore*, you can recover from intentional or accidental interruptions—this means you can interrupt a dump or restore at any time, and then resume it whenever desired. With *xfsrestore*, you can restore *xfsdump* data onto EFS filesystems. (*xfsdump* backs up mounted XFS filesystems only.) *xfsdump* and *xfsrestore* support incremental dumps, and multiple dumps can be placed on a single media object. The utilities can automatically divide a dump among multiple drives, and can restore a dump from multiple drives. This allows you to perform faster dumps and restores.

*xfsdump* and *xfsrestore* support XFS features including 64-bit inode numbers, file lengths, holes, and user-selectable extent sizes. They support multiple media types, all IRIX-supported file types (regular, directory, symbolic link, block and character special, FIFO, and socket), and retain hard links. *xfsdump* does not affect the state of the filesystem being dumped (for example, access times are retained). *xfsrestore* detects and bypasses media errors and recovers rapidly after encountering them. *xfsdump* does not cross mount points, local or remote.

*xfsdump* optionally prompts for additional media when the end of the current media is reached. Operator estimates of media capacity are not required and *xfsdump* also supports automated backups. *xfsdump* maintains an extensive online inventory of all dumps performed. Inventory contents can be viewed through various filters to quickly locate specific dump information. *xfsrestore* supports interactive operation, allowing selection of individual files or directories for recovery. It also permits selection from among backups performed at different times when multiple dumps are available. Dump contents may also be viewed noninteractively.

**Note:** If you are using disk quotas on XFS filesystems, refer to "Administering Disk Quotas on XFS Filesystems" in *IRIX Admin: Disks and Filesystems* for more information.

# Media Layout for xfsdump

The following section introduces some terminology and then describes the way *xfsdump* formats data on the storage media for use by *xfsrestore*.

While *xfsdump* and *xfsrestore* are often used with tape media, the utilities actually support multiple kinds of media, so in the following discussions, the term *media object* is used to refer to the media in a generic fashion. The term *dump* refers to the result of a single use of the *xfsdump* command to output data files to the selected media object(s). An instance of the use of *xfsdump* is referred to as a *dump session*.

The dump session sends a single *dump stream* to the media object(s). The dump stream may contain as little as a single file or as much as an entire filesystem. The dump stream is composed of *dump objects*, which are:

- one or more *data segments*
- an optional dump inventory
- a stream terminator

The data segment(s) contains the actual data, the dump inventory contains a list of the dump objects in the dump, and the stream terminator marks the end of the dump stream. When a dump stream is composed of multiple dump objects, each object is contained in a *media file*. Some output devices, for example standard output, do not support the concept of media files—the dump stream is only the data.

### Possible xfsdump Layouts

The simplest dump, for example the dump of a small amount of data to a single tape, produces a data segment and a stream terminator as the only dump objects. If the optional inventory object is added, you have a dump like that illustrated in Figure 2-1. (In the data layout diagrams in this section, the optional inventory object is always included.)

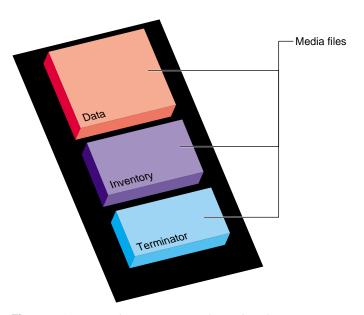

Figure 2-1 Single Dump on Single Media Object

You can also dump data streams that are larger than a single media object. The data stream can be broken between any two media files including data segment boundaries. (The inventory is never broken into segments.) In addition, if you specify multiple drives, the dump is automatically broken into multiple streams. The *xfsdump* utility prompts for a new media object when the end of the current media object is reached.

Figure 2-2 illustrates the data layout of a single dump session that requires two media objects on each of two devices.

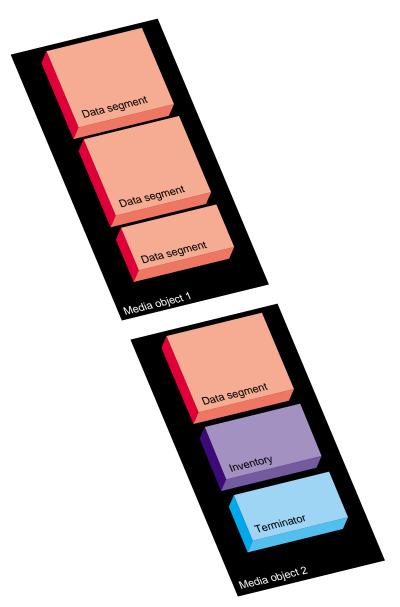

Figure 2-2 Single Dump on Multiple Media Objects

The *xfsdump* utility also accommodates multiple dumps on a single media object. When dumping to tape, for example, the tape is automatically advanced past the existing dump session(s) and the existing stream terminator is erased. The new dump data is then written, followed by the new stream terminator<sup>1</sup>.

Figure 2-3 illustrates the layout of media files for two dumps on a single media object.

Figure 2-4 illustrates a case in which multiple dumps use multiple media objects. If media files already exist on the additional media object(s), the *xfsdump* utility finds the existing stream terminator, erases it, and begins writing the new dump data stream.

<sup>&</sup>lt;sup>1</sup>For drives that do not permit termination to operate in this way, other means are used to achieve the same effective result.

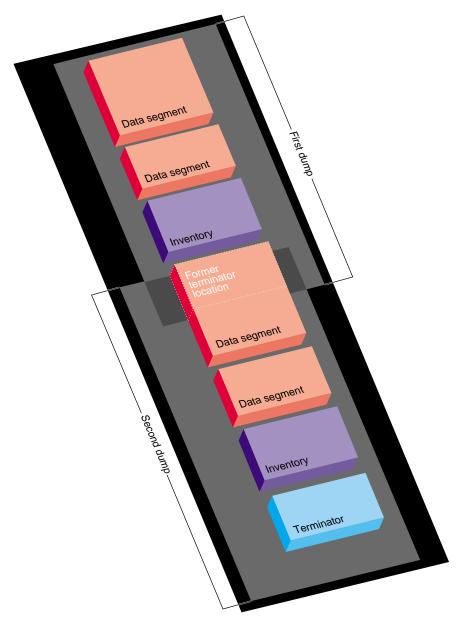

**Figure 2-3** Multiple Dumps on Single Media Object

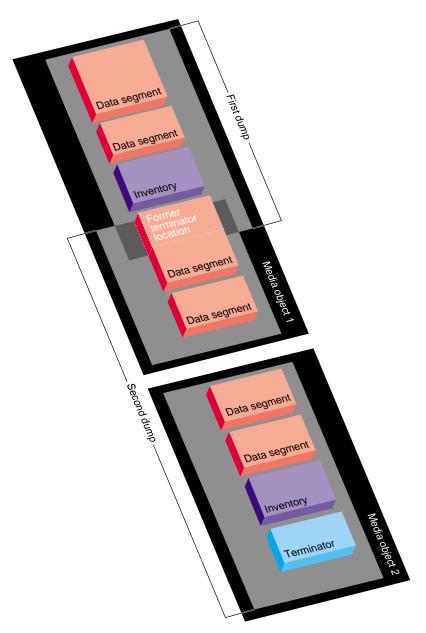

Figure 2-4 Multiple Dumps on Multiple Media Objects

# Saving Data With xfsdump

This section discusses how to use the *xfsdump* command to back up data to local and remote devices. You can get a summary of *xfsdump* syntax with the **-h** option:

```
# xfsdump -h
xfsdump: version X.X
xfsdump: usage: xfsdump [ -b <blocksize> (with minimal rmt option) ]
                        [ -c <media change alert program> ]
                        [ -f <destination> ... ]
                        [ -h (help) ]
                        [ -l <level> ]
                        [ -m <force usage of minimal rmt> ]
                        [ -o <overwrite tape > ]
                        [ -p <seconds between progress reports> ]
                        [ -s <subtree> ... ]
                        [ -v <verbosity {silent, verbose, trace}> ]
                        [ -A (don't dump extended file attributes) ]
                        [ -B <base dump session id> ]
                        [ -E (pre-erase media) ]
                        [ -F (don't prompt) ]
                        [ -I (display dump inventory) ]
                        [ -J (inhibit inventory update) ]
                        [ -L <session label> ]
                        [ -M <media label> ... ]
                        [ -O <options file> ]
                        [ -R (resume) ]
                        [ -T (don't timeout dialogs) ]
                        [ -Y <I/O buffer ring length> ]
                        [ - (stdout) ]
                        [ <source (mntpnt|device)> ]
```

You must be the superuser to use *xfsdump*. Refer to the xfsdump(1M) reference page for details.

#### Specifying Local Media With xfsdump

You can use *xfsdump* to back up data to various media. For example, you can dump data to a tape or hard disk. The drive containing the media object may be connected to the local system or accessible over the network.

Following is an example of a level 0 dump to a local tape drive. Note that dump level does not need to be specified for a level 0 dump. (Refer to "Performing Incremental Backups" on page 25 for a discussion of dump levels.)

```
# xfsdump -f /dev/tape -L testers_11_21_94 -M test_1 /disk2
xfsdump: version 2.0 - type ^C for status and control
xfsdump: level 0 dump of cumulus:/disk2
xfsdump: dump date: Wed Oct 25 16:19:13 1995
xfsdump: session id: d2a6123b-b21d-1001-8938-08006906dc5c
xfsdump: session label: "testers_11_21_94"
xfsdump: ino map phase 1: skipping (no subtrees specified)
xfsdump: ino map phase 2: constructing initial dump list
xfsdump: ino map phase 3: skipping (no pruning necessary)
xfsdump: ino map phase 4: skipping (size estimated in phase 2)
xfsdump: ino map phase 5: skipping (only one dump stream)
xfsdump: ino map construction complete
xfsdump: preparing drive
xfsdump: creating dump session media file 0 (media 0, file 0)
xfsdump: dumping ino map
xfsdump: dumping directories
xfsdump: dumping non-directory files
xfsdump: ending media file
xfsdump: media file size 16777216 bytes
xfsdump: dumping session inventory
xfsdump: beginning inventory media file
xfsdump: media file 1 (media 0, file 1)
xfsdump: ending inventory media file
xfsdump: inventory media file size 4194304 bytes
xfsdump: writing stream terminator
xfsdump: beginning media stream terminator
xfsdump: media file 2 (media 0, file 2)
xfsdump: ending media stream terminator
xfsdump: media stream terminator size 2097152 bytes
xfsdump: I/O metrics: 3 by 2MB ring; 14/22 (64%) records streamed; 145889B/s
xfsdump: dump complete: 141 seconds elapsed
```

In this case, a session label (**–L** option) and a media label (**–M** option) are supplied, and the entire filesystem is dumped. Since no verbosity option is supplied, the default of *verbose* is used, resulting in the detailed screen output. The dump inventory is updated with the record of this backup because the **-J** option is not specified.

Following is an example of a backup of a subdirectory of a filesystem. In this example, the verbosity is set to *silent*, and the dump inventory is not updated (**–J** option):

```
# xfsdump -f /dev/tape -v silent -J -s people/fred /usr
```

Note that the subdirectory backed up (/usr/people/fred) was specified relative to the filesystem, so the specification did not include the name of the filesystem (in this case, /usr). Since /usr may be a very large filesystem and the -v silent option was used, this could take a long time during which there would be no screen output.

#### Specifying a Remote Tape Drive With xfsdump

To back up data to a remote tape drive, use the standard remote system syntax, specifying the system (by hostname if supported by a name server or IP address if not) followed by a colon (:), then the pathname of the special file.

**Note:** For remote backups, use the variable block size tape device if the device supports variable block size operation; otherwise, use the fixed block size device (see intro(7)).

The following example shows a subtree backup to a remote tape device:

```
# xfsdump -f magnolia:/dev/tape -L mag_10-95 -s engr /disk2
xfsdump: version 2.0 - type ^C for status and control
xfsdump: level 0 dump of cumulus:/disk2
xfsdump: dump date: Wed Oct 25 16:27:39 1995
xfsdump: session id: d2a6124b-b21d-1001-8938-08006906dc5c
xfsdump: session label: "mag_10-95"
xfsdump: ino map phase 1: parsing subtree selections
xfsdump: ino map phase 2: constructing initial dump list
xfsdump: ino map phase 3: pruning unneeded subtrees
xfsdump: ino map phase 4: estimating dump size
xfsdump: ino map phase 5: skipping (only one dump stream)
xfsdump: ino map construction complete
xfsdump: preparing drive
xfsdump: positioned at media file 0: dump 0, stream 0
xfsdump: positioned at media file 1: dump 0, stream 0
xfsdump: positioned at media file 2: dump 0, stream 0
xfsdump: stream terminator found
```

```
xfsdump: creating dump session media file 0 (media 0, file 2)
xfsdump: dumping ino map
xfsdump: dumping directories
xfsdump: dumping non-directory files
xfsdump: ending media file
xfsdump: media file size 6291456 bytes
xfsdump: dumping session inventory
xfsdump: beginning inventory media file
xfsdump: media file 1 (media 0, file 3)
xfsdump: ending inventory media file
xfsdump: inventory media file size 4194304 bytes
xfsdump: writing stream terminator
xfsdump: beginning media stream terminator
xfsdump: media file 2 (media 0, file 4)
xfsdump: ending media stream terminator
xfsdump: media stream terminator size 2097152 bytes
xfsdump: I/O metrics: 3 by 2MB ring; 12/22 (55%) records streamed; 99864B/s
xfsdump: dump complete: 149 seconds elapsed
```

In this case, /disk2/engr is backed up to the variable block size tape device on the remote system magnolia. Existing dumps on the tape mounted on magnolia were skipped before recording the new data.

**Note:** The superuser account on the local system must be able to *rsh* to the remote system without a password. For more information, see hosts.equiv(4).

#### Backing Up to a File With xfsdump

You can back up data to a file instead of a device. In the following example, a file (*Makefile*) and a directory (*Source*) are backed up to a dump file (*monday\_backup*) in /usr/tmp on the local system:

```
# xfsdump -f /usr/tmp/monday_backup -v silent -J -s \
people/fred/Makefile -s people/fred/Source /usr
```

You may also dump to a file on a remote system, but note that the file must be in the remote system's /dev directory. For example, the following command backs up the /usr/people/fred subdirectory on the local system to the regular file /dev/fred\_mon\_12-2 on the remote system theduke:

```
# xfsdump -f theduke:/dev/fred_mon_12-2 -s people/fred /usr
```

Alternatively, you could dump to any remote file if that file is on an NFS-mounted filesystem. In any case, permission settings on the remote system must allow you to write to the file.

Refer to the section "Using xfsdump and xfsrestore to Copy Filesystems" on page 59 for information on using the standard input and standard output capabilities of *xfsdump* and *xfsrestore* to pipe data between filesystems or across the network.

#### **Reusing Tapes With xfsdump**

When you use a new tape as the media object of a dump session, *xfsdump* begins writing dump data at the beginning of the tape without prompting. If the tape already has dump data on it, *xfsdump* begins writing data after the last dump stream, again without prompting.

If, however, the tape contains data that is not from a dump session, *xfsdump* prompts you before continuing:

#### # xfsdump -f /dev/tape /test

```
xfsdump: version X.X - type ^C for status and control xfsdump: dump date: Fri Dec 2 11:25:19 1994 xfsdump: level 0 dump xfsdump: session id: d23cc072-b21d-1001-8f97-080069068eeb xfsdump: preparing tape drive xfsdump: this tape contains data that is not part of an XFS dump xfsdump: do you want to overwrite this tape? type y to overwrite, n to change tapes or abort (y/n):
```

You must answer  $\mathbf{y}$  if you want to continue with the dump session, or  $\mathbf{n}$  to quit. If you answer  $\mathbf{y}$ , the dump session resumes and the tape is overwritten. If you do not respond to the prompt, the session eventually times out. Note that this means that an automatic backup, for example one initiated by a *crontab* entry, will not succeed—unless you specified the **-F** option with the *xfsdump* command, which forces it to overwrite the tape rather than prompt for approval.

#### **Erasing Used Tapes**

Erase preexisting data on tapes with the *mt erase* command. Make sure the tape is not write-protected.

For example, to prepare a used tape in the local default tape drive, enter:

# mt -f /dev/tape erase

**Caution:** This erases all data on the tape, including any dump sessions.

The tape can now be used by *xfsdump* without prompting for approval.

### **About Incremental and Resumed Dumps**

Incremental dumps are a way of backing up less data at a time but still preserving current versions of all your backed-up files, directories, and so on. Incremental backups are organized numerically by levels from 0 through 9. A level 0 dump always backs up the complete filesystem. A dump level of any other number backs up all files that have changed since a dump with a lower dump level number.

For example, if you perform a level 2 backup on a filesystem one day and your next dump is a level 3 backup, only those files that have changed since the level 2 backup are dumped with the level 3 backup. In this case, the level 2 backup is called the *base dump* for the level 3 backup. The base dump is the most recent backup of that filesystem with a lower dump level number.

Resumed dumps work in much the same way. When a dump is resumed after it has been interrupted, the remaining files that had been scheduled to be backed up during the interrupted dump session are backed up, and any files that changed during the interruption are also backed up. Note that you must restore an interrupted dump as if it is an incremental dump (see "Performing Cumulative Restores With xfsrestore" on page 54).

### Performing an Incremental xfsdump

In the following example, a level 0 dump is the first backup written to a new tape:

```
# xfsdump -f /dev/tape -l 0 -M Jun_94 -L week_1 -v silent /usr
```

A week later, a level 1 dump of the filesystem is performed on the same tape:

```
# xfsdump -f /dev/tape -l 1 -L week_2 /usr
```

The tape is forwarded past the existing dump data and the new data from the level 1 dump is written after it. (Note that it is not necessary to specify the media label for each successive dump on a media object.)

A week later, a level 2 dump is taken and so on, for the four weeks of a month in this example, the fourth week being a level 3 dump (up to nine dump levels are supported):

```
# xfsdump -f /dev/tape -l 2 -L week_3 /usr
```

Refer to "Performing Cumulative Restores With xfsrestore" on page 54 for information on the proper procedure for restoring incremental dumps.

#### Performing a Resumed xfsdump

You can interrupt a dump session and resume it later. To interrupt a dump session, type the interrupt character (typically **CTRL-C>**). You receive a list of options which allow you to interrupt the session, change verbosity level, or resume the session.

In the following example, *xfsdump* is interrupted after dumping approximately 37% of a filesystem:

```
# xfsdump -f /dev/tape -M march95 -L week_1 -v silent /disk2
======= status and control dialog ===========================
status at 16:49:16: 378/910 files dumped, 37.8% complete, 32 seconds elapsed
please select one of the following operations
1: interrupt this session
2: change verbosity
3: display metrics
4: other controls
5: continue (default) (timeout in 60 sec)
please confirm
1: interrupt this session
2: continue (default) (timeout in 60 sec)
interrupt request accepted
----- end dialog -----
xfsdump: initiating session interrupt
xfsdump: dump interrupted prior to ino 1053172 offset 0
```

You can later continue the dump by including the **-R** option and a different session label:

```
# xfsdum -f /dev/tape -R -L week_1.contd -v silent /disk2p
```

Any files that were not backed up before the interruption, and any file changes that were made during the interruption, are backed up after the dump is resumed.

**Note:** Use of the  $-\mathbf{R}$  option requires that the dump was made with a dump inventory taken, that is, the  $-\mathbf{J}$  option was not used with *xfsdump*.

# **Examining xfsdump Archives**

This section describes how to use the *xfsdump* command to view an *xfsdump* inventory.

The *xfsdump* inventory is maintained in the directory */var/xfsdump* created by *xfsdump*. You can view the dump inventory at any time with the *xfsdump –I* command. With no other arguments, *xfsdump –I* displays the entire dump inventory. (The *xfsdump -I* command does not require root privileges.)

The following output presents a section of a dump inventory.

```
# xfsdump -I | more
file system 0:
      fs id:
                   d23cb450-b21d-1001-8f97-080069068eeb
      session 0:
            mount point: magnolia.abc.xyz.com:/test
             session label: ""
             session id: d23cbf44-b21d-1001-8f97-080069068eeb
             level:
            resumed: subtree:
                        NO
                        NO
             streams:
                         1
             stream 0:
                   pathname: /dev/tape
start: ino 4121 offset 0
                   start:
                                ino 0 offset 0
                   end:
                   interrupted: YES
                   media files: 2
                   media file 0:
                          mfile index:
                                       0
---more---
```

Notice that the dump inventory records are presented sequentially and are indented to illustrate the hierarchical order of the dump information.

You can view a subset of the dump inventory by specifying the level of depth (1, 2, or 3) that you want to view. For example, specifying depth=2 filters out a lot of the specific dump information as you can see by comparing the previous output with this:

```
# xfsdump -I depth=2
file system 0:
      fs id:
                  d23cb450-b21d-1001-8f97-080069068eeb
      session 0:
            mount point: magnolia.abc.xyz.com:/test
            session label: ""
            session id: d23cbf44-b21d-1001-8f97-080069068eeb
                     0
            level:
            resumed: NO subtree: NO
            streams:
      session 1:
            mount point: magnolia.abc.xyz.com:/test
            device: magnolia.abc.xyz.com:/dev/rdsk/dks0d3s2
```

You can also view a filesystem-specific inventory by specifying the filesystem mount point with the *mnt* option. The following output shows an example of a dump inventory display in which the *depth* is set to 1, and only a single filesystem is displayed:

Note that you can also look at a list of contents on the dump media itself by using the **-t** option with *xfsrestore*. (The *xfsrestore* utility is discussed in detail in the following section.) For example, to list the contents of the dump tape currently in the local tape drive, type:

```
# xfsrestore -f /dev/tape -t -v silent | more
xfsrestore: dump session found
xfsrestore: session label: "week_1"
xfsrestore: session id: d23cbcb4-b21d-1001-8f97-080069068eeb
xfsrestore: no media label
xfsrestore: media id: d23cbcb5-b21d-1001-8f97-080069068eeb
do you want to select this dump? (y/n): y
selected
one
A/five
people/fred/TOC
people/fred/ch3.doc
people/fred/ch3TOC.doc
people/fred/questions
A/four
people/fred/script_0
people/fred/script_1
people/fred/script_2
people/fred/script_3
people/fred/sub1/TOC
people/fred/sub1/ch3.doc
people/fred/sub1/ch3TOC.doc
people/fred/sub1/questions
people/fred/sub1/script_0
people/fred/sub1/script_1
people/fred/sub1/script_2
people/fred/sub1/script_3
people/fred/sub1/xdump1.doc
people/fred/sub1/xdump1.doc.backup
people/fred/sub1/xfsdump.doc
people/fred/sub1/xfsdump.doc.auto
people/fred/sub1/sub2/TOC
---more---
```

#### **About xfsrestore**

This section discusses the *xfsrestore* command, which you must use to view and extract data from the dump data created by *xfsdump*. You can get a summary of *xfsrestore* syntax with the **–h** option:

### # xfsrestore -h xfsrestore: version X.Xxfsrestore: usage: xfsrestore [ -a <alt. workspace dir> ... ] [ -e (don't overwrite existing files) ] [ -f <source> ... ] [ -h (help) ] [ -i (interactive) ] [ -n <file> (restore only if newer than) ] [ -o (restore owner/group even if not root) ] [ -p <seconds between progress reports> ] [ -r (cumulative restore) ] [ -s <subtree> ... ] [ -t (contents only) ] [ -v <verbosity {silent, verbose, trace}> ] [ -A (don't restore extended file attributes) ] [ -C (check tape record checksums) ] [ -D (restore DMAPI event settings) ] [ -E (don't overwrite if changed) ] [ -F (don't prompt) ] [ -I (display dump inventory) ] [ -J (inhibit inventory update) ] [ -L <session label> ] [ -N (timestamp messages) ] [ -O <options file> ] [ -P (pin down I/O buffers) ] [ -Q (force interrupted session completion) ] [ -R (resume) ] [ -S <session id> ] [ -T (don't timeout dialogs) ] [ -U (unload media when change needed) ] [ -V (show subsystem in messages) ] [ -W (show verbosity in messages) ] [ -X <excluded subtree> ... ] [ -Y <I/O buffer ring length> ] [ -Z (miniroot restrictions) ] [ - (stdin) ] [ <destination> ]

Use *xfsrestore* to restore data backed up with *xfsdump*. You can restore files, subdirectories, and filesystems—regardless of the way they were backed up. For example, if you back up an entire filesystem in a single dump, you can select individual files and subdirectories from within that filesystem to restore.

You can use *xfsrestore* interactively or noninteractively. With interactive mode, you can peruse the filesystem or files backed up, selecting those you want to restore. In noninteractive operation, a single command line can restore selected files and subdirectories, or an entire filesystem. You can restore data to its original filesystem location or any other location in an EFS or XFS filesystem.

By using successive invocations of *xfsrestore*, you can restore incremental dumps on a base dump. This restores data in the same sequence it was dumped.

#### **Performing Simple Restores With xfsrestore**

A simple restore is a non-cumulative restore (for information on restoring incremental dumps, refer to "Performing Cumulative Restores With xfsrestore" on page 54). An example of a simple, noninteractive use of *xfsrestore* is:

```
# xfsrestore -f /dev/tape /disk2
xfsrestore: version 2.0 - type ^C for status and control
xfsrestore: searching media for dump
xfsrestore: preparing drive
xfsrestore: examining media file 0
 =========== dump selection dialog ===========================
the following dump has been found on drive 0
hostname: cumulus
mount point: /disk2
volume: /dev/rdsk/dks0d2s0
session time: Wed Oct 25 16:59:00 1995
level: 0
session label: "tape1"
media label: "media1"
file system id: d2a602fc-b21d-1001-8938-08006906dc5c
session id: d2a61284-b21d-1001-8938-08006906dc5c
media id: d2a61285-b21d-1001-8938-08006906dc5c
restore this dump?
1: skip
2: restore (default)
this dump selected for restoral
 ----- end dialog -----
xfsrestore: using online session inventory
xfsrestore: searching media for directory dump
xfsrestore: reading directories
xfsrestore: directory post-processing
xfsrestore: restoring non-directory files
xfsrestore: I/O metrics: 3 by 2MB ring; 9/13 (69%) records streamed; 204600B/s
xfsrestore: restore complete: 104 seconds elapsed
```

In this case, *xfsrestore* went to the first dump on the tape and asked if this was the dump to restore. If you had entered 1 for "skip," *xfsrestore* would have proceeded to the next dump on the tape (if there was one) and asked if this was the dump you wanted to restore.

You can request a specific dump if you used *xfsdump* with a session label. For example:

```
# xfsrestore -f /dev/tape -L Wed_11_23 /usr
xfsrestore: version X.X - type ^{\circ}C for status and control
xfsrestore: preparing tape drive
xfsrestore: dump session found
xfsrestore: advancing tape to next media file
xfsrestore: dump session found
xfsrestore: restore of level 0 dump of magnolia.abc.xyz.com:/usr created Wed Nov
23 11:17:54 1994
xfsrestore: beginning media file
xfsrestore: reading ino map
xfsrestore: initializing the map tree
xfsrestore: reading the directory hierarchy
xfsrestore: restoring non-directory files
xfsrestore: ending media file
xfsrestore: restoring directory attributes
xfsrestore: restore complete: 200 seconds elapsed
```

In this way you recover a dump with a single command line and do not have to answer y or n to the prompt(s) asking you if the dump session found is the correct one. To be even more exact, use the **-S** option and specify the unique session ID of the particular dump session:

```
# xfsrestore -f /dev/tape -S \
d23cbf47-b21d-1001-8f97-080069068eeb /usr2/tmp
xfsrestore: version X.X - type ^{\circ}C for status and control
xfsrestore: preparing tape drive
xfsrestore: dump session found
xfsrestore: advancing tape to next media file
xfsrestore: advancing tape to next media file
xfsrestore: dump session found
xfsrestore: restore of level 0 dump of magnolia.abc.xyz.com:/test resumed Mon
Nov 28 11:50:41 1994
xfsrestore: beginning media file
xfsrestore: media file 0 (media 0, file 2)
xfsrestore: reading ino map
xfsrestore: initializing the map tree
xfsrestore: reading the directory hierarchy
xfsrestore: restoring non-directory files
xfsrestore: ending media file
xfsrestore: restoring directory attributes
xfsrestore: restore complete: 229 seconds elapsed
```

You can find the session ID by viewing the dump inventory (see "Examining xfsdump Archives" on page 44). Session labels might be duplicated, but session IDs never are.

#### **Restoring Individual Files With xfsrestore**

On the *xfsrestore* command line, you can specify an individual file or subdirectory to restore. In this example, the file *people/fred/notes* is restored and placed in the */usr/tmp* directory (that is, the file is restored in */usr/tmp/people/fred/notes*):

```
# xfsrestore -f /dev/tape -L week_1 -s people/fred/notes /usr/tmp
```

You can also restore a file "in place" that is, restore it directly to where it came from in the original backup. Note, however, that if you do not use a **-e**, **-E**, or **-n** option, you overwrite any existing file(s) of the same name.

In the following example, the subdirectory *people/fred* is restored in the destination */usr*—this overwrites any files and subdirectories in */usr/people/fred* with the data on the dump tape:

```
# xfsrestore -f /dev/tape -L week_1 -s people/fred /usr
```

#### **Performing Network Restores With xfsrestore**

You can use standard network references to specify devices and files on the network. For example, to use the tape drive on a network host named *magnolia* as the source for a restore, you can use the command:

```
# xfsrestore -f magnolia:/dev/tape -L 120694u2 /usr2
xfsrestore: version X.X - type ^C for status and control
xfsrestore: preparing tape drive
xfsrestore: dump session found
xfsrestore: advancing tape to next media file
xfsrestore: dump session found
xfsrestore: restore of level 0 dump of magnolia.abc.xyz.com:/usr2 created Tue
Dec 6 10:55:17 1994
xfsrestore: beginning media file
xfsrestore: media file 0 (media 0, file 1)
xfsrestore: reading ino map
xfsrestore: initializing the map tree
xfsrestore: reading the directory hierarchy
xfsrestore: restoring non-directory files
xfsrestore: ending media file
xfsrestore: restoring directory attributes
xfsrestore: restore complete: 203 seconds elapsed
```

In this case, the dump data is extracted from the tape on *magnolia*, and the destination is the directory /usr2 on the local system. Refer to the section "Using xfsdump and xfsrestore to Copy Filesystems" on page 59 for an example of using the standard input option of xfsrestore.

#### Performing Interactive Restores With xfsrestore

Use the **–i** option of *xfsrestore* to perform interactive file restoration. With interactive restoration, you can use the commands *ls*, *pwd*, and *cd* to peruse the filesystem, and the *add* and *delete* commands to create a list of files and subdirectories you want to restore. Then you can enter the *extract* command to restore the files, or *quit* to exit the interactive restore session without restoring files. (The use of "wildcards" is not allowed with these commands.)

**Note:** Interactive restore is not allowed when the *xfsrestore* source is standard input (STDIN).

The following screen output shows an example of a simple interactive restoration.

```
# xfsrestore -f /dev/tape -i -v silent .
xfsrestore: dump session found
xfsrestore: no session label
xfsrestore: session id:
                        d23cbeda-b21d-1001-8f97-080069068eeb
xfsrestore: no media label
xfsrestore: media id: d23cbedb-b21d-1001-8f97-080069068eeb
do you want to select this dump? (y/n): y
selected
 --- interactive subtree selection dialog ---
the following commands are available:
       pwd
       ls [ { <name>, ".." } ]
       cd [ { <name>, ".." } ]
       add [ <name> ]
       delete [ <name> ]
       extract
       quit
       help
 -> ls
           4122 people/
           4130 two
           4126 A/
           4121 one
 -> add two
 -> cd people
 -> ls
           4124 fred/
 -> add fred
 -> ls
           4124 fred/
 -> extract
 ----- end dialog -----
```

In the interactive restore session above, the subdirectory *people/fred* and the file *two* were restored relative to the current working directory ("."). Note that an asterisk (\*) in your *ls* output indicates your selections.

#

#### **Performing Cumulative Restores With xfsrestore**

Cumulative restores sequentially restore incremental dumps to re-create filesystems and are also used to restore interrupted dumps. To perform a cumulative restore of a filesystem, begin with the media object that contains the base level dump and recover it first, then recover the incremental dump with the next higher dump level number, then the next, and so on. Use the –r option to inform *xfsrestore* that you are performing a cumulative recovery.

In the following example, the level 0 base dump and succeeding higher level dumps are on /dev/tape. First the level 0 dump is restored, then each higher level dump in succession:

```
# /usr/tmp/xfsrestore -f /dev/tape -r -v silent .
======== dump selection dialog ==============================
the following dump has been found on drive 0
hostname: cumulus
mount point: /disk2
volume: /dev/rdsk/dks0d2s0
session time: Wed Oct 25 14:37:47 1995
level: 0
session label: "week 1"
media label: "Jun 94"
file system id: d2a602fc-b21d-1001-8938-08006906dc5c
session id: d2a60b26-b21d-1001-8938-08006906dc5c
media id: d2a60b27-b21d-1001-8938-08006906dc5c
restore this dump?
1: skip
2: restore (default)
-> Enter
this dump selected for restoral
----- end dialog -----
```

Next, enter the same command again. The program goes to the next dump and again you select the default:

```
# xfsrestore -f /dev/tape -r -v silent .
 ======== dump selection dialog ==============================
the following dump has been found on drive 0
hostname: cumulus
mount point: /disk2
volume: /dev/rdsk/dks0d2s0
session time: Wed Oct 25 14:40:54 1995
level: 1
session label: "week_2"
media label: "Jun_94"
file system id: d2a602fc-b21d-1001-8938-08006906dc5c
session id: d2a60b2b-b21d-1001-8938-08006906dc5c
media id: d2a60b27-b21d-1001-8938-08006906dc5c
restore this dump?
1: skip
2: restore (default)
-> Enter
this dump selected for restoral
   ----- end dialog ------
#
```

You then repeat this process until you have recovered the entire sequence of incremental dumps. The full and latest copy of the filesystem will then have been restored. In this case, it is restored relative to ".", that is, in the directory you are in when the sequence of *xfsrestore* commands is issued.

Restore an interrupted dump just as if it were an incremental dump. Use the **-r** option to inform *xfsrestore* that you are performing an incremental restore, and answer **y** and **n** appropriately to select the proper "increments" to restore (see "Performing Cumulative Restores With xfsrestore" on page 54).

Note that if you try to restore an interrupted dump as if it were a non-interrupted, non-incremental dump, the portion of the dump that occurred before the interruption is restored, but not the remainder of the dump. You can determine if a dump is an interrupted dump by looking in the online inventory.

Here is an example of a dump inventory showing an interrupted dump session (the crucial fields are in bold type):

```
# xfsdump -I depth=3,mobjlabel=AugTape,mnt=indy4.xyz.com:/usr
file system 0:
       fs id:
                       d23cb450-b21d-1001-8f97-080069068eeb
       session 0:
               mount point: indy4.xyz.com.com:/usr
               device: indy4.xyz.com.com:/dev/rdsk/dks0d3s2
time: Tue Dec 6 15:01:26 1994
               session label: "180894usr"
               session id: d23cc0c3-b21d-1001-8f97-080069068eeb
               level:
               resumed:
                              NO
               subtree:
                              NO
               streams:
                               1
               stream 0:
                       pathname:
                                      /dev/tape
                                      ino 4121 offset 0
                       start:
                                      ino 0 offset 0
                       end:
                       interrupted: YES
                       media files:
                                       2
       session 1:
               mount point: indy4.xyz.com.com:/usr
               device: indy4.xyz.com.com:/dev/rdsk/dks0d3s2
time: Tue Dec 6 15:48:37 1994
               session label: "Resumed180894usr"
               session id: d23cc0cc-b21d-1001-8f97-080069068eeb
                             0
               level:
               resumed:
                              YES
               subtree:
                             NO
               streams:
                              1
               stream 0:
                       pathname:
                                       /dev/tape
                                       ino 4121 offset 0
                       start:
                       end:
                                      ino 0 offset 0
                       interrupted:
                                       NO
                       media files:
                                       2
```

From this it can be determined that session 0 was interrupted and then resumed and completed in session 1.

To restore the interrupted dump session in the example above, use the following sequence of commands:

```
# xfsrestore -f /dev/tape -r -L 180894usr .
# xfsrestore -f /dev/tape -r -L Resumed180894usr .
```

This restores the entire /usr backup relative to the current directory. (You should remove the *housekeeping* directory from the destination directory when you are finished.)

#### Interrupting xfsrestore

In a manner similar to *xfsdump* interruptions, you can interrupt an *xfsrestore* session. This allows you to interrupt a restore session and then resume it later. To interrupt a restore session, type the interrupt character (typically **<CTRL-C>**). You receive a list of options, which include interrupting the session or continuing.

```
# xfsrestore -f /dev/tape -v silent /disk2
======= dump selection dialog ==================
the following dump has been found on drive 0
hostname: cumulus
mount point: /disk2
volume: /dev/rdsk/dks0d2s0
session time: Wed Oct 25 17:20:16 1995
level: 0
session label: "week1"
media label: "newtape"
file system id: d2a602fc-b21d-1001-8938-08006906dc5c
session id: d2a6129e-b21d-1001-8938-08006906dc5c
media id: d2a6129f-b21d-1001-8938-08006906dc5c
restore this dump?
1: skip
2: restore (default)
this dump selected for restoral
 ----- end dialog -----
```

```
status at 17:23:52: 131/910 files restored, 14.4% complete, 42 seconds elapsed
please select one of the following operations
1: interrupt this session
2: change verbosity
3: display metrics
4: other controls
5: continue (default) (timeout in 60 sec)
-> 1
please confirm
1: interrupt this session
2: continue (default) (timeout in 60 sec)
-> 1
interrupt request accepted
----- end dialog -----
xfsrestore: initiating session interrupt
```

Resume the *xfsrestore* session with the **-R** option:

```
# xfsrestore -f /dev/tape -R -v silent /disk2
```

Data recovery continues from the point of the interruption.

#### About the housekeeping and orphanage Directories

The *xfsrestore* utility can create two subdirectories in the destination called *housekeeping* and *orphanage*.

The *housekeeping* directory is a temporary directory used during cumulative recovery to pass information from one invocation of *xfsrestore* to the next. It must not be removed during the process of performing the cumulative recovery but should be removed after the cumulative recovery is completed.

The *orphanage* directory is created if a file or subdirectory is restored that is not referenced in the filesystem structure of the dump. For example, if you dump a very active filesystem, it is possible for new files to be in the non-directory portion of the dump, yet none of the directories dumped reference that file. A warning message is displayed, and the file is placed in the *orphanage* directory, named with its original inode number and generation count (for example, 123479.14.).

## Using xfsdump and xfsrestore to Copy Filesystems

You can use *xfsdump* and *xfsrestore* to pipe data across filesystems or across the network with a single command line. By piping *xfsdump* standard output to *xfsrestore* standard input you create an exact copy of a filesystem.

For example, to make a copy of /usr/people/fred in the /usr2 directory, enter:

```
# xfsdump -J -s people/fred - /usr | xfsrestore - /usr2
```

To copy /usr/people/fred to the network host magnolia's /usr/tmp directory:

```
# xfsdump -J -s people/fred - /usr | rsh magnolia \
xfsrestore - /usr/tmp
```

This creates the directory /usr/tmp/people/fred on magnolia.

**Note:** The superuser account on the local system must be able to *rsh* to the remote system without a password. For more information, see hosts.equiv(4).

#### About tar

The *tar* (tape archive) utility backs up files and directories. You can copy files to tape, create *tar* files, compare files on tape to files on disk, read standard input, and pipe the output of *tar* to other processes. This command is widely used on UNIX systems worldwide. See tar(1) for more details.

**Note:** The **-K** option of *tar* is for files larger than 2 GB. Without the **-K** option, *tar* skips any files larger than 2 GB and issues a warning. Note that use of this option can create *tar* archives that are unusable except on XFS systems. The **-K** option is incompatible with the **-O** option, which creates an old (pre-POSIX) *tar* archive format.

#### **Backing Up Files With tar**

To back up individual files with tar, use the command:

```
tar c file
```

## Using tar to Back Up Files by Modification Date

The *tar* command does not have the capability of saving files by modification date built in. However, you can use the *find* command to archive files that have not been modified in a particular number of days:

```
find /usr -mtime 5 -local -type f -o -type othertypes -print | tar cv -
```

The *find* command locates regular, local (non-NFS) files that have not been modified in five days. The *find* command sends its output to the *tar* command.

#### **Performing Incremental Backups With tar**

Although *tar* does not have a built-in mechanisms for incremental backups, you can use other system commands to accomplish this task.

The following example uses the same incremental scheme presented in the preceding section to back up the */usr* filesystem. It uses the *find* command to determine which files to archive:

- 1. Go to the top of the filesystem that you want to back up. For example: cd /usr
- 2. Create a complete backup of the filesystem:

```
tar cv .
```

3. Each day, back up the files that have changed since the previous daily backup:

```
find /usr -mtime 1 -local -print | tar cvf -
```

4. Every week, back up the files that have changed since the last weekly backup:

```
find /usr -mtime 7 -local -type f -print | tar cvf -
```

5. At the end of four weeks, perform a complete backup and start the process over.

## **Improving tar Performance**

In general, increasing block size improves tape write and read performance. The IRIX *tar* command automatically queries tape devices to determine the optimum block size. Very large block sizes could cause portability problems; see tar(1) for details (**b** option).

## **Examining tar Archives**

For *tar* archives, use the **v** keyword for verbose listing of the archive contents:

tar tv

You can compare files that are archived with the original files using *tar*:

tar C

You see messages about the status of the files. Each message begins with a key character (a letter or symbol) that signifies the status of the file in the archive versus the original file. These characters are shown in Table 2-3.

 Table 2-3
 tar File Comparison Key Characters

| Key | Meaning                               |
|-----|---------------------------------------|
| =   | The files compare                     |
| !   | The files don't compare               |
| ?   | Can't read the disk file              |
| >   | Disk file doesn't exist               |
| L   | Linked to an earlier file on the tape |
| S   | Symbolic link                         |
| В   | Block special file                    |
| C   | Character special file                |
| P   | Named pipe                            |

## **Restoring tar Archives**

To recover individual files from a *tar* archive, specify the name of the files on the command line:

tar xv file1 file2 directory/file3

## **About cpio**

Like *tar*, *cpio* archives files and directories. With *cpio*, you can copy files to tape or disk, archive empty directories, swap byte order, create portable ASCII archives, and read from and write to standard output. The *cpio* utility is also useful for copying files and directories when the cp(1) command is unable to do so. For example, you cannot use *cp* to copy a directory to a different filesystem.

The *cpio* command is also the command used by the System Manager to create backups. If you are using a server and do not have access to the graphical System Manager, you may use *cpio* instead. Backups made with *cpio* are readable by the System Maintenance Menu and Command Monitor.

**Note:** XFS and *cpio*: Use the **-K** option with the cpio(1) command for files larger than 2 GB. If the **-K** option is not used, *cpio* skips any files larger than 2 GB and issues a warning. Note that use of this option can create *cpio* archives that are not usable on non-XFS systems. The **-K** option can be used only with the **-o** (output) option. The **-K** option cannot be used the **-c** option (which creates *cpio* archives with ASCII headers), or with the **-H** option (used to specify various header formats).

## **Backing Up Files With cpio**

To back up files with cpio, use the command:

```
cat filelist | cpio -o > /dev/tape
```

**Tip:** For portability to other systems, especially non-IRIX systems, use the **-H odc** option to create textual header information with small device numbers, and perhaps the **-B** option to set block size to 5120 bytes per record. Without the **-B** option, *cpio* queries the device to determine its recommended block size.

#### Using cpio to Back Up Files by Modification Date

The *cpio* command does not have the capability of saving files by modification date built in. However, you can use the *find* command to archive files that have not been modified in a particular number of days:

```
find /usr -depth -mtime 5 -print | cpio -ocvO /dev/tape
```

The *-depth* argument causes *find* to print the name of the directory after printing the files in that directory. This ensures that *cpio* has permission to place the files in the directory in case the directory is read-only. The **-O** option designates the output file.

## **Performing Incremental Backups With cpio**

Although *tar* and *cpio* do not have built-in mechanisms for incremental backups, you can use other system commands to accomplish this task.

The following example uses the same incremental scheme presented in the preceding section to back up the */usr* filesystem. It uses the *find* command to determine which files to archive:

1. Go to the top of the filesystem that you want to back up, and create a complete backup of the filesystem:

```
cd /usr
find . -depth -print | cpio -ocLO /dev/tape
```

2. Each day, back up the files that have changed since the previous daily backup:

```
cd /usr
find . -depth -mtime 1 -print | cpio -ocLO /dev/tape
```

3. Every week, back up the files that have changed since the last weekly backup:

```
cd /usr
find . -depth -mtime 7 -print | cpio -ocLO /dev/tape
```

4. At the end of four weeks, perform a complete backup and start the process over.

## **Examining cpio Archives**

For *cpio* archives, use the following command to obtain a verbose listing:

```
cpio -itvI /dev/tape
```

The -t option prints a table of contents, the -v option means verbose, and the -I option designates the input file.

The *cpio* program does not have a built-in option to compare files. To compare the files on a *cpio* archive, you must extract the archive onto disk, then use a comparison program, such as diff(1), cmp(1), or dircmp(1), or compare the checksum of the extracted file with that of the original using sum(1).

## **Restoring cpio Archives**

To recover individual files from a *cpio* archive, specify the name of the file(s) on the command line:

```
cpio -id file1 directory/file2 < /dev/tape</pre>
```

The **-i** option causes *cpio* to read input from the tape drive, and the **-d** option causes it to create the directory it is extracting, if it does not already exist.

#### About dd

The *dd* program reads from a specified input file (*stdin* is the default), performs whatever conversions you specify, and writes the result to a specified output file (*stdout* is the default). It is not specifically a backup tool, but has many extremely useful features, including the ability to:

- skip specific blocks in an archive
- skip blocks of output
- specify input and output block size
- copy a specific number of blocks
- perform various data conversions such as byte swapping

Refer to the dd(1M) reference page for details on the use of the *dd* command.

## Troubleshooting Backup and Recovery

From time to time you might experience backup failures. It is vitally important that you determine the cause of the failure. Most often, the failure is due to worn or faulty media. Proceeding without determining the cause of a failure makes all your future backups suspect and defeats the purpose of backups.

This chapter contains the following sections:

- "Troubleshooting Unreadable Backups" on page 65
- "Reading Media From Other Systems" on page 66
- "Troubleshooting Errors During Backup" on page 68
- "Restoring the Correct Backup After the Wrong One" on page 68
- "Testing for Bad Media" on page 70
- "Backup and Recovery Error Messages and Actions" on page 71

## **Troubleshooting Unreadable Backups**

The reasons a backup might be unreadable include:

- The data on the backup tape is corrupted due to age or media fault.
- The tape head is misaligned now, or was when the backup was made.
- The tape head is dirty now, or was when the backup was made.

Check /var/adm/SYSLOG to see if your tape drive is reporting any of these conditions.

## **Reading Media From Other Systems**

You may not be able to read data created on another vendor's workstation, even if it was made using a standard utility, such as *tar* or *cpio*. One problem may be that the tape format is incompatible. Make sure the tape drive where the media originated is compatible with your drive.

If you are unable to verify that the drives are completely compatible, use *dd* to see if you can read the tape at the lowest possible level. Place the tape in the drive and enter the command:

#### mt blksize

The mt(1) command with these options tells you the block size used to write the tape. Set the block size correspondingly (or larger) when you use *dd* to read the tape. For example, if the block size used was 1024 bytes, use the command:

#### dd if=/dev/tape of=/usr/tmp/outfile bs=1024

If *dd* can read the tape, it displays a count of the number of records it read in and wrote out. If *dd* cannot read the tape, make sure your drive is clean and in good working order. Test the drive with a tape you made on your system.

If you can read the tape with *dd*, and the tape was created using a standard utility, such as *tar* or *cpio*, you may be able to convert the data format with *dd*. Several conversions may help:

- swab–swap every pair of bytes
- sync–pad every input block to ibs
- block-convert ASCII to blocked ASCII
- unblock-convert blocked ASCII to ASCII
- noerror-do not stop processing on an error

The *dd* program can convert some completely different formats:

- ascii–convert EBCDIC to ASCII
- ebcdic-convert ASCII to EBCDIC
- ibm–slightly different map of ASCII to EBCDIC

Converting case of letters:

- lcase-map alphabetics to lowercase
- ucase–map alphabetics to uppercase

If the data was written on another vendor's system, you may be able to convert it using *dd*, then pipe the converted output to another utility to read it.

Many other vendors use byte-ordering that is the reverse of the order used by IRIX. If this is the case, you can swap them with the following command:

```
dd if=/dev/tape conv=swab of=/usr/tmp.O/tapefile
```

Then use the appropriate archiving utility to extract the information from /tmp/tapefile (or whatever filename you choose). For example, use this command to extract information if the tar utility was used to make the tape on a byte-swapped system:

```
tar xvf /usr/tmp.O/tapefile .
```

Note that you could also pipe the *dd* output to another local or remote tape drive (if available) if you do not need or want to create a disk file.

Or you can use the no-swap tape device to read your files with the following *tar* command line:

#### tar xvf /dev/rmt/tps0d4ns

Of course, if your tape device is not configured on SCSI unit 4, the exact /dev/rmt device name may be slightly different. For example, it could be /dev/rmt/tps0d3ns.

It is good practice to preview the contents of a *tar* archive with the **t** keyword before extracting. If the tape contains a system file and was made with absolute pathnames, that system file on your system could be overwritten. For example, if the tape contains a kernel, */unix*, and you extract it, your own system kernel will be destroyed. The following command previews the above example archive:

tar tvf /tmp/tarfile

If you wish to extract such a tape on your system without overwriting your current files, use this command to force the extraction to use relative pathnames:

tar Rx

or the corresponding *bru* command:

bru -j

## **Troubleshooting Errors During Backup**

If you see errors on the system console when trying to create a backup, some causes are:

- The tape is not locked in the drive. You may see an error message similar to this: /dev/nrtape rewind 1 failed:Resource temporarily unavailable
  - Make sure the tape is locked in the drive properly. See your *Owner's Guide* if you do not know how to lock the tape in the drive.
- File permission problems. These are especially likely with file-oriented backup programs; make sure you have permission to access all the files in the hierarchy you are backing up.
- The drive requires cleaning and maintenance.
- Bad media; see "Testing for Bad Media" on page 70.

If you encounter problems creating backups, fixing the problem should be your top priority.

## Restoring the Correct Backup After the Wrong One

If you accidentally restore the wrong backup, you should rebuild the system from backups. Unless you are very sure of what you are doing, you should not simply restore the correct backup version over the incorrect version. This is because the incorrect backup may have altered files that the correct backup won't restore.

In the worst possible case, you may have to reinstall the system, then apply backups to bring it to the desired state. Here are some basic steps to recovering a filesystem.

If you used incremental backups, such as from backup or bru:

- 1. Make a complete backup of the current state of the filesystem. If you successfully recover the filesystem, you will not need this particular backup. But if there is a problem, you may need to return to the current, though undesirable, state.
- 2. Start with the first complete backup of the filesystem that was made prior to the backup that you want to have when you're finished. Restore this complete backup.
- 3. Apply the series of incremental backups until you reach the desired (correct) backup.

If you accidentally restored the wrong file-oriented backup (such as a tar or cpio archive):

- 1. Make a complete backup of the affected filesystem or directory hierarchy. You may need this not only as protection against an unforeseen problem, but to fill any gaps in your backups.
- 2. Bring the system to the condition it was in just before you applied the wrong backup.
  - If you use an incremental backup scheme, follow steps 2 and 3 above (recovering from the wrong incremental backup).
  - If you use only utilities such as *tar* and *cpio* for backups, use what backups you have to get the system to the desired state.
- 3. Once the system is as close as possible to the correct state, restore the correct backup. You are finished. If the system is in the desired state, skip the remaining steps.
  - If you cannot bring the system to the state it was in just before you applied the wrong backup, continue with the next series of steps.
- 4. If you cannot manage to bring the system to the correct state (where it was just before you restored the wrong backup), get it as close as possible.
- 5. Make a backup of this interim state.
- 6. Compare the current interim state with the backup you made at the outset of this process (with the incorrect backup applied) and with the backup you wish to restore. Note which files changed, which were added and removed, and which files remain unchanged in the process of bringing the system to the desired state.
  - Using these notes, manually extract the correct versions of the files from the various tapes.

## **Testing for Bad Media**

Even the best media can go bad over time. Symptoms are:

- Data appears to load onto the tape correctly, but the backup fails verification tests.
  (This is a good reason to always verify backups immediately after you make them.)
  Another tape is then able to back up the data successfully and pass verification tests.
- Data retrieved from the tape is corrupted, while the same data loaded onto a different tape is retrieved without problems.
- The backup media device driver (such as the SCSI tape driver) displays errors on the system console when trying to access the tape.
- You are unable to write information onto the tape.

If errors occur when you try to write information on a tape, make sure the tape is not simply write-protected. Be sure you are using the correct length and density tape for your drive.

Make sure that your drive is clean and that tape heads are aligned properly. It is especially important to check tape head alignment if a series of formerly good tapes suddenly appear to go bad.

Once you are satisfied that a tape is bad, mark it as a bad tape and discard it. Be sure to mark it "bad" to prevent someone else from accidentally using it.

## **Backup and Recovery Error Messages and Actions**

Following are some of the possible error messages you may see that indicate problems with a backup or recovery.

```
unix: dks0dls0: Process [tar] ran out of disk space
```

This error, or similar errors reporting a shortage of disk space, may occur if you are backing up data to a disk partition that does not have enough free space left to contain the data to be backed up.

Such errors may likewise occur in data restores if the data being recovered does not fit on the destination disk partition. Note that if you are uncompressing data that was compressed for backup, the uncompressed data could easily require twice as much space as the compressed data.

You may wish to add disk space, reclaim disk space, repartition existing disk space (see *IRIX Admin: Disks and Filesystems*), or redesign your backup procedure, for example, to use data compression (see "Saving Files Using Data Compression" on page 21).

```
unix: ec0: no carrier: check Ethernet cable
unix: NFS write error 151 on host garfield
unix: NFS2 getattr failed for server some.host.name: Timed out
```

These and similar network errors only represent a problem if you are using network resources (for example, a remote tape or disk drive) in your backup or recovery procedure. If this is the case, reestablish proper network connections (see *IRIX Admin: Networking and Mail*) and either verify that your backup or recovery was successful or reinitiate it.

```
unix: Tape 3: Hardware error, Non-recoverable
unix: Tape 3: requires cleaning
unix: Tape 3: Unrecoverable media error
unix: NOTICE: SCSI tape #0, 6 had 1 successful retried commands
unix: NOTICE: SCSI tape #0,7 Incompatible media when reading
Could not access device /dev/rmt/tps0d6nr, Device busy
```

These are all examples of tape access errors. Depending on whether you were trying to back up or recover data, the system encountered a problem writing or reading the tape. Be sure there is a tape in the drive indicated in the error message, and that it is not set on write-protect if you are attempting a backup. (Also, tape drives should be periodically cleaned according to manufacturer instructions.)

If these are not the problem, test the tape for read and/or write capabilities using one or more of the backup and recover utilities. Note that a media error can occur anywhere on a tape; to verify the tape, write and read the entire tape. You can also select "Run Confidence Tests" from the System toolchest and double-click on the Tape Drive test.

If you have any doubts about the quality of the tape you're using (for example, it is getting old), copy it to a new tape (if it still has good data) and discard it. If you are using a tape drive that you have not used before, verify that the tape type is compatible with the new drive. Run the mt(1) command to reset the tape drive. Run the hinv(1M) command to determine if the tape drive is recognized by the system.

A "device already in use" or "device busy" error probably means that some other program was using the tape drive when you tried to access it.

## **PART TWO**

# Security

Part II, Security, contains the following chapters:

**Chapter 4** IRIX System Security

**Chapter 5** Network Security

# **IRIX System Security**

This chapter deals with security of local systems. It includes the following sections:

- "About System Security" on page 76.
- "Standard Security Features" on page 76, which is an overview of the standard security features incorporated in IRIX design.
- "Security Safeguards and Cautions" on page 77 is a list of areas to check for common security holes.
- "Password Administration" on page 81 details proper setup and control of system software and user accounts to increase security.
- "System Login and Account Administration" on page 91 covers proper maintenance of special accounts as well as user logins.
- "About Set-UID and Set-GID Permissions" on page 97 describes the nature and control of the file permissions that enable user and group IDs to be set on execution.
- "About General File and Directory Permissions" on page 100 discusses permission settings and lists IRIX files that are universally available for read and write access.
- "Accounts Shipped Without Passwords" on page 101 lists the user accounts in /etc/passwd that do not contain passwords on the software as shipped.
- "Security File and Command Reference" on page 102 lists IRIX security files and commands.
- "Enhanced Security Features" on page 103 describes access control lists (ACLs) and least-privilege capabilities.

## **About System Security**

Once you have initially established the security of a system, you can expand your secure area to include the network. But until you have local security, there is no point in trying to establish security over a larger area.

In addition, security is never *finally* established. Security is a dynamic process, requiring you to understand many issues, keep up to date on them, and continually monitor your systems with the many tools available. This book endeavors to provide the information you need to establish a security policy and begin its implementation.

It is one thing to secure an isolated IRIX system, another to secure a local area network, and still another to secure a site that is connected to external wide area networks such as the Internet. This chapter deals primarily with taking steps to secure an isolated system, but many of these same steps must also be taken before undertaking the more ambitious job of securing a network.

Chapter 5 discusses network security issues, which become important after the issues discussed in this chapter have been addressed to your satisfaction. If your systems are not connecting to the Internet but only to a trusted local area network, you should still read the first part of Chapter 5, "Local Area Network Access" on page 122.

**Note:** The System Manager GUI provides Security and Access Control tasks that you can use to help manage security on your system. Refer to the *Personal System Administration Guide* for more information. The discussion in this chapter is based on the command-line and file interface to many of the same functions controlled with the GUI.

## **Standard Security Features**

IRIX has several features that allow you to achieve a generally acceptable level of security without adding any new software. A great strength of the IRIX system is the ease with which users can share files and data. However, some of the security guidelines presented in this chapter are at odds with convenient system access. It is up to you, the system administrator, to balance the needs and concerns of the user community.

Standard security features of IRIX are:

- file ownership split into three classes—*owner*, *group*, and *other*—permits the owner of files to specify who is allowed access to the files
- permissions split into three categories—*read*, *write*, and *execute*—permits the owner of files to specify the degree of access users may have to the files
- individual user accounts, protected by individual, encrypted passwords
- tools for monitoring login attempts and system activity, including:
  - determining who is logged on the system, using the who(1) command
  - finding out which processes are running, using the ps(1) command
  - maintaining logs of system activity, using process accounting commands
- the ability to encrypt data, using the crypt(1) command

## **Security Safeguards and Cautions**

Computer security is the responsibility of not only the site administrator, but of everyone who has access to a computer at the site. System users should safeguard their data by using appropriate file and directory permissions in addition to using and guarding their account passwords.

Site administrators, and to some extent system users, should be aware of the following:

- Anyone with physical access to a computer can simply take it or its disk drives(s).
- The same caveat applies to backups of the system: keep backups in a secure place.
   Anyone with physical access to backup tapes can gain access to any information stored on them.
- Permissions for directories and files should be set to allow only the necessary access for owner, group, and others. This minimizes the damage that one compromised account can cause.

- There are several ways accounts and passwords protect the system:
  - By requiring users to log in with specific accounts, you can determine who is responsible for specific actions on the system.
  - Using the IRIX system of file permissions, users can keep data reasonably secure. Other users on the system are less likely to accidentally view confidential material.
  - If all accounts have passwords, the chance of an unauthorized person accessing
    the system is greatly reduced. However, the possibility of unauthorized access
    increases if users are lax about choosing good passwords and changing their
    passwords regularly. The next section describes how to choose good passwords.
- All active accounts need passwords, which should be changed regularly. Do not use obvious passwords, and do not store them online in "plain-text" format. If you must write them down on paper, store them in a safe place.
  - For information about choosing passwords, see "Guidelines for Devising Passwords" on page 81.
- Common-use accounts are a potential security hole. An example of a common-use account is one that is shared by all members of a department or work group. Another example is a standard "guest" account on all the workstations at a site. This allows all users at the site access to different workstations without requiring specific accounts on each workstation.
  - A pitfall of common-use accounts is that you cannot tell exactly who is responsible for actions of the account on any given workstation. Another risk is that anyone trying to break into systems at your site will try obvious account names like *guest*.
  - Common-use accounts can be helpful, but be aware that they can pose serious security problems. Needless to say, common-use accounts without passwords are especially risky.
- Using the *last* command, periodically monitor who logs into a system. The third field shows the hostname or IP address where remote logins originated; see last(1).
- Accounts no longer in use should be either locked or backed up and removed, since unused accounts can be compromised as easily as current accounts.
  - Also, change critical passwords, including dialup passwords, whenever anyone leaves the organization. Former employees should not have access to workstations or servers at the site.

- Systems with dialup ports should have special dialup accounts and passwords. This is very important for sites that have common-use accounts, as discussed above. Refer to the discussion on /etc/d\_passwd in "Establishing Second (Dialup) Passwords" on page 84.
  - However, even with this added precaution, do not store sensitive data on workstations that have dial-up access.
- If your site allows access to the Internet network (for example, using ftp(1C)), take precautions to isolate access to a specific gateway workstation. Refer to "About Network Security and Firewalls" on page 126 for details on connecting to external networks.
- Discourage use of the su(1M) command unless absolutely necessary. This command allows a user to change his or her user ID to that of another user. It is sometimes legitimately necessary to use *su* to access information owned by another user, but this presents an obvious temptation: the person using *su* to switch user IDs must know another person's password and therefore has full access to his or her account.

**Note:** The file /var/adm/sulog contains a log of successful and unsuccessful attempts (indicated with a minus sign) to use the *su* command. By default, logging is already enabled in the /etc/default/su file.

- Make sure that each user's home account, and especially the shell-startup files .profile, or .login and .cshrc, are writable only by that user. This ensures that "trojan horse" programs are not inserted in a user's login files. (A trojan horse program is a file that appears to be a normal file, but in fact causes damage when invoked by a legitimate user.)
- Be sure that system directories such as / (root), /bin, /usr/bin, and /etc and the files in them are not writable except by the owner. This also prevents trojan horse attacks.
- If you must leave your console, workstation, or terminal unattended, log off the system. This is especially important if you are logged in as *root*. Also, refer to the xlock(1) reference page for information on locking your local X display.
- Sensitive data files should be encrypted. The crypt(1) command, together with the
  encryption capabilities of the editors (*ed* and *vi*), provides some protection for
  sensitive information.

- Use only that software that is provided by reputable manufacturers. Be wary of
  programs that are distributed "publicly," especially already-compiled binaries.
  Programs that are available on public bulletin board systems (as opposed to BBSs
  run and sponsored by vendors) and on public computer networks could contain
  malicious "worm" routines that can violate system security and cause data loss.
  - Public-domain source code is safer than already-compiled programs, but only if you examine the code thoroughly before compiling it. Be suspicious of programs that must be installed with set-UID *root* in order to run.
- Safeguard and regularly check your network hardware. One possible way to break
  into computer systems is to eavesdrop on network traffic using physical taps on the
  network cable. Taps can be physical connections (such as a vampire tap) or
  inductive taps.

Run networking cable through secure areas and make sure it is easy to examine regularly. Create and maintain a hard copy map of the network to make it easier to spot unauthorized taps. Another way to make this sort of attack less likely is to use fiber-optic (FDDI) network hardware, which is much more difficult to tap. For details on configuring network software securely, refer to Chapter 5.

System security under IRIX is primarily dependent on system login accounts and passwords. Proper administration, user education, and use of the facilities provided yield adequate security for most sites. Most security breaches are the result of human error and improper use of the provided security features. No extra measures yield more security if the basic features are not used or are compromised by user actions. Also, periodically log in with anonymous FTP to sgigate.sgi.com and look in the directory ~ftp/security for any security patches for your system.

**Note:** If you are using NFS or NIS on your system, see the discussions in "Disabling NIS (YP) on the Firewall" on page 140 and "Disablowing NFS Access on the Firewall" on page 141.

#### **Password Administration**

This discussion of password administration includes the following sections:

- "Guidelines for Devising Passwords" on page 81 discusses how to choose more secure passwords and avoid easily guessed ones.
- "About PROM Passwords" on page 82 discusses use of PROM passwords.
- "Establishing Second (Dialup) Passwords" on page 84 discusses how to associate a second password (often called system or dialup passwords) with specific tty lines.
- "About Shadow Passwords" on page 86 describes the use of a shadow password file to hide even the encrypted passwords contained in the standard password file.
- "About Password Aging" on page 87 shows how to force users to choose new passwords at specified intervals.
- "Using pwck to Check the Password File" on page 90 introduces a useful tool that performs some useful password file checks.

Managing passwords is also described in IRIX Admin: System Configuration and Operation.

#### **Guidelines for Devising Passwords**

Systems are most secure when nobody can access them without both an account and password, and if all the passwords on the system are difficult to guess and obtain. Unfortunately, many users choose passwords that are easy for potential intruders to guess, or write their passwords down on paper left near their workstations.

Also, many site administrators use the same password for multiple administrative accounts. This is not a good practice. Do not deliberately use the same password for more than one account.

More secure passwords are:

- long (the first eight characters are recognized)
- multiple words that are combined or arranged in an unusual manner
- words from multiple languages, combined in a unique way
- composed of different kinds of characters, such as digits and punctuation
- have all of these bulleted features

Easily guessed passwords are:

- short
- single words that are in a dictionary
- the same as the account name, or the account name spelled backward
- the name of the user's department or project
- the user's name or initials
- the license number of the user's car, a spouse or friend's name, the user's home address, phone number, age, or other obvious information
- obvious—for example, "top secret," "secret," "private," "password," "friend," "key," "god," "me," and so on

#### **About PROM Passwords**

Your system has a facility that allows you to require a password from users who attempt to gain access to the Command (PROM) Monitor. This gives you greater control over who may perform system administration tasks.

Traditionally, if an intruder gains access to your system hardware, there is little you can do to maintain system security. In the simplest case, the intruder switches off the system, then turns it on again, and instructs the system from the console to boot a program other than your usual operating system. Alternatively, the intruder could simply remove the hard disk from your system and install it on another system and read your files. While there is nothing you can do with system software to prevent physical theft of the hardware, you can limit the ability of intruders to boot their programs or to otherwise damage your system at its lowest levels with a PROM password.

Note that if you forget your PROM password, but you still know your *root* password, you can reset the PROM password on most systems through the *nvram* command. If you cannot successfully reset the PROM password, you must remove the PROM or a jumper from your CPU board. See your *Owner's Guide* for information on this procedure.

To assign a new PROM password if you have forgotten it, first clear the existing PROM password from IRIX with the *nvram* command, and then assign a new one with the *passwd* command from the PROM monitor.

#### **Clearing the PROM Password Using nvram**

To clear the PROM password using the nvram(1M) command, perform the following steps:

- 1. Log in as root.
- 2. Give the following command:

```
nvram passwd_key ""
```

Your PROM password is now cleared.

#### **Setting the PROM Password From the Command Monitor**

If you wish to set your PROM password from within the Command Monitor, perform the following steps:

- 1. Log in as *root* and shut the system down.
- 2. When you see this message, press the Esc key for the System Maintenance Menu:

```
Starting up the system...
To perform system maintenance instead, press Esc
```

3. Select option 5 from the System Maintenance Menu to enter the Command Monitor. You see the Command Monitor prompt:

>>

4. Type the *passwd* command and press **Enter**:

passwd

You see the prompt:

Enter new password:

5. Enter the password you want for your system and press **Enter**. You see the following prompt:

```
Confirm new password:
```

6. Enter the password again, exactly as you typed it before. If you typed the password the same as the first time, you see the Command Monitor prompt again. Your password is now set. Whenever you access the Command Monitor, you will be required to enter this password.

Refer to "Guidelines for Devising Passwords" on page 81 for help in selecting a good password.

#### **Establishing Second (Dialup) Passwords**

If your system requires additional protection, you can establish a *system password*. If you do this, users who log in on specific ports (ttys) are prompted for a system password in addition to their account passwords. This feature cannot be imposed on the system console, or any terminal where *clogin* or *xdm* is used.

System passwords are normally used only on dialup lines and are often referred to as *dialup passwords*. You can use them on standard lines, but this is usually not necessary.

To establish a system password, follow these steps:

- 1. Log in as root.
- 2. Edit the file /etc/dialups. Place in the file a list of ports (ttys) that require the second password. For example:

```
/dev/ttyd1
/dev/ttyd2
/dev/ttyd3
```

All possible names for ports should be listed including links. Write the file and exit from the editor.

- 3. Decide on the desired password or passwords. System passwords are assigned on a shell-by-shell basis. You can assign the same password for all the possible shells on the system, assign different passwords for each shell, or use some combination of approaches.
- 4. Encrypt the desired password. You must use the *passwd* program to perform the encryption. You cannot use the crypt(1) command for this purpose.

To encrypt the password, make a backup copy of the /etc/passwd file, then change the password of some account (for example, create a new account called dialup) to get a password for use in /etc/d\_passwd. Return the password file to its original state when you are finished, either by restoring the backup copy you made of /etc/passwd, or by removing the dialup account entry. (An account's encrypted password resides in the second field of /etc/passwd, or in /etc/shadow if the second field says x.)

For example, to change the password of the *bin* account to "2themoon" you enter:

## passwd bin

New password:

Now enter the string "2themoon" and then press **Enter**. The string "2themoon" is not displayed as you type it.

## Next you see:

Re-enter password:

Enter the string "2themoon" again and then press **Enter**. The string is still not displayed as you type it.

Examine the entry for the *bin* account in the file */etc/passwd*. You should see something like this:

bin:SaXub4uaL5NP:2:2:System Tools Owner:/bin

The second field (between the first and second colons) is the encrypted version of the password "2themoon." (What you see may be different, even with the same password, depending on the "seed" the system uses to encrypt the password.)

5. Edit the file /etc/d\_passwd. In the file, place lines in the format:

shell:password:

shell is the command interpreter (shell) you wish to have a password, and password is the encrypted password. Make sure that all "shells" used in /etc/passwd (the seventh and final field) are listed in this file, including those for UUCP, PPP, SLIP, and so on.

For example, this command assigns the password "2themoon," which you encrypted in the previous step, to all C shell users who log in on the ttys specified in /etc/dialups:

#### /bin/csh:SaXub4uaL5NP2:

You must place a colon at the end of the encrypted password, and you must enter the shell program pathname exactly as it appears in /etc/passwd.

Write the file and exit from the editor.

6. Make sure the files have appropriate permissions by issuing the command:

```
chmod 640 /etc/d_passwd /etc/dialups
```

7. Remove the password you assigned to the system account in Step 4. To do this, edit the file /etc/passwd and remove the string of characters in the second field. Return this field to the same state as when you began this procedure.

Now, whenever C shell users log in on the ttys specified in /etc/dialups, they are prompted for the system password "2themoon" in addition to their account password.

Note that you must make similar entries for any other login shells used on your system such as /bin/ksh, /usr/local/bin/bash, and /usr/bin/tcsh.

## **About Shadow Passwords**

A "shadow" password file is simply a copy of the standard password file, but it is not accessible by non-privileged users. In the standard configuration, the /etc/passwd file is publicly readable. Since the /etc/passwd file contains the encrypted versions of users' passwords, anyone can make a copy and attempt decryption of the passwords for malicious purposes. By using a shadow password file, you prevent intruders from attempting to decrypt your passwords.

The shadow password file is called /etc/shadow. Once shadow passwords have been initialized, the password field in each /etc/passwd entry is replaced by an "x" character. All standard password tools work transparently with shadow passwords. The difference should not be noticeable to your users, except that they cannot see their encrypted passwords in the /etc/passwd file.

One exception is that older applications cannot get the proper value of *pw\_passwd* from the getpwent(3C) and getpwnam(3C) library calls. This primarily affects "screen saver" programs, unless they have root privileges.

**Note:** Shadow passwords work differently with NIS. See the shadow(4) reference page for details on the use of shadow passwords with NIS.

## **Using a Shadow Password File**

To initialize /etc/shadow (and thus invoke shadow passwords), run the pwconv command; see pwconv(1M). Once this command has been run, shadow passwords are in effect.

To update the password and shadow password files simultaneously, use the *passmgmt* command; see passmgmt(1M). The graphical System User Manager can also update shadow passwords if they are in effect.

# **About Password Aging**

The password aging mechanism forces users to change their passwords periodically. It also prevents a user from changing a new password before a specified time interval. You can also force a user to change his or her password immediately.

**Note:** Password aging is not supported for NIS entries (see passwd(4)).

Realistically, password aging forces users to adopt at least two passwords for their accounts. This is because, when password aging is enforced, most users alternate between two passwords that they find easy to remember rather than inventing new passwords every time their old ones expire. IRIX does not provide a utility that determines whether users are choosing from a set of passwords and, if so, then forces them to choose completely different passwords.

#### **Controlling Password Aging With the passwd Command**

To set the maximum number of days that can elapse before a user must change his or her password, use the passwd(1) command with the following syntax:

```
passwd -x max name
```

The value *max* is the maximum number of days the password is valid for the user *name*. For example, this command forces user *alice* to change her password every 14 days:

```
passwd -x 14 alice
```

If you set *max* to 0, the user must change her password when she next logs in, but thereafter password aging is not in effect for her. If you set **-x** to **-1**, password aging is turned off immediately for that user.

You can also set the minimum time that must elapse before users are allowed to change their passwords. This is useful to prevent users from changing their passwords, then changing them back to their old passwords immediately. For example:

```
passwd -x 14 -n 7 ralph
```

This forces user *ralph* to change his password every fourteen days and prevents him from changing it more frequently than once every seven days. Note that if you set the minimum value greater than the maximum value, the user may not ever change his or her password.

To force users to change their passwords immediately, use the **-f** option. For example:

passwd -f trixie

#### Controlling Password Aging by Editing /etc/passwd

Another way to enforce password aging is to edit the /etc/passwd file and insert the appropriate information after the password fields in the desired account entries.

Password aging information is appended to the encrypted password field in the /etc/passwd file. The password aging information consists of a comma and up to four bytes (characters) in the format:

,Mmww

The meaning of these fields is as follows:

The comma separates the password and the aging information.

*M* The Maximum duration of the password.

*m* The minimum time interval before the existing password can be

changed by the user.

ww The week (counted from the beginning of 1970) when the password was

last changed and two characters, ww, are used. You do not enter this information. The system automatically adds these characters to the

password aging information.

All times are specified in weeks (0 through 63) by a 64-character alphabet. The following chart shows the relationship between the numerical values and character codes. Any of the character codes can be used in the four fields of the password aging information. Table 4-1 lists the password aging codes and their meanings.

**Table 4-1** Password Aging Character Codes

| Character   | Number of Weeks |
|-------------|-----------------|
| . (period)  | 0 (zero)        |
| / (slash)   | 1               |
| 0 through 9 | 2 through 11    |
| A through Z | 12 through 37   |
| a through z | 38 through 63   |

Two special cases apply for the character codes:

- If *M* and *m* are equal to zero, the user is forced to change the password at the next login. No further password aging is then applied to that login account.
- If *m* is greater than *M*, only *root* is able to change the password for that login account.

The following example shows the password aging information required to establish a new password every two weeks (0) and to deny changing the new password for one week (/) for user *ralph*:

```
ralph:RSOE2m.E,0/:100:1:Ralph P. Cramden:/usr/people/ralph:
```

After *ralph*'s first login following the change, the system automatically adds the two-character, "last-time-changed" information to the password field:

```
ralph:RSOE2m.E,0/W9:100:1:Ralph P. Cramden:/usr/people/ralph:
```

In this example, *ralph* changed his password in week W9. To force *ralph* to change his password at the next login (and to cause this only once), you can add the code ,.. to the password field:

```
ralph:RSOE2m.E,..:100:1:Ralph P. Cramden:/usr/people/ralph:
```

After *ralph* changes his password, the system automatically removes the aging code (,..) from the password field. To prevent *ralph* from changing his password, use the code , . /. Edit the */etc/passwd* file and add a comma, period, and slash to the password field:

```
ralph:RSOE2m.E,./:100:1:Ralph P. Cramden:/usr/people/ralph:
```

Now only *root* can change the password for the *ralph* account. If *ralph* tries to change the password, he sees the message permission denied.

# Using pwck to Check the Password File

From time to time, you should run the pwck(1M) utility to scan the password file. This program reads the file and checks each entry for completeness and notes any inconsistencies. The password checks include validation of:

- the number of fields in each entry
- the login name
- the user ID number
- the group ID number
- the login directory
- the executed program

The default password file to be checked is /etc/passwd. If shadow passwords (described in "About Shadow Passwords" on page 86) are enabled, the /etc/shadow file is checked.

Similarly, the grpck(1M) command verifies all entries in the /etc/group file. The default group file to be checked is /etc/group. With either command, an alternate file may be specified on the command line.

# **System Login and Account Administration**

This section describes how to control special and login accounts. Special accounts are used by the system to perform specific system functions, and login accounts are user accounts allowing general-purpose system access.

# **About Special Accounts**

Special accounts are used by daemons to perform system functions, such as spooling UUCP jobs and print requests. Because key files are owned by these accounts, someone who has obtained access to one of the accounts, or was able to start a daemon on your system, could partially breach security. Partially, because ownership of the various system files is distributed among the special accounts.

Guard access to all the special accounts as you would the *root* account. Either assign passwords to these accounts, or lock them using one of the methods described in "Locking Unused Logins" on page 92.

Following is a list of all the administrative and special accounts on the system and what they are used for:

| root  | This login has no restrictions, and it overrides all other logins, protections, and permissions. It allows you access to the entire operating system. The password for the <i>root</i> login should be very carefully protected. |
|-------|----------------------------------------------------------------------------------------------------|
| sys   | This login has the power of a normal user login over the files it owns, which are in /usr/src. Its login should be disabled.                                                                                                    |
| bin   | This login has the power of a normal user login over the files it owns, which are throughout the system. Its login should be disabled.                                                                                           |
| adm   | This login has the power of a normal user login over the files it owns, which are located in $\sqrt{var/adm}$ . You may $su$ to the adm login. This login should be disabled.                                                    |
| uucp  | This login owns the object and spooled data files in /usr/lib/uucp and /etc/uucp.                                                                                                    |
| nuucp | This login is used by remote workstations to log into the system and initiate file transfers through /usr/lib/uucp/uucico.                                                                                                    |

daemon This login is the system daemon, which controls background processing.

Its login should be disabled.

lp This login owns the object and spooled data files in /var/spool/lp. Its login

should be disabled unless the system is a print server.

# **Locking Unused Logins**

If a login is not used or needed, disable (lock) the login. You should not remove the account, though, because of the danger of reusing the UID in the future. User ID numbers are meant to be permanently associated with the person who used the account. If you reuse the UID number, the new user may find files that belonged to the previous owner of the ID number. These files may contain "trojan horse" programs that could damage your system. You may remove the user's home directory and files (after making a backup), but you should never remove an entry from your /etc/passwd file.

There are two ways to lock an account. The first is using the *passwd* command with the **-1** option. For example, the current entry in */etc/passwd* for the user *jones* might look like this:

```
jones:6.D/N3ZFGmq7U:3333:10:Jeremiah Jones:/usr/people/jones:/bin/tcsh
```

The following command changes the password field of the entry in /etc/passwd for account *jones* to \*LK\*, which blocks all logins to that account:

#### passwd -1 jones

The password field entry now looks like this:

```
jones:*LK*:3333:10:Jeremiah Jones:/usr/people/jones:/bin/tcsh
```

The second way to lock an account is by editing the password file directly. Change the password field to any string of characters that is not used by the password encryption program to create encrypted passwords. The *passwd* command with the **-1** option uses the string \*LK\*. You can use other strings to lock accounts.

For example, you can use a descriptive phrase such as "LOCKED;" to remind you that the account was deliberately disabled:

```
ralph:LOCKED;:100:1:Ralph P. Cramden:/usr/people/ralph:
```

The semicolon is not used in an encrypted password and causes the account to be locked. The text "LOCKED" is merely to remind you that the account is locked.

Another common method of disabling a password is to put an asterisk (\*) in the password field. The default IRIX /etc/passwd file disables some unused logins this way. Be sure to check your /etc/passwd file to be sure all logins have passwords or are disabled.

# **System Login Options**

You can set the following login options to enhance security:

- Restrict root logins to a specific device, typically the system console.
- Specify the number of times an attempt to log in can fail before the login exits.
- If the login process is disabled, specify how long before it can be resumed.
- Specify whether to maintain a log of logins and what information to store: all logins or only those that were unsuccessful.
- Specify whether to force a user who does not have a password to choose one immediately upon logging in.
- If a login fails after the specified maximum number of attempts, disable the account by locking the password, with possible exceptions including the *root* account.
- Specify whether or not to display, after successful login, the date and time when the user last logged in.

Login options are set in the file /etc/default/login, which is a normal text file. The file contains one option specification per line. Options are described in the rest of this section. See the login(1) reference page for further details.

Because the login procedure is your system's main defense against unauthorized access, login options are important. For example, you can determine whether someone is trying to break into your system from a pattern of failed login attempts recorded in /var/adm/SYSLOG (when logging is enabled, which is the default).

The best way to keep a system secure is to slow down attempts to guess passwords and account names. The login options described in this section add delays to unsuccessful login attempts, which drastically curtails the activity of randomly guessing passwords.

Note that the visual login process clogin(1) does not provide these security options. To use the login security functions, you must turn off *clogin* and use the standard login processes, getty(1) and login(1). Use *chkconfig* to turn off the *visuallogin* and *xdm* configuration variables. See *IRIX Admin: System Configuration and Operation* and the visuallogin(4) reference page for information about turning the visual login process on and off. You may also use *chkconfig* to set the *noiconlogin* variable to disallow logging in using the user icons in *clogin*.

#### **Restricting root Logins**

You can restrict *root* logins to a single device, forcing *root* users to either use that device or use the *su* command (thereby leaving a trail in /var/adm/sulog). For example, edit /etc/default/login to include the following line to restrict root logins to the system console:

CONSOLE=/dev/console

**Note**: Do not name /dev/syscon or /dev/systty as the device! These devices are the same as /dev/console, but login software does not treat them alike.

#### **Restricting Login Attempts (MAXTRYS)**

MAXTRYS is the number of times a login attempt can fail before retracting the login. Setting this parameter slows attempts by unauthorized persons to break into a system. A common method of breaking into a system is to try to guess the password of a known account. This method is most successful if the person trying to break in knows the names of as many accounts as possible, and can make guesses very quickly. If you introduce a delay in the login process after a certain number of failed login attempts on the same *tty* line, you can make it much more time-consuming to guess a password correctly.

To set the maximum number of login attempts, edit the file /etc/default/login. Place a line like this in the file:

#### MAXTRYS=4

This sets the maximum number of login attempts to four (the system default, without this option set, is three).

When the maximum number of login attempts is exceeded, the *login* program sleeps for a certain number of seconds (the DISABLETIME variable described in the next section), thus preventing further login attempts on that line for a while. The system default delay (DISABLETIME) is 20 seconds. This example login attempt was disabled after three tries:

login: guest
password:
Login incorrect
login: guest
password:
Login incorrect
login: guest
password:
Login incorrect

At this point, no further login prompts are displayed until the period of time specified by DISABLETIME has passed.

#### Setting a Time Period to Disable a Line (DISABLETIME)

Use this option together with the MAXTRYS option. To set the number of seconds after which a certain number of unsuccessful login attempts a line is disabled, edit the file <code>/etc/default/login</code> and add a line like this:

#### DISABLETIME=30

This disables a line for 30 seconds. You can choose any value you consider appropriate for your system. The system default is 20 seconds.

## **Recording Login Attempts**

Both successful and unsuccessful login attempts are usually recorded in the file /var/adm/SYSLOG. The default setting, which causes the system to record all attempts to log in, even successful ones, is this line in the file /etc/default/login:

#### SYSLOG=ALL

To record only unsuccessful login attempts, replace that line with this line:

#### SYSLOG=FAIL

A large number of failed logins, especially with the same account name, may indicate that someone is trying to break into that account and thus into the system. Security event auditing could help here; see Chapter 6, "Administering the System Audit Trail."

#### Forcing a Password

To force users without account passwords to choose their passwords immediately, add this line to the file /etc/default/login:

#### PASSREQ

Or instead, insert the following entry to prevent users from logging in if they do not already have a password:

#### MANDPASS=YES

#### **Disabling Accounts (LOCKOUT)**

LOCKOUT specifies the number of consecutive unsuccessful login attempts by a user after which the account is locked with *passwd -l username*. (See "Locking Unused Logins" on page 92 for information about account locking.)

If you set the LOCKOUT option, it is best to exempt at least the *root* account with the LOCKOUTEXEMPT option to prevent denial of service attacks; see login(1).

#### **Displaying the Last Login Time**

Users can help maintain system security by noticing unauthorized use of their accounts. By default, the most recent login date, time, and the name of the terminal line (*tty* name) or remote host from which the user logged in is displayed on login. This login attempt information is recorded in files, one per user account and with the same name as the account, in the directory /var/adm/lastlog.

Users can stop the last login information from being displayed by having a *.hushlogin* file in their home directory, but they should be discouraged from doing so. Remind them periodically to look at the information each time they log in for any unusual information.

#### **About Set-UID and Set-GID Permissions**

The set user identification (set-UID) and set group identification (set-GID) permissions must be used very carefully. When a user runs an executable file that has either of these permissions, the system gives the user the permissions of the owner of the executable file. You can add these permissions to any executable file with the chmod(1) command.

Set-UID and set-GID programs have legitimate uses, but because they are potentially harmful, there should be very few of them on your system. Beware of programs in publicly writable directories (such as /tmp, /usr/tmp.O, /var/tmp, and /usr/spool/uucppublic) that have the same name as common systems files (such as vi and rm). One reason the PATH environment variable of the root account does not include the current directory (as does the default PATH of most other users) is so that root won't accidentally execute such "booby-trap" programs.

System security can be compromised if a user copies another program onto a file with -rwsrwxrwx permissions. To take an extreme example, if the *su* command has the write access permission allowed for others, anyone can copy the shell onto it and get a password-free version of *su*.

The following sections provide some example commands that identify files on the system with set-UID permissions. For more information about the set-UID and set-GID bits, see the chmod(1) and chmod(2) reference pages.

# Checking for Set-UID Files Owned by root

The following command line lists all set-UID files owned specifically by *root*:

```
find / -user root -perm -4000 -print
```

The results of this command are printed on the screen. All paths are checked starting at /, including all mounted directories. A great number of files will be found. It is up to you to scan these files for any unusual names. One possibility is to direct the output of this program to a file soon after installation and compare the results with later outputs. If this command reports any unusual files, investigate them immediately.

A suspicious file might turn up like this:

```
-r-sr-xr-x 1 root bin 38836 Aug 10 16:16 /usr/bin/at
-r-sr-xr-x 1 root bin 19812 Aug 10 16:16 /usr/bin/crontab
-r-sr-xr-x 1 root bin 27748 Aug 10 16:16 /usr/bin/shl
---sr-xr-x 1 root bin 33208 Aug 10 15:18 /usr/bin/ct
-r-sr-sr-x 1 root bin 33208 Aug 10 15:55 /usr/lib/lpadmin
-r-sr-sr-x 1 root bin 38696 Aug 10 15:55 /usr/lib/lpsched
---sr-xr-- 1 root user 45376 Aug 18 15:11 /usr/jbond/bin/sh
-r-sr-xr-x 1 root sys 11416 Aug 11 01:26 /bin/mkdir
-r-sr-xr-x 1 root bin 12524 Aug 11 01:27 /bin/df
-rwsr-xr-x 1 root sys 21780 Aug 11 01:27 /bin/newgrp
-r-sr-sr-xr-x 1 root sys 23000 Aug 11 01:27 /bin/passwd
-r-sr-xr-x 1 root sys 23824 Aug 11 01:27 /bin/su
```

In this example, the user *jbond* has a personal copy of */bin/sh* and has made it set-UID to *root*. This means that anyone in the group *user* can execute */usr/jbond/bin/sh* and become the superuser.

# Checking for Set-UIDs in the root Filesystem

The following command line reports all files with a set-UID for the *root* filesystem (not just those owned by *root*) on EFS filesystems:

```
ncheck -s /dev/root | xargs ls -ld | cut -f2 | grep -v ~/dev/
ls -l '/etc/ncheck -s /dev/root | cut -f2 | grep -v dev'
```

The ncheck(1M) command, by itself, can be used on a mounted or unmounted file system. Only the superuser may use *ncheck*. The normal output of the *ncheck* -s command includes special files. Here, the *grep* command removes device files from the output. This filtering is applicable only for the *root* filesystem. The output of the modified *ncheck* is then used as an argument to the *ls* command. The filesystem must be mounted for the *ls* command to succeed. In this example output, nothing looks suspicious:

```
-r-sr-xr-x 1 root bin 12524 Aug 11 01:27 /bin/df
-rwxr-sr-x 1 root sys 32272 Aug 10 15:53 /bin/ipcs
-r-xr-sr-x 2 bin mail 32852 Aug 11 01:28 /bin/mail
-r-sr-xr-x 1 root sys 11416 Aug 11 01:26 /bin/mkdir
-rwsr-xr-x 1 root sys 21780 Aug 11 01:27 /bin/newgrp
-r-sr-sr-x 1 root sys 23000 Aug 11 01:27 /bin/passwd
-r-xr-sr-x 1 bin sys 27964 Aug 11 01:28 /bin/ps
-r-xr-sr-x 2 bin mail 32852 Aug 11 01:28 /bin/rmail
-r-sr-xr-x 1 root sys 11804 Aug 11 01:26 /bin/rmdir
-r-sr-xr-x 1 root sys 23824 Aug 11 01:27 /bin/su
-r-xr-sr-x 1 bin sys 21212 Aug 10 16:08 /etc/whodo
```

For XFS filesystems, use the *find* command:

```
find / -perm -4000 -print
```

# Checking Set-UIDs in Filesystems Other Than root

This example uses the *ncheck* command to examine the */home* partition (*/dev/dsk/dks0d2s7* in this example) for files that have set-UID permissions:

```
/etc/ncheck -s /dev/dsk/dks0d2s7 | cut -f2
```

In this output below, the i-node number is given with complete pathnames for files, which start with /home, although /home is not part of the ncheck output.

```
/dev/dsk/dks0d2s7:
3971 /jbond/bin/sh
```

In the *ncheck* output, the program /home/jbond/bin/sh should be investigated. This program is not found in a system directory. It is a command shell residing in a user's home directory. Users should, in general, not possess set-UID binaries.

# **About General File and Directory Permissions**

Be conservative when establishing or changing permission bit settings on all files and directories. The safest settings do not allow write access, but where this is not possible, it may be possible to limit write access to the owner of the file or directory, or at least just to the owner and the group.

The following files and directories are universally available for read and write access on IRIX as shipped. Depending on your site requirements, you may wish to change the permissions on these files to be more restrictive. See the chmod(1) reference page for a discussion on setting the sticky bit on such directories as /tmp (this is the IRIX default) to restrict removal and renaming of files.

- /tmp
- /usr/demos/.xsession
- /usr/Insight/tmp
- /usr/Insight/tmp/ebtpriv
- /usr/Insight/tmp/ebtpub
- /usr/Insight/tmp/install.insight.log
- /usr/lib/emacs/maclib
- /usr/lib/showcase/fonts
- /usr/lib/showcase/images
- /usr/lib/showcase/models
- /usr/lib/showcase/templates
- /usr/tmp.O
- /var/spool/locks
- /var/spool/uucppublic
- /var/tmp

**Caution:** Restricting permissions on historically open directories, such as /tmp, /usr/tmp.O, and /var/tmp (linked to /usr/tmp), can cause serious malfunctions in many programs, applications, and system utilities that write temporary files on behalf of users in these directories.

Systems should not be running the *rfindd* daemon, because it allows external access to file, directory, and permissions listings. See rfindd(1M) for more information.

# **Accounts Shipped Without Passwords**

The following accounts in your default /etc/passwd file are shipped without passwords. You should create passwords for at least the root account immediately.

- root—Superuser
- lp—Print Spooler Owner
- nuucp—Remote UUCP User
- EZsetup—System Setup
- demos—Demonstration User
- OutOfBox—Out of Box Experience
- guest—Guest Account
- 4Dgifts—4Dgifts Account

**Caution:** Creating passwords on historically open accounts, such as *lp*, may cause certain related applications or operations to fail.

# **Security File and Command Reference**

This section summarizes in two tables some IRIX files and commands that establish and control security. Table 4-2 lists the IRIX files concerned with security and Table 4-3 lists security-related commands.

Table 4-2IRIX Security Files

| File               | Purpose                                | Reference             |
|--------------------|----------------------------------------|-----------------------|
| /etc/default/login | Control login actions                  | login(1)              |
| /etc/default/su    | Define <i>su</i> command defaults      | su(1M)                |
| /etc/passwd        | Store password and account information | passwd(1), passwd(4)  |
| /etc/shadow        | Hide password information              | shadow(4), pwconv(1M) |
| /var/adm/sulog     | Log su command usage                   | su(1M)                |
| /var/adm/SYSLOG    | Log system messages                    | syslogd(1M)           |

 Table 4-3
 IRIX Security Commands

| Command Example | Purpose                                                      | Reference            |
|-----------------|--------------------------------------------------------------|----------------------|
| arp -a          | Display current ARP entries                                  | arp(1M), arp(7P)     |
| crypt password  | Encode/decode input/output                                   | crypt(1)             |
| last            | Indicate last logins of users and terminals                  | last(1)              |
| ncheck          | Generate pathnames from i-numbers                            | ncheck(1M)           |
| passwd          | Change password                                              | passwd(1), passwd(4) |
| ps -elf         | Display a full, long list of every process currently running | ps(1)                |

| Table 4-3 (continued) | IRIX Security Commands                                |                                                       |
|-----------------------|-------------------------------------------------------|-------------------------------------------------------|
| Command Example       | Purpose                                               | Reference                                             |
| pwck                  | Report inconsistencies in /etc/passwd file            | pwck(1M), passwd(4)                                   |
| sar                   | System activity reporter                              | sar(1), sadc(1M)                                      |
| satd                  | Reliably save the system audit trail                  | satd(1M) and "Placing the<br>Audit Files" on page 160 |
| vi -x                 | Edit encrypted file                                   | vi(1), crypt(1)                                       |
| w                     | Display users logged in with current activity         | w(1)                                                  |
| who                   | Display users logged in, their tty, and time of login | who(1)                                                |

# **Enhanced Security Features**

IRIX 6.5 and later include enhanced security features from Commercial Security Pak, namely access control lists (ACLs) and least-privilege capabilities.

## Access Control Lists (ACLs)

An ACL works in the same way as standard file permissions, but it allows you to get a finer level of control over who may access the file or directory than standard permissions allow. ACLs allow you to specify file permissions on a user-by-user basis.

Every system file or directory has an Access Control List that governs its discretionary access. This ACL is referred to as the access ACL for the file or directory. In addition, a directory may have an associated ACL that governs the initial access for files and subdirectories created within that directory. This ACL is referred to as a default ACL. A user who wishes to gain access to the files in a directory must be on both ACLs and must be allowed by IRIX file permissions to successfully gain access. If you have not created an access ACL for a file, the default ACL serves both ACL functions.

Hereafter in this section, directories are treated as files, and where the term file is used, consider that it also applies to directories.

An ACL is stored in the same way that standard file permissions are stored; as an attribute of the file or directory. To view the ACL of a file, use the **-D** option to ls(1) as shown in this example:

```
ls -D /usr/people/ernie/testfile
```

The command above produces output similar to this:

```
testfile [user::rwx ,user:332:r--,user:ernie:rw-]
```

This example shows full permissions for the owner with the first entry on the line, sets read permission for user ID 332 with the second entry, and sets read/write permission for the user account ernie. The specific format of an ACL entry is discussed in the section titled "Long ACL Text Form."

To set or change an ACL, use the chacl(1) command:

```
chacl acl_entry[,acl_entry]...
```

An ACL consists of a set of ACL entries separated by commas. An ACL entry specifies the access permissions on the associated file for an individual user or a group of users. The order of internal storage of entries within an ACL does not affect the order of evaluation. To read an ACL from an object, a process must have read access to the file. To create or change an ACL, the process must own the file.

ACLs have long and short text forms. The long text form is defined first in order to give a complete specification with no exceptions. The short text form is defined afterwards because it is specified relative to the long text form.

## Long ACL Text Form

The long text form is used for either input or output of ACLs and is set up as follows: <code>acl\_entry[,acl\_entry]...</code>

Though it is acceptable to place more than one entry on a physical line in a file, placing only one entry per line improves readability.

Each entry contains one ACL statement with three required colon-separated fields and an optional comment:

entry tag type: entry qualifier: discretionary access permissions#comment

Comments may be included with any entry. If a comment starts at the beginning of a line, then the entire line is interpreted as a comment. The first field must always contain the ACL entry tag type.

One of the following ACL entry tag type keywords must appear in the first field:

user Access granted to either the file owner or to a specified user account.

group Access granted to either the file owning user group or to a specified user

group.

other Access granted to any process that does not match any user, group, or

implementation-defined ACL entries.

mask Maximum access that can be granted by any ACL entry except the user

entry for the file owner and the *other* entry.

The second field contains the ACL entry qualifier (referred to in the remainder of this section as simply *qualifier*). The following qualifiers are defined by default:

uid User account name or a user ID number.gid User group name or a group ID number.

*empty* No *uid* or *gid* information is to be applied to the ACL entry. The entry

applies to the file owner only. An empty qualifier is represented by an

empty string or by white space.

The third field contains the discretionary access permissions that are to apply to the user or group specified in the first field. The discretionary access permissions field must contain exactly one each of the following characters in the following order:

r Read access.w Write access.x Execute access.

Any or all of these may be replaced by the no-access dash(–).

A user entry with an empty qualifier specifies the access granted to the file owner. A user entry with a *uid* qualifier specifies the access permissions granted to the user name matching the *uid* value. If the *uid* value does not match a user name, then the ACL entry specifies the access permissions granted to the user ID matching the *uid* value.

A group entry with an empty qualifier specifies the access granted to the default user group of the file owner. A group entry with a *gid* qualifier specifies the access permissions granted to the group name matching the *gid* value. If the *gid* value does not match a group name, then the ACL entry specifies the access permissions granted to the group ID matching the *gid* value. The *umask* and other entries contain an empty qualifier. A crosshatch (#) starts a comment on an ACL entry. A comment may start at the beginning of a line, or after the required fields and after any custom-defined, colon-separated fields. The end of the line denotes the end of the comment.

If an ACL entry contains permissions that are not also contained in the *umask* entry, then the output text form for that entry must be displayed as described above followed by a crosshatch (#), the string "effective:" and the effective file access permissions for that ACL entry.

White space is permitted (but not required) in the entries as follows:

- at the start of the line
- immediately before and after a colon (:) separator
- immediately before the first crosshatch (#) comment character
- at any point after the first crosshatch (#) comment character

Comments have no effect on the discretionary access check of the object with which they are associated.

Here is an example of a correct long text form ACL for a file:

```
user::rwx,user:332:r--,user:ernie:rw-
```

The above example sets full permissions for the owner with the first entry on the line, sets read permission for user ID 332 with the second entry, and sets read/write permission for the user account ernie.

Here are some examples with comments:

```
group:10:rw-# User Group 10 has read/write access
other::---# No one else has any permission
mask::rw-# The maximum permission except for the owner is read/write
```

#### **Short ACL Text Form**

The short text form is used by the chacl(1) command for input of ACLs, and is set up as follows:

```
acl_entry[,acl_entry]...
```

Though it is acceptable to place more than one entry on a physical line in a file, placing only one entry per line improves readability.

Each command line contains one ACL entry, with the exception that the ACL entry tag type keyword must appear in the first field in either its full unabbreviated form or its single-letter abbreviated form.

The abbreviation for user is u, the abbreviation for group is g. The abbreviation for other is o, and the abbreviation for mask is m.

There are no exceptions for the second field in the short text form for ACLs. The discretionary access permissions must appear in the third field in either absolute symbolic form or relative symbolic form.

The relative symbolic form must be preceded by a plus sign (+) to indicate additional access or a caret (^) to indicate that access is to be removed. The relative symbolic string must be at least one character.

The symbolic string contains at most one each of the following characters in any order:

- r
- W
- x

For example, the short form should look very similar to the following:

```
u: :rwx # The file owner has complete access
u:332:+r # User Acct 332 has read access only
g:10:rw- # User Group 10 has read/write access
u:653:^w # User Acct 653 (who is in group 10) has read access only
o::--- # No one else has any permission
m::rw- # The maximum permission except for the owner is read/write
```

#### Using Is -D and chacl

You can use the output from the *ls -D* command as the input to *chacl*. This is convenient for situations where you wish to duplicate a complex custom ACL onto a new file in a directory that does not use the complex ACL as the default. Consider this example:

```
ls -dD testdir
```

The command given above produces the following output:

```
testdir [u::rwx,g::r-x,o::--x/u::rwx,g::r-x,o::---]
```

Create a new directory (it doesn't matter where) with this command:

```
mkdir newdir
```

Then use the following command to edit and copy the ACL (give this command all on one line):

```
chacl -b `ls -dD testdir | cut -d"[" -f2 | cut -d"/" -f1` `ls -dD testdir | cut -d"[" -f2 | cut -d"/" -f2 | cut -d"]" -f1` newdir
```

The ACL from *testdir* will be replicated in *newdir*. Note that the *cut* command is used within the above command line. For complete information on the correct use of *cut* in any command line, see the cut(1) reference page. After giving the above command, an ACL listing of *newdir* shows that the ACL from *testdir* has been duplicated:

```
ls -dD newdir
newdir [u::rwx,g::r-x,o::--x/u::rwx,g::r-x,o::---]
```

Note that the cut and paste functions of the window manager can also be used to duplicate ACL entries from *ls -D* to *chacl*.

# Least-Privilege Capabilities

Capabilities are privileges assigned to specific accounts to allow those accounts to perform operations formerly reserved to the Superuser. To maintain the principle of least privilege, the capabilities of the Superuser account can be subdivided into various capabilities, which can be assigned to separate individual accounts. The corresponding capability is placed on sensitive executable files and programs on your system. Account capability and executable capability must be compatible for the user to execute the program. For a more technical discussion, see the capabilities(4) reference page.

The fundamental purpose of capabilities is to allow you to perform administration tasks from standard login accounts without requiring the use of Superuser or other privileged accounts. A capability endorsement may be granted to any user account, and a corresponding capability requirement attached to only those system objects that the owner of the endorsed account has a legitimate need to use. This follows the trusted systems principle of least privilege—using the lowest possible promotion of privileges necessary to get the job done. Capabilities implement least privilege both by limiting the number of users privileged to perform various tasks and by limiting the privilege to just one program, or section of code within, necessary to perform the proper action.

It is usually inappropriate to grant capabilities to ordinary users of the system. Should you decide to do so, remember the principle of least privilege: A user should have only those capabilities for which a need can be demonstrated and no others.

Capabilities provide fine-grained control over the privileges of a process. A process can be granted specific capabilities to perform privileged system calls, but not be granted general override of the system's protection scheme as is the case with a setuid *root* program. The IRIX capability mechanism is designed to comply with Draft 15 of the POSIX P1003.1e Draft 15 specification.

#### The /etc/capability File

The file /etc/capability is the database of capabilities for user accounts. Here is an example:

```
root:all+eip:all+eip
auditor:CAP_AUDIT_WRITE,CAP_AUDIT_CONTROL,CAP_KILL+eip
ernie:all=:CAP_FOWNER,CAP_SETFCAP+eip
casey:all=:all+eip # We trust Casey.
jeff:all+eip CAP_NETWORK_MGT-eip:all+eip
fred:all=:all=
```

Each entry consists of up to three colon-separated fields, as follows:

```
username : default_capability : maximum_capability
```

- The username is the user's login name. This must be exactly the same as that found in the /etc/passwd file.
- The default capability set is applied at login time to the user's shell process. A user may request additional capabilities at login time. If capabilities not present in this entry are requested at login time, the login attempt will fail.
- The maximum capability field describes all those capabilities that may be requested and received by the user's processes.

The default and maximum capability fields are of the following form:

```
capname, capname operator flags
```

The *capname* element(s) are taken from the list of capabilities supplied in the section titled "Capabilities in This Release."

The *operator* can be any one of the following:

- + Add this capability (or list of capabilities) to the following sets.
- Delete this capability (or list of capabilities) to the following sets.
- = Revoke this capability (or list of capabilities) for the duration of this process for the following sets.

The *flags* that represent the capability sets are one or more of the following:

- i Inheritable set of capabilities: the capabilities that can be passed to child processes.
- e Effective set of capabilities: the capabilities currently active.
- p Permitted set of capabilities: the maximum set of capabilities for the process.

Each field contains a list of clauses. Each clause is a space-separated list of capabilities and an operator/set statement. All characters after # to the end of the entry line are interpreted as comments and are ignored. The clauses are interpreted sequentially, as read (left to right). This means that the last operation specified for a capability within an entry is the one that counts.

Now look at the sample /etc/capability file again:

```
root:all+eip:all+eip
auditor:CAP_AUDIT_WRITE,CAP_AUDIT_CONTROL,CAP_KILL+eip:
ernie:all=:CAP_FOWNER,CAP_SETFCAP+eip
casey:all=:all+eip # We trust Casey.
jeff:all+eip CAP_NETWORK_MGT-eip:all+eip
fred:all=:all=
```

In this sample file, note the following:

- The root account has all capabilities added by default with all flags.
- The auditor account has only those capabilities necessary to manage the system audit trail, and the capability to kill processes.
- The ernie account has no default capabilities, but if necessary can acquire the
  capabilities to work on other people's files and set capability requirements for
  executable files.
- The casey account has no default capabilities, but can acquire full capabilities if necessary. There is also a comment to that effect.
- The jeff account has a default set of full capabilities, modified by a subsequent clause to delete the network management capability. However, Jeff can request a full capability set if needed.
- The fred account has no capabilities, nor can Fred request any.

Every running process has three capability sets: *effective*, *permitted*, and *inheritable*.

- The effective set is used in access control decisions for that process.
- The inheritable set is used in the calculation of new capability sets during exec(2) processing, when a user invokes an executable file.
- The permitted set is the maximum set of capabilities that the process may attain.

Each executable file has the same three capability sets as well. These sets influence the final effective capability set of the new process created when a user invokes the program:

- The new effective set is the intersection of the permitted set of the parent process and the executable file's effective set. That is, if the executable file's effective set of capabilities includes a capability that is within the permitted set of the calling process, but not within that process' effective set, the capability will be added to the child process' effective set.
- The new inheritable capability set is the intersection of the inheritable capabilities of
  the calling process and the inheritable capability set of the executable file. That is,
  only those capabilities that are inheritable by the executable file and are designated
  inheritable by the parent process will be inheritable in the new process.

• The new permitted capability set is the union of the executable file's permitted set and the intersection of the new inheritable set and the parent process' permitted set. That is, all permitted capabilities of both the file and the parent process are permitted so long as each capability is inheritable by both the parent process and the executable file.

The effective capability set of the parent process does not influence any of the new sets, and the executable file's inheritable set defines an upper bound on the capabilities available to the new process.

## Capabilities in This Release

The following capabilities are shipped in this distribution:

ALL Indicates all capabilities.

#### CAP\_ACCT\_MGT

Privilege to issue accounting setup system calls such as acct(2).

#### CAP\_AUDIT\_CONTROL

Privilege to manage the system audit trail such as the sat\_read(2) and sat\_write(2) system calls.

#### CAP\_AUDIT\_WRITE

Privilege to write to the system audit trail such as the sat\_write(2) system call.

CAP\_CHOWN Privilege to change the owner of a file not owned by the process and with the system configured for \_POSIX\_CHOWN\_RESTRICTED on changing file ownership.

CAP\_CHROOT Privilege to execute the chroot(2) system call.

#### CAP\_DAC\_EXECUTE

Privilege to execute a file when the permissions or Access Control List would prohibit it.

## CAP\_DAC\_READ\_SEARCH

Privilege to read a file or search a directory even though the permissions or Access Control List would prohibit it.

#### CAP\_DAC\_WRITE

Privilege to write a file or update a directory when permissions or Access Control Lists would have prohibited it.

#### CAP\_DEVICE\_MGT

Privilege to issue restricted device management calls and ioctl actions such as the following:

- XLV logical volume interface Defines logical volumes and various parameters about them.
- *syssgi*(SGI\_FS\_INUMBERS) Returns all the valid internal handles (inode numbers) on an XFS file system.
- *syssgi*(SGI\_FS\_BULKSTAT) Returns file status (struct stat) "in bulk" for an entire file system.
- *fcntl*(F\_FSSETDM) Set the DMA parameters for a file.
- DMI interface Used by tertiary storage management products.
- Set the CLOCAL flag on a port marked CD\_MODEM using ioctl with TCSETA, TCSETAF or TCSETAW control parameters.
- Perform privileged operations on a disk using ioctl.
- Access to the hardware performance monitor using syssgi(2).
- Load, unload, register and unregister loadable device drivers, streams modules, and file systems (mload(4)).
- Revoke access to a device using vhangup(2).
- Control memory error handling using syssgi(2).
- Establish a user level interrupt handler (uli(3)).
- Get and set file system attributes.

#### CAP\_FOWNER

Privilege to operate on a file as if the process owned it. This capability overrides the requirement that the user ID associated with a process be equal to the file owner ID, except in the cases where the CAP\_FSETID capability is applicable. In general, this capability, when effective, will permit a process to perform all the functions that any file owner would have for their files.

#### CAP\_FSETID

Privilege to set the setuid or setgid bits of a file without being the owner. Also, the privilege to change the owner of a file with setuid or setgid bits set. This capability overrides the following restrictions:

- That the effective user ID of the calling process shall match the file owner when setting the set-user-ID (S\_ISUID) and set-group-ID (S\_ISGID) bits on that file.
- That the effective group ID or one of the supplementary group IDs of the calling process shall match the group ID of the file when setting the set-group-ID bit of that file.
- That the set-user-ID and set-group-ID bits of the file mode shall be cleared upon successful return from *chown*.

## CAP\_KILL

Privilege to send a kill(1M) signal to another process not owned by the sender. Also, privilege to use process synchronization calls (procblk) to a process.

# CAP\_MEMORY\_MGT

Privilege to issue restricted memory management calls, primarily memory locking. This capability overrides the restriction that a process may not manipulate the system memory management policies. The operations enabled by this capability include the following:

- Lock or unlock a shared memory segment via the shmctl(2) interface.
- Lock or unlock other segments of a process in memory (mpin(2), plock(2)).
- Use of the *syssgi*(SGI\_MINRSS) system call.
- Retrieve the physical address of a page.

CAP\_MKNOD This is an alias for CAP\_DEVICE\_MGT.

## CAP\_MOUNT\_MGT

Privilege to issue the mount(2) and umount(2) calls.

## CAP\_NETWORK\_MGT

Privilege to issue restricted networking calls such as setting the network interface address, and network interface device management. This capability is required to change the system network configuration. The functions enabled by this capability include:

- Downloading firmware to network device interfaces and starting them.
- Setting the Media Access Control (MAC) address; for example, the Ethernet address of an interface.
- Retrieving device management information from network devices.
- Setting, controlling, and examining the FDDI SMT information.
- Controlling the ARP mechanism.
- Controlling the IP address(es), parameters, and flags of network interfaces.
- Configuring the IP filter.
- Using the private interface for lockd(1M).
- Using the private interfaces for the NFS service daemons.

#### CAP\_NVRAM\_MGT

This is an alias for CAP\_SYSINFO\_MGT.

# CAP\_PRIV\_PORT

Privilege to open a socket on a privileged TCP port.

## CAP\_PROC\_MGT

Privilege to issue restricted process management calls. This capability is required to override the restrictions on changing the attributes of other processes and to perform privileged process operations. These include the following:

- Tracing a setuid/setgid executable.
- Setting resource limits larger than system or per process limits.
- Use the kernel thread facilities.
- Update the real UID/GID within a share group (without this capability, effective IDs are updated) when the UID or GID is changed.
- Set the per-process stack size in a share group using prctl(2).
- Force the process to be resident prctl(2).

#### CAP\_QUOTA\_MGT

Privilege to issue restricted disk quota management calls.

## CAP\_SCHED\_MGT

Privilege to issue restricted scheduler calls such as real time scheduler interfaces. This capability is required to manipulate the system process scheduler. Operations enabled by this capability include

- changing the process priority to a high value
- · changing the process priority of another process
- setting the process to have non-degrading priority
- setting the real-time priority of a process
- setting the time slice value for a process
- controlling the association of processes to processors
- setting the working set priority for a process
- using the Frame Rate Scheduling features
- altering the process resource limits
- controlling the rate at which the buffer cache flush routine operates

## CAP\_SETFCAP

This is an alias for CAP\_SETFPRIV.

## CAP\_SETFPRIV

Privilege to alter the capability set of a file.

CAP\_SETGID Privilege to change the real, effective, and saved GID of the process. Also the privilege to change the process group ID.

## CAP\_SETPCAP

This is an alias for CAP\_SETPPRIV.

#### CAP\_SETPPRIV

Privilege to alter the capability set for a process.

## CAP\_SETUID

Privilege to change the real, effective, and saved UID of the process.

## CAP\_SHUTDOWN

Privilege to shut the system down or reboot it. This capability is required to use the uadmin(2) system call, which can

- shut the system down
- reboot the system
- force remount of the root after automatic file system damage repair
- notify all processes to terminate gracefully
- power the system down (not supported on all systems)

## CAP\_STREAMS\_MGT

Privilege to issue restricted STREAMS calls and operations.

#### CAP\_SWAP\_MGT

Privilege to issue the swap(2) call.

## CAP\_SYSINFO\_MGT

Privilege to set system information such as hostname and the NVRAM values. This capability is required to manipulate the system identification information of the system. This includes the following:

- NVRAM contents on adapters such as the FDDI interface (typically addresses or names).
- Host ID, node name and domain name.
- Activate VM fault tracing.
- Control the treatment of UID 0:

Conventional superuser, UID 0 has all privileges, capabilities are not used.

Modified superuser, capabilities are used, but *root* doesn't require them. When *root* does an operation that would have needed capabilities, a record is kept.

No superuser mode, UID 0 and the *root* account are not special.

- Change system tuning parameters.
- Invoke the internal kernel debugging support.
- Set the automatic power on time.
- Set the machine ID (serial number).

## CAP\_TIME\_MGT

Privilege to set the system time. This capability is required to modify the system clock. This includes the following functions:

- Set the time trim adjustment (used for clock synchronization with external sources).
- Adjust the system clock.
- Set the system clock.
- Enable the fast clock.
- Control which processor will handle clock interrupts.

## File Capabilities

Capabilities on a file are only meaningful for executable files on XFS format file systems. Capability requirements on files can be set by the System Administrator with the chcap(1M) command. The syntax is as follows:

```
chcap CAP, CAP, CAP file
```

For example, suppose you want to set capabilities to match those associated with the auditor account:

```
auditor:CAP_AUDIT_WRITE,CAP_AUDIT_CONTROL,CAP_KILL+eip
```

Use this command:

```
chcap CAP_AUDIT_WRITE, CAP_AUDIT_CONTROL, CAP_KILL+eip file
```

To list the capability requirements of a file or directory, use this command:

ls -P

The **-P** flag stands for "Privilege." Note that you must have the appropriate capabilities to read the file in order to read the capabilities of the file.

## **Creating Custom Capabilities**

You can create unique capabilities at your site. Simply add the capability tag you want (it must be unique) to your /etc/capability file on the line for the user or users who are to have the capability, then use the chcap(1) command to add the capability to the files you desire.

## Using attrinit to Clean Up Capability Corruption

If you believe you have experienced corruption of some capability requirements on files or directories , you can use the attrinit(1) command to restore those capability requirements.

The /etc/irixcap file is used with the attrinit command as follows:

Log in as *root* and change directories to the root (/) directory. Next, give this command: attrinit -script=/etc/irixcap

Your capability integrity will be restored. The process may take a few moments.

# **Network Security**

This chapter discusses various ways to make your network more secure. In general, you may need to establish policies regarding network access within a trusted local group, and other policies regarding access to and from external, untrusted networks such as the Internet.

**Note:** The System Manager GUI provides a Security and Access Control tasks which you can use to help manage security on your local network. Refer to the *Personal System Administration Guide* for details. The discussion in this chapter is based on the command-line and file interface to many of the same functions controlled with the GUI.

This chapter contains the following sections:

- "Local Area Network Access" on page 122 discusses security issues to consider when creating or connecting to a local area network.
- "About Network Security and Firewalls" on page 126 introduces issues concerned
  with how to build a "firewall," or barrier, between your local system or site and
  external, untrusted networks such as the Internet.
- "Hardware Configuration for Firewalls" on page 131 summarizes network hardware design configurations from the point of view of security.
- "IRIX Configuration for Security" on page 135 describes the details of how to configure an IRIX host to serve as a firewall.
- "Internal Network Security Configuration" on page 143 summarizes issues relating to configuring Sendmail and DNS on your firewall and internal network.

**Note:** This chapter assumes you already have taken measures to secure your host system(s) as described in Chapter 4.

# **Local Area Network Access**

Within your local area network, you may be able to allow a degree of internetwork access that is not possible or desirable with networks outside of your control. This section discusses the use of network host and user permission files to control access within your local network.

#### **Network Access Control Files**

Three files that help you control access to a host within your network are:

/etc/hosts.equiv A list of hosts that are considered trusted, or equivalent to you..rhosts A list of hosts that are allowed access to a specific user account.

/etc/passwd The list of system accounts and their encrypted passwords.

These three files control whether access is granted or denied when a remote host issues an rlogin(1C), rcp(1C), rsh(1C), or rdist(1) request.

When a request for access is received, the file *hosts.equiv* is checked, and if the host is listed in that file, and the target user account is listed in */etc/passwd*, no further checking is performed and remote access is allowed. In this case, a remote user with a local user ID has equivalent access from a remote host. By default, all successful remote accesses are logged to the *SYSLOG* file as auth.info messages; see syslogd(1M).

Users can expand this equivalence by listing hosts and specific accounts in *.rhosts* files in their home directories. The *root* login bypasses the */etc/hosts.equiv* file and uses only the */.rhosts* file in the *root* directory for equivalence checking. If there is an entry in the */.rhosts* file for *root*, the *root* user on the remote system will have *root* privilege on your system. For obvious reasons, this is not a secure practice. It is much more secure to handle file transfers through a non-privileged account such as *guest*. Note also that a *.rhosts* file with a system name "localhost" allows *su* to work without requiring passwords. Refer to su(1M) for more information.

The owner of the *.rhosts* file must be either the user in whose home directory it resides, or the superuser, *root*. If it is owned by another user, or if the file permissions allow anyone who is not the owner of the file to modify it, the contents of a user's *.rhosts* file are automatically disregarded for security reasons.

You may wish to disallow use of *.rhosts* files altogether if connecting to an untrusted network (you can add the **-l** option to the *rshd* invocation in */etc/inetd.conf* and thereby disallow these files. See rshd(1M) for more information). The more secure configurations for such connections are as discussed later in this chapter under "About Network Security and Firewalls" on page 126. For complete information about the */etc/hosts.equiv* and *.rhosts* files, see the hosts.equiv(4) reference page.

# **Local inetd Services**

The *inetd* process controls a number of network services that you may or may not want to support on your local area network. You can limit which services you offer and log access to those services by editing the */etc/inetd.conf* file. See "Limiting inetd Services" on page 137, but note that that discussion refers to limiting these services when connecting to an untrusted network. You may wish to be more lenient in your configuration of *inetd* if you are concerned only with determining policy for a trusted local network.

### **X11 Network Access**

With the X Window System, workstations can run client programs transparently on other hosts on the network. This access is completely independent of controls such as login accounts and passwords and is controlled instead through X protocols.

In particular, certain system files and a user command, xhost(1), control access to the local X server. Configuration of these files and control of this command determine remote access to the server. The system control files are /var/X11/xdm/Xsession, /var/X11/xdm/Xsession.dt, and /var/X11/xdm/xdm-config. These files and the xhost command are discussed in detail in the following sections.

**Note:** The new default system configuration disables remote access by X servers. In earlier versions remote access was enabled by default. To change the default and allow X server access to a host, refer to "Limiting Access With the xhost Command" on page 124.

# Security and X Server Initialization

When the X server starts, it first checks for the existence of an  $/etc/X^*.hosts^1$  file. If this file does not exist (this is the IRIX default, shipped configuration), all remote host access to the local X server is disallowed, pending evaluation of the Xsession files, which occurs next. The X server next reads the /var/X11/xdm/Xsession and /var/X11/xdm/Xsession.dt files, and if they do not execute an xhost command (this is the default—the xhost + command is commented out), no remote host access to the local X server is allowed.

The default X server initialization can be modified as described in the following sections.

## Limiting Access With the X0.hosts File

You can selectively allow access to remote hosts by listing their names in an  $/etc/X^*$ .hosts file. For example, if the file /etc/X0.hosts contains the following line, the remote host bronx is the only workstation allowed to access the local server for X server 0:

bronx

In the above example, all other hosts are denied access to the local server at server initialization. (Assuming, that is, that no conflicting *xhost* command is then issued in the /var/X11/xdm/Xsession or /var/X11/xdm/Xsession.dt files at server startup or subsequently by a user.)

**Note:** Do not link the file  $X^*$ .hosts to any other network host database, such as /etc/hosts or /etc/hosts.equiv. When the X server starts, it attempts to establish a connection to all hosts that are allowed access permission in the  $X^*$ .hosts file. If this file contains a large number of hosts that are allowed access to the server, you have to wait until connections are established with each of the hosts before the server is started.

### **Limiting Access With the xhost Command**

The *xhost* command modifies the internal state of the X server. Using *xhost*, you can allow or deny server access for specific hosts, or for all hosts. Note that the *xhost* options that affect access control can be run only from the same workstation as the server.

<sup>&</sup>lt;sup>1</sup>In the configuration file's name, the asterisk (\*) corresponds to the number of the X server on the local host. This is usually 0, so for most workstations the file is /etc/X0.hosts. When X server 0 starts, it checks for the file /etc/X0.hosts, X server 1 checks for /etc/X1.hosts, and so forth.

For example, to allow all other hosts access to the X server, remove the comment from the *xhost* line in /*var*/X11/*xdm*/X*session* and /*var*/X11/*xdm*/X*session.dt*. By default the entry looks like this:

```
# Gives anyone on any host access to this display
# /usr/bin/X11/xhost +
```

To allow access to all remote hosts, it should look like this:

```
# Gives anyone on any host access to this display
/usr/bin/X11/xhost +
```

To limit remote access to a specific server, say one named brooklyn, change the entry to look like this:

```
# Gives anyone on any host access to this display
/usr/bin/X11/xhost +brooklyn
```

The following section provides more examples of *xhost* commands you may want to place in these files.

#### Interactive Use of the xhost Command

The *xhost* command can also be used interactively. To completely deny access to all hosts on your network through X protocols, use this command:

```
# xhost -
```

To allow complete access to all hosts on your network, use this command:

```
# xhost +
```

To selectively grant or deny access, specify the name of the specific host or hosts on the command line. For example, this command grants access to a host named brooklyn:

```
# xhost +brooklyn
```

(When granting access, the plus sign (+) is optional.)

This command denies access to both brooklyn and bronx:

```
# xhost -brooklyn -bronx
```

To see which hosts are currently allowed access to the server, run *xhost* from the command line with no options:

#### # xhost

You can advise users not to use *xhost* +, or you may delete the command from the system if it is a perceived security risk.

#### **X** Authority

For even better security than the default X server configuration described in "Security and X Server Initialization" on page 124, you can enable X authority. To do this, change the DisplayManager\*authorize entry in /var/X11/xdm/xdm-config to say:

```
DisplayManager*authorize: on
```

This makes *xdm* generate "magic cookies" (put in each user's \$HOME/.Xauthority file), which are then required for any X client to connect to the X server. This provides a good means of X server access control. (Note that this may already be the default on your system.)

For more information about X security and authorization, see the xsecurity(1), xhost(1), xauth(1), xserver(1), and X(1) reference pages.

# **About Network Security and Firewalls**

After establishing your host and site security policies, you may want to connect your site to external networks such as the Internet. This section is concerned with establishing such a connection with an "untrusted" network in which you do not control security. This requires special consideration of the interface between your internal, trusted network and the external network. This interface, if it stops some untrusted traffic from entering your trusted network, is called a "firewall" and is the subject of this section. The remainder of the discussion refers specifically to connecting to the Internet, but you can also apply it to connecting to any untrusted network.

## **About the Internet**

The Internet is a vast, connected network of heterogeneous computer resources, spanning the globe and growing daily. Increasingly, individuals and organizations are finding access to the Internet to be of importance for a wide variety of services and resources pertinent to their businesses and other interests, including electronic mail, access to vast information archives, and keeping abreast of current developments in a host of areas.

Undoubtedly the most recent spur to the growth of interest in Internet access is the development of the World Wide Web, which provides for both a "friendly" graphical interface to Internet resources and a standardized means of presenting and accessing them. Products designed for this market, such as WebFORCE, allow their users to establish an Internet presence that can be accessed from around the world.

The Internet presents ways to share data that you want to share, but you must take measures to protect data that you want protected. This section addresses an important aspect of this internetworked accessibility: the need to establish and maintain the security of local computers and computer networks. Specifically, computer sites have a need and a right to determine the privacy and safety of their data from competitive interests as well as outright software vandalism.

# **Network Security Issues**

If you are connecting to the Internet, you should configure your connection so that you do not unwittingly risk the exposure or corruption of important data. You should know exactly which (if any) data you are making publicly accessible, and you should guard against the possibility of unwanted intruders gaining access to your site. The Internet has many known (and some famous) instances of unwanted intrusions, vandalism, and so on, and acknowledging and taking measures to prevent such acts is the best way to ensure that your Internet presence is a pleasurable and profitable one.

While it is beyond the scope of this chapter to detail particular instances of malicious or criminal activity on computer networks, a great deal of such information is available on the Internet itself, and makes for useful reading for those responsible for computer security (refer to "Additional Resources" on page xxi for pointers to additional information).

In general, you need to establish a line of defense between your trusted computer resources (your *internal* network) and the computer resources publicly accessible through the Internet (the *external* network). This line of defense should shield you from direct, external access, and it may be as simple as a single router or computer host or as complex as multiple routers and an entire computer network. (This section is concerned with establishing the secure firewalls possible with a computer host or network, not with the limited firewall protection of a router-only configuration.) Behind this line, you choose the degree to which you want to allow internal, trusted users access to the Internet, and the degree to which external users can access internal resources.

#### **About Firewalls**

The line between the external world of untrusted hosts and the internal world of trusted hosts is established by creating a firewall. A firewall is a combination of computer hardware and software that allows you to restrict interactions with the external network (often the Internet) to the degree you desire. The simple formula is the more access you allow, the greater the security concerns; the greater the restrictions you place on access, the easier it is to monitor and maintain security. The tradeoff is one of ease of use versus peace of mind. For system and network administrators, this often translates as balancing the wishes of users with the needs and capacities of the administrator(s).

The downside of a firewall is that employees sometimes require legitimate access to packets that are filtered for security reasons. The alternative, practiced at some sites, is to maintain a high level of security on every networked computer.

An example of a simple firewall is shown in Figure 5-1. In this illustration, a single computer host is configured with two network interfaces to become what is known as a dual-homed host—a host with a presence on each of two different networks. When it is configured as described in this chapter, it represents a single, controlled obstruction between your internal network and the Internet where you can focus your security efforts. In this chapter, the term firewall host refers to an IRIX host configured for network security. (Gauntlet for IRIX is an example of a commercial firewall implementation for IRIX—see your sales representative for details.)

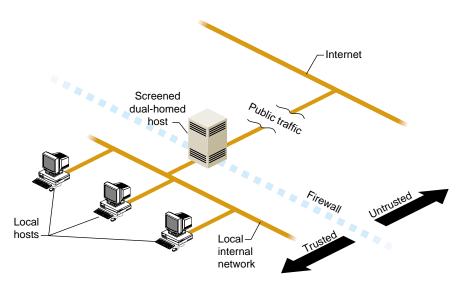

Figure 5-1 A Simple Firewall Environment

The firewall does not in any way restrict interactions on your internal network. Local hosts may share resources in the same way they did before connecting to the firewall. What is different now is how these hosts may interact with external sites as determined by your site policy—your policy determines how much or how little interaction is allowed. "Internal Network Security Configuration" on page 143 presents some scenarios of how you might configure a network with a dual-homed host.

# Firewall Design Philosophy

The key to administering network security is the firewall. While there are important issues concerning internal security, those issues are the same regardless of whether or not you are connected to the Internet. (See Chapter 4 for information on host security and "Local Area Network Access" on page 122 for information on local network security.)

#### Regarding the firewall itself:

- Limit users—if possible, limit users to the sole administrator of the system. If additional users are necessary, refer to Chapter 4 for a discussion of issues regarding password protection and educating users.
- Limit services—the more services you allow, the more possible security holes you
  present. In addition and in general, the more complex the software providing these
  services, the more chance for compromise, and the newer the software, the less
  chance it has been well tested in the "real world."
- Monitor the system—this document helps you configure the IRIX software of your
  firewall to maintain log files that can provide information on accesses to your
  firewall host, including time of access and unsuccessful access attempts. Also, make
  use of the many standard IRIX tools such as w(1), ps(1), and so on that give you
  snapshots of current system activities (see Table 4-3 for a list of security-related
  commands).
- Do not run applications on the firewall—any additional software, besides containing possible security weaknesses, further complicates the software environment, making security control more problematic.

# Monitoring the Firewall

Having a firewall does little good if you fail to monitor it adequately. There are several useful tools for checking the security of a firewall:

Cops

Checks permission modes, poor passwords, /etc/password and /etc/group integrity, cron(tab) files, setuid files, checksum of important binary files, home directories and startup files, anonymous ftp setup, unrestricted access methods, superuser (root) security, dates of CERT advisories versus key files, and uses the Kuang expert system.

Cops is available from ftp://ftp.cert.org/pub/tools/cops.

**Tripwire** 

Checks file and directory integrity, and compares designated files and directories against information in a previously generated database. Any differences are flagged and logged, including added or deleted entries. When run regularly, changes in critical system files are flagged so that damage control measures can be taken immediately.

Tripwire is available from ftp://ftp.cert.org/pub/tools/tripwire.

# **World Wide Web Security Issues**

There is the same security issue inherent in accessing software on the World Wide Web that has always been an issue when acquiring software from any unknown or untrusted source. When a user clicks on a browser button for a network resource, what is invoked is unknown. A click, for example, could download an executable file with a potential for damage. Users should be aware of this issue. If this is a serious concern at your site, you may consider isolating and limiting those hosts having World Wide Web access.

Refer to "Additional Resources" on page xxi for a pointer (URL) to additional information on security issues related to the World Wide Web.

# **Hardware Configuration for Firewalls**

This section discusses how to configure network hardware to serve as the hardware portion of a firewall solution. (For information on how to configure Silicon Graphics software in a firewall solution, refer to "IRIX Configuration for Security" on page 135.) Only setups that include an IRIX host as part of the solution are discussed, as router-only solutions tend to be too limited. A firewall host has the advantages of permitting and restricting specific applications, maintaining log files, and adding authentication to network access.

# **Routers and Firewalls**

The firewall host is typically combined with a router, whether provided as part of your connection to your Internet service provider or added by you to your private configuration.

Routers, if properly configured, provide a certain degree of security by filtering IP packets. You can use your IRIX host as an IP packet filter as described in the ipfilterd(1M) reference page. Usually, routers are complete hardware devices that provide high-speed IP packet filtering. While many routers can be configured to provide IP packet-level security, they do not support such features as *proxies* and *authentication*.

Proxies are proxy servers, which provide for application specific control of network resources. Authentication is a technique you can employ to require users to verify that they are who they say they are. To add these features and more, you must have a network hardware configuration such as the IRIX host setups described in the following sections.

You can use IP packet filtering *and* application-level controls by combining routers with firewalls. When using a router with a firewall host, configure it to allow traffic only to the firewall host. You should filter out:

- ICMP¹ redirects not from the router
- IP packets specifying the loose source routing option
- external packets claiming to be from the internal network (known as "spoofing"; see http://www.msen.com/~emv/tubed/spoofing.html).

Consult with your Internet service provider to determine the packet filtering options available for your Internet connection. You can also add routers to your firewall configuration as described in the next section, and then configure your routers with additional filtering options (refer to the router vendor documentation for details). (See also "Packet Filtering Gateways," in *Firewalls and Internet Security*, by Cheswick and Bellovin, referenced in "Additional Resources" on page xxi.)

# Hardware Configurations for Use as Firewalls

This section discusses general hardware configuration issues for the basic setup of a dual-homed host acting as the firewall, and then presents the "screened host" and "screened subnet" firewall configurations.

#### **Dual-Homed Host Firewall**

You can configure your Silicon Graphics host hardware for use in a firewall by making it a dual-homed gateway—that is, giving it two network connections. Figure 5-1 illustrates the general idea of using a dual-homed host as the firewall.

Creating a dual-homed host may involve, for example, adding an additional Ethernet controller board, or you may already have two Ethernet connections. For specific information on the network hardware in your system, refer to your system documentation.

<sup>&</sup>lt;sup>1</sup>For example, the Netscape Proxy Server offers application proxies for several common network services including World Wide Web HTTP servers.

<sup>&</sup>lt;sup>1</sup>Internet Control Message Protocol

#### **Screened Host Gateway**

A screened host scenario uses a router to screen traffic between the Internet and the external network connection of the firewall host. Routers vary, but in general, they screen IP packets for certain addresses or settings that they have been programmed to disallow. They can further limit traffic to a few ports of the firewall host. No traffic is allowed from the outside to any other host on the internal network. This is the typical connection to the Internet in which the router is provided by the Internet service provider. Figure 5-2 illustrates the basic screened host scenario.

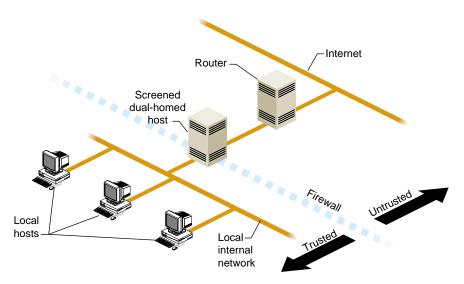

Figure 5-2 Screened Host

An additional level of complexity—and flexibility—is added when you expand the screened host scenario to a screened network scenario. The basic design remains the same, but the screened network receives all external traffic. Both the Internet and the internal network have access to the screened network, but traffic involving the internal network must still pass through the firewall host. This is useful for sites that want to make multiple servers available to the Internet and yet maintain a secure internal network. You could, for example, use one of the public hosts as your WWW server and another as an FTP server, depending on what you want to make available and the relative CPU loads expected.

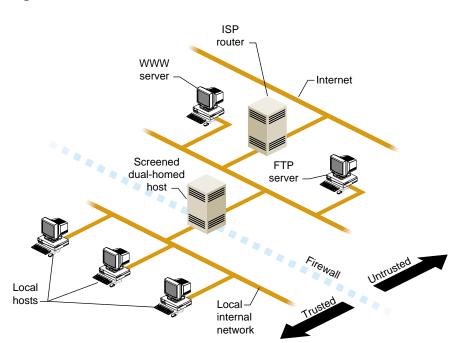

Figure 5-3 illustrates a screened subnet.1

Figure 5-3 Screened Subnet

In the situation shown in Figure 5-3, you continue to concentrate your security efforts on the single firewall host. Remember though, that your servers outside of the firewall are more easily compromised as they are protected only by a router. Keep your private data on the internal network and forward important data collected on the public servers to an internal host. (Details on software configuration are discussed in the next section.)

<sup>&</sup>lt;sup>1</sup>The "screened subnet" is sometimes called a "demilitarized zone" ("DMZ") or "red zone."

# **IRIX Configuration for Security**

This section discusses the basic network addressing configuration required on a firewall host, and then provides details on configuring IRIX software to tighten security on the host.

**Note:** Unless specified otherwise, all the software changes discussed in this section are to be performed on the firewall host.

# Network Software Setup on a Dual-Homed Host

A dual-homed host is configured in network software as if it were two hosts, each with a different network address and, optionally, a different name. Use separate IP addresses for the two (or more) network interfaces (see *IRIX Admin: Networking and Mail*).

# **Tightening Security in IRIX**

This section discusses various modifications you can make to the IRIX operating system software to provide increased network security. Some of these changes are highly desirable on a firewall; others are more a matter of personal choice depending on the level of security you feel is necessary. The issues discussed include why the changes must or might be made.

The following discussion of changes made to the firewall host software also applies to any host made publicly accessible, such as the WWW server and FTP server shown in the screened subnet example in Figure 5-3.

**Note:** Do not connect your hardware to the external network until you make the changes described in this section. When you have finished the procedures, reboot your firewall system to ensure that all changes take effect. *Many of these changes do not take effect until the system is rebooted*.

## **Disabling Forwarding of IP Packets**

By default, IRIX forwards IP packets on machines with more than one network hardware interface. You must edit a kernel configuration file, run *autoconfig*, and then reboot to disable this default.

Follow this procedure to turn off automatic IP packet forwarding:

1. As root, edit the file /var/sysgen/master.d/bsd, changing the value of ipforwarding to 0:

## Change the line

```
int ipforwarding = 1;
to
int ipforwarding = 0;
```

- 2. Save the modified /var/sysgen/master.d/bsd file and exit from the editor.
- 3. Run *autoconfig* with the **-f** option:

```
# autoconfig -f
```

This creates a /unix.install file, which becomes the new /unix after the system is rebooted.

- 4. Reboot your system (see reboot(1M)).
- 5. To verify that IP packet forwarding has been disabled after your system comes back up, use the *netstat* command:

```
# netstat -s -p ip | grep forwarding
```

You should see the following:

```
0 packets forwarded (forwarding disabled)
```

If you do not see this message, repeat steps 1 through 5 until you do. (Be sure that your root filesystem has enough disk space so that the /unix.install file is being created correctly. See autoconfig(1M) for more information.)

## **Limiting inetd Services**

When your system starts up, the *inetd* process reads the */etc/inetd.conf* file for a list of TCP/IP services to support. Comment out services listed in this file that are not very secure or that you are not using.

**Note:** These services are being disabled on the firewall only. Services that are commented out in the system files on the firewall may still be available on your internal network—you just can't use them on the firewall host.

Follow this procedure to disable selected *inetd* services:

1. Edit the file /etc/inetd.conf, and add the # symbol at the beginning of the following lines to comment them out (some may have already been commented out):

| exec        | stream | tcp     | nowait | root | /usr/etc/rexecd         | rexecd    |
|-------------|--------|---------|--------|------|-------------------------|-----------|
| bootp       | dgram  | udp     | wait   | root | /usr/etc/bootp          | bootp     |
| rstatd/1-3  | dgram  | rpc/udp | wait   | root | /usr/etc/rpc.rstatd     | rstatd    |
| walld/1     | dgram  | rpc/udp | wait   | root | /usr/etc/rpc.rwalld     | rwalld    |
| rusersd/1   | dgram  | rpc/udp | wait   | root | /usr/etc/rpc.rusersd    | rusersd   |
| rquotad/1   | dgram  | rpc/udp | wait   | root | /usr/etc/rpc.rquotad    | rquotad   |
| bootparam/1 | dgram  | rpc/udp | wait   | root | /usr/etc/rpc.bootparamd | bootparam |
| ypupdated/1 | stream | rpc/tcp | wait   | root | /usr/etc/rpc.ypupdated  | ypupdated |
| rexd/1      | stream | rpc/tcp | wait   | root | /usr/etc/rpc.rexd       | rexd      |

In other words, they should look like this:

| #exec stream        | n tcp nowait   | root | /usr/etc/rexecd         | rexecd      |
|---------------------|----------------|------|-------------------------|-------------|
| #bootp dgram        | udp wait       | root | /usr/etc/bootp          | bootp       |
| #rstatd/1-3 dgram   | rpc/udp wait   | root | /usr/etc/rpc.rstatd     | rstatd      |
| #walld/1 dgram      | rpc/udp wait   | root | /usr/etc/rpc.rwalld     | rwalld      |
| #rusersd/1 dgram    | rpc/udp wait   | root | /usr/etc/rpc.rusersd    | rusersd     |
| #rquotad/1 dgram    | rpc/udp wait   | root | /usr/etc/rpc.rquotad    | rquotad     |
| #bootparam/1 dgram  | rpc/udp wait   | root | /usr/etc/rpc.bootparamo | l bootparam |
| #ypupdated/1 stream | m rpc/tcp wait | root | /usr/etc/rpc.ypupdated  | ypupdated   |
| #rexd/1 stream      | m rpc/tcp wait | root | /usr/etc/rpc.rexd       | rexd        |
|                     |                |      |                         |             |

If you want details on the services you are disabling, refer to their reference pages. For example, refer to rexecd(1M) for information on the remote execution server, or rexd(1M) for information on the RPC-based remote execution server.

#### 2. Comment out or restrict the following entries in /etc/inetd.conf:

```
ftp
       stream tcp
                      nowait root
                                      /usr/etc/ftpd ftpd -la
                                      /usr/etc/telnetd
telnet stream tcp
                      nowait root
                                                             telnetd
shell
       stream tcp
                      nowait root
                                      /usr/etc/rshd
                                                            rshd -L
login
                      nowait root
                                      /usr/etc/rlogind
                                                            rlogind
       stream tcp
       dgram udp
                      wait
                              guest
tftp
                                      /usr/etc/tftpd tftpd -s \
/usr/local/boot /usr/etc/boot
```

If you comment them out (totally disable them), they should look like this:

```
#ftp
                        nowait root
                                       /usr/etc/ftpd ftpd -l
        stream
                tcp
                        nowait root
                                                               telnetd
#telnet stream
                tcp
                                       /usr/etc/telnetd
#shell
        stream
                tcp
                        nowait root
                                       /usr/etc/rshd
                                                              rshd -L
#login
        stream tcp
                        nowait root
                                       /usr/etc/rlogind
                                                              rlogind
#tftp
        dgram
                udp
                        wait
                               quest
                                       /usr/etc/tftpd tftpd -s \
/usr/local/boot /usr/etc/boot
```

To be safe, it is best to disable all those services with the comment character as shown above. (Doing so means, however, that the host can only be accessed from the local console.) Of these services, enabling *rshd* is probably the most dangerous, and *tftpd* is almost never required on a firewall. Regarding *ftpd*, refer to *IRIX Admin: Networking and Mail.* If, however, you must include any of these services, change them as indicated below so that they record a log of their use in the file */var/adm/SYSLOG:* 

```
ftp stream tcp nowait root /usr/etc/ftpd ftpd-ll shell stream tcp nowait root /usr/etc/rshd rshd-Lal tftp dgram udp wait guest /usr/etc/tftpd tftpd-s-l-h/dev/null
```

Note the logging options added to each daemon invocation. (For more information, refer to the reference page for any daemon you modify.)

The *telnetd* and *rlogind* entries have not been included here because remote logins can (and should) be controlled with the use of one-time passwords. One-time passwords are just that—a password that can be used once to gain access, but any future use of that same password is disallowed. There are various ways to implement one-time passwords, and how (and if) you use them at your site depends on your need for remote login capability and the degree to which you want to authenticate such logins. Refer to the *Firewalls and Internet Security* book referenced in "Books" on page xxi.

3. The *fingerd* service is also a potential security hole because it is a source of account names. You can use the **-S** option to suppress information about login status, home directory, and shell, which might be used to attack security:

```
finger stream top nowait guest /usr/etc/fingerd fingerd -S
```

Or, to be more secure, you can configure *fingerd* with the -f option, to return just a message file. In the following example, a message has been placed in /etc/fingerd.message:

```
finger stream tcp nowait guest /usr/etc/fingerd fingerd -f \
/etc/fingerd.message
```

The contents of /etc/fingerd.message might say something like:

```
Thank you for your interest in XYZ company. Please contact us at xyz.email.address or 1-800-XYZ-PHON for more information.
```

This message is then returned for any *finger* access.

4. When you have finished making changes to the /etc/inetd.conf file, write the changes and exit from the editor. The changes take affect after a reboot. If you want to apply them immediately, enter:

```
# killall -HUP inetd
```

5. Test any modified services to be sure they perform as expected.

#### **Password Protection on the Firewall**

Limit the number of users with login accounts on the firewall system as much as possible. All accounts in /etc/passwd should have a password (see passwd(1)).

Check to see if there are any /etc/hosts.equiv or \$HOME/.rhosts files. These files can be configured to allow remote access without password protection, and should not be allowed on a firewall host. Refer to hosts.equiv(4) for more information.

Refer to "Password Administration" on page 81 for details on host access password security.

#### **Limiting rpc Services Access on the Firewall**

You can limit access to the firewall host's RPC services by use of the *portmap* command's **-a** option. This allows you to specify the host(s) and/or network(s) that are allowed access to RPC-based services. Edit the file */etc/config/portmap.options* to add options to the *portmap* command that is executed at system startup.

For example, suppose you create a /etc/config/portmap.options file with the following entries:

```
-a 192.0.2.0
-a 192.14.12.0
```

This restricts access to firewall host RPC services to hosts on the Class C networks 192.0.2 and 192.13.12.

The syntax for the **-a** option allows you to specify multiple network masks, network addresses, and host addresses. As usual, the fewer hosts or networks allowed access, the better the security. Refer to the reference page portmap(1M) for more information.

#### Disabling NIS (YP) on the Firewall

Because the nature of NIS (formerly called Yellow Pages) does not accommodate security needs, remove it from the firewall host:

- 1. Remove the NIS software from the firewall host with the *versions* command:
  - # versions remove nfs.sw.nis
- 2. Certain databases may have been modified to add NIS information by including a + symbol in a database entry. Use an editor to remove any lines beginning with the + symbol from the files /etc/passwd, /etc/group, and /etc/aliases.
- 3. Remove the /etc/netgroups file if it exists.

**Caution:** You should not run NIS on a firewall. If you must run NIS, be sure the server is secure and have the clients run *ypbind* with the **-ypsetme** option which provides some minimal security.

#### **Disallowing NFS Access on the Firewall**

Exporting filesystems and remote-mounting external systems on the firewall presents security problems. *You should not use NFS on a firewall*—remove it with *versions remove nfs.sw.nis*. If for some reason you cannot do this, you have a few (less secure) options:

- You can disallow NFS altogether, using this command:
  - # chkconfig nfs off
- You can edit the /etc/exports file to limit exported filesystem permissions and access. You can, for example, use the rw=hostname option to limit read-write access to a specific host, or you can use the access=client option to limit mounting to specified hosts. Refer to the reference page for exports(4) for more information.
- If you choose to mount external systems on the firewall host, use the *mount* command with the **nosuid** option to prevent running a Trojan horse. Refer to the fstab(4) reference page for details.

In general, you should mount all filesystems other than your system directories with the **nosuid**, **nodev** options (refer to mount(1M)).

### About Log Files on the Firewall

Log files provide useful information to the firewall administrator, recording specific or all attempts at firewall host login. The various options used to turn on logging for different daemons have been covered in the discussions on each daemon. Note that the log files must be reviewed periodically to be of use.

Log files are sensitive information and are best not stored on the firewall host. See the syslogd(1M) reference page for information on how to forward *syslog* messages from the firewall host to a trusted host inside the firewall.

### **Checking Software Integrity on the Firewall**

All software on a firewall host should be watched for modification. A record of checksums of software should be kept and compared periodically to detect unauthorized changes. For this reason too, the less software installed on the firewall host the better. You should always be on the watch for such things as device files outside of /dev, and files with SUID and GUID permissions set.

You can use the *versions* command to display a list of system files modified since installation. For example:

# 

<etc>

You can also use the *versions -m* command to list only modified installed files. Refer to versions(1M) for more information.

#### **Educating Users About the Firewall**

You can take great pains to make a secure firewall and then have security compromised by users ignorant of the consequences of their actions. If possible, do not allow user accounts on the firewall host. If you do allow user accounts, be sure to tell the account holders:

- Don't use *.rhosts* files. (As the superuser, you can add the **-1** option to the *rshd* invocation in */etc/inetd.conf* and thereby disallow these files on the firewall. See rshd(1M) for more information.)
- Use passwords with long, non-dictionary, ASCII strings, change them frequently, and don't write them down!
- Don't use the "*xhost* +" command. (As superuser, you can delete the binary, or limit its execution to the superuser as well).

Even your supposedly protected internal network can be compromised by inappropriate actions of users. If, for example, a user on an internal host attaches a modem and establishes a PPP or SLIP session with an external site, you now have a situation in which the external world has two connections to your internal network—one through the firewall, but the other directly to a non-secure, internal host.

# **Internal Network Security Configuration**

While it is beyond the scope of this section to describe how to configure your internal network, this section discusses issues of DNS and Sendmail configuration that relate specifically to firewall security. Refer to *IRIX Admin: Networking and Mail* for information on basic Sendmail and DNS setup.

#### **Domain Name System (DNS) Security Guidelines**

DNS, the name service used on the Internet, should be configured for your site to give out the addresses that other sites need to contact you. This might include the address of your router, your firewall host, and any other machines you want others to be able to communicate with. In the case of a simple firewall comprised of a dual-homed host, the dual-homed host would be a DNS server, providing the address of the Internet side of its network connection. In the case of a screened subnet, the DNS server could be any of the "public" hosts in the subnet, and it could provide addresses for all of these hosts and the router.

You should also set up the DNS Mail eXchanger (MX) record to advertise the name of the host(s) responsible for mail at your site. This may be the firewall host or another host.

Do not publish internal hostnames and addresses on the firewall host. If you have a single firewall host performing multiple services, say FTP and WWW serving, use CNAME records to "alias" the services to the hostname. This makes it easy to move these services to different hosts if you want to separate them later.

# **Mail Configuration Security Guidelines**

This section presents some suggestions for limiting the susceptibility of your site to an attack through the electronic mail system. Internet electronic mail is based on the Simple Mail Transfer Protocol, or SMTP. The program that implements SMTP is commonly referred to as *sendmail*. *sendmail* is a large and complicated program that is frequently the subject of attack.

#### **Sendmail Configuration and Mail Aliases**

Your mail system should be configured cooperatively with your DNS configuration. That is, whichever machine your DNS server is advertising as your Mail eXchanger (MX) host must have its *sendmail* configured to accept mail for your network, and to do the appropriate thing with it once it is received. Usually that means to forward the mail to a master mail machine on the internal network, which knows users' internal addresses and how to deliver the mail to them.

A note about current convention: It is popular to use the domain name of your network as your electronic mail address. For example, user "harry" at company XYZ corporation, whose domain name is XYZ.com would have the electronic mail address "harry@XYZ.com," as opposed to "harry@machine1.XYZ.com." Edit the /etc/sendmail.cf file to do this (see IRIX Admin: Networking and Mail).

To reinforce the electronic mail address of your site, and to make it easy for others to reply to your users' mail, it is recommended that you configure your *sendmail* to rewrite all your addresses to conform to the above convention.

For details on how to configure sendmail.cf, refer to IRIX Admin: Networking and Mail.

## **Mail Spool Isolation**

If a barrage of email is sent to your firewall host, it can fill up the disk and paralyze further operation. If you are concerned about this possibility, isolate the mail spool by putting it on a disk or disk partition of its own. While this does not prevent email from being overwhelmed, it does keep a crucial system disk partition, such as /usr, from filling up.

# **About Proxy Servers**

A proxy server is an application that implements security for a particular network service. It is basically an application-level gateway that, by "understanding" the particular application protocol, is able to transparently intercept traffic and so implement protocol-specific security, logging, authentication, and so on.

Proxy servers provided on the firewall can allow, for example, internal users to use Netscape Navigator to access the World Wide Web, to use *ftp* to transfer files between a host on the internal network and one on the Internet, or to *telnet* to an external host for an interactive session.

The two most common proxy server solutions are server-side proxies and the SOCKS proxy server. The proxy servers available with the optional Gauntlet for IRIX firewall implement server-side-only applications, in which one proxy server exists for each supported application. The SOCKS approach utilizes a *socksd* process on the server, and then requires any application that communicates with it to be "SOCKSified"; that is, compiled with the SOCKS library. The Netscape Navigator, for example, comes already "SOCKSified."

Refer to "Additional Resources" on page xxi for information on creating your own proxy support, or contact your Silicon Graphics sales representative for information on Gauntlet for IRIX and the Netscape Proxy Server.

# PART THREE

# Accounting

Part III, *Accounting*, contains the following chapters:

Chapter 6

Administering the System Audit Trail

Chapter 7

System Accounting

# Administering the System Audit Trail

The System Audit Trail features allow administrators to review a record of all system activity. The ongoing record of system activity shows general trends in system usage and also violations of your system use policy. For example, any unsuccessful attempts to use system resources can be recorded in the audit trail. If a user consistently attempts to access files owned by other users, or attempts to guess the root password, this can be recorded also. The site administrators can monitor all system activity through the audit trail. Sections of this chapter include:

- "About MACs and DACs" on page 149
- "Enabling Auditing" on page 150
- "Default Auditing" on page 151
- "Customizing Auditing" on page 152
- "About the Audit Data" on page 164
- "About Security Violations" on page 165
- "Archiving Audit Data" on page 171

#### About MACs and DACs

References are made in this chapter to auditable "Mandatory Access Control" and "MAC" events, such as an event generated when an attempt is made to access a file protected by a higher MAC clearance. The audit system provides facilities to audit all events on all IRIX operating systems. Mandatory Access Control (MAC) is available only in the optional Trusted IRIX/B operating system. No MAC audit events are generated by standard IRIX. If you have installed Trusted IRIX/B, you will have received additional documentation describing the special security features in that product. Users of standard IRIX can safely ignore all references to MAC, labels, and the *dbedit*, *chlabel* and *newlabel* commands. To find out if a system is running Trusted IRIX/B, use the *versions* command to see if the *trix\_eoe* product image is installed.

You can also determine if a system is running Trusted IRIX/B by using the *sysconf* command to see if MAC is configured (1 indicates it is):

```
sysconf MAC
```

Both standard IRIX and Trusted IRIX/B systems give a similar *uname* -a response:

```
IRIX64 SystemName 6.5 10301649 IP27
```

Discretionary Access Control (DAC) is the term used by the auditing subsystem for the standard UNIX system of file permissions. IRIX uses the standard permissions system common to all UNIX based operating systems.

# **Enabling Auditing**

The audit subsystem is distributed with your IRIX operating system media, but is not installed by default. To enable auditing, you must use Inst to install the *eoe.sw.audit* software package from your distribution media. Inst is described in detail in *IRIX Admin:* Software Installation and Licensing. Once this package has been installed, reboot your system and use the *chkconfig* utility to enable auditing. The chkconfig(1M) reference page provides complete information on the use of *chkconfig* but, simply described, you will see a list of configurable options and a notation of *off* or *on* for each option. The list is in alphabetical order.

For example, here is a partial *chkconfig* listing that includes the audit option:

| Flag         | Stat |
|--------------|------|
| ====         | ==== |
| audit        | off  |
| automount    | on   |
| windowsystem | on   |
| xdm          | off  |
|              |      |

The following command enables auditing on your system:

```
chkconfig audit on
```

The system immediately begins collecting audit data on the default set of audit events. The default audit events are listed and described below.

# **Default Auditing**

The default auditing environment is already set up when you install IRIX. You need not take any action to maintain the default auditing environment. Within your default IRIX distribution, there is a file called <code>/etc/init.d/audit</code>. This file contains the default audit trail initialization. The default auditing selections produce a full record of system activity with a minimum of disk-space usage. Table 6-1 contains all event types audited by default. The individual event types are not described in this list, but a description for all event types is given in "Auditable Events" on page 154.

Table 6-1Events Audited by Default

| Default Audited Events |                     |                      |  |  |
|------------------------|---------------------|----------------------|--|--|
| sat_access_denied      | sat_domainname_set  | sat_mount            |  |  |
| sat_ae_custom          | sat_exec            | sat_open             |  |  |
| sat_ae_dbedit          | sat_exit            | sat_proc_attr_write  |  |  |
| sat_ae_identity        | sat_fchdir          | sat_proc_attr_write  |  |  |
| sat_ae_mount           | sat_fd_attr_write   | sat_proc_attr_write2 |  |  |
| sat_bsdipc_create      | sat_file_attr_write | sat_proc_read        |  |  |
| sat_bsdipc_create_pair | sat_file_crt_del    | sat_proc_write       |  |  |
| sat_bsdipc_expl_addr   | sat_file_crt_del2   | sat_svipc_change     |  |  |
| sat_bsdipc_mac_change  | sat_file_write      | sat_svipc_create     |  |  |
| sat_bsdipc_shutdown    | sat_fork            | sat_svipc_remove     |  |  |
| sat_chdir              | sat_hostid_set      | sat_sysacct          |  |  |
| sat_chroot             | sat_hostname_set    | sat_tty_setlabel     |  |  |
| sat_clock_set          |                     |                      |  |  |

# **Customizing Auditing**

When you have installed your system, you can select the level and type of auditing that you wish to use. The default auditing environment described above is created for you at installation time. For most purposes this auditing environment is satisfactory. However, remember that the System Audit Trail is completely configurable at any time through the *sat\_select* and *satconfig* utilities.

The *satconfig* utility is the preferred tool for use on graphics systems, since it provides a convenient graphical interface for switching each auditable event type on or off. The *sat\_select* command is useful for server users and others who do not wish to use the *satconfig* utility. These utilities are discussed in detail in "About satconfig" on page 158 and "About sat\_select" on page 159.

#### **Auditable Actions**

You can audit all system activity or certain types of activity, such as file removal or access denial. Users are tracked through the audit trail by User ID (UID) numbers. Any audited activity is associated with the UID of the person who performed that action. It is a central feature of the System Audit Trail that though the effective UID changes with the use of the *su* command, the SAT ID does not. All of a user's actions after logging in are audited at the original login UID.

When you select the type of activities to audit, there are still several options for auditing. For example, if you wish to monitor the removal of files, you can generate an audit record under two conditions:

- when the action fails (sat\_access\_denied, sat\_access\_failed)
- when the action succeeds (sat\_file\_crt\_del, sat\_file\_crt\_del2)

Many different types of activities take place on your trusted computer system. There are login attempts, file manipulations, use of devices (such as printers and tape drives), and administrative activity. Within this list of general activities, you may choose to audit many specific kinds of actions.

Below is a list of auditable actions with a short definition of each action and one or more of the appropriate event types that can be audited. Important actions contain a note that they should always be audited:

• login and logout (sat\_ae\_identity)

Any login attempt, whether successful or not, should be audited. Also, an audit record should be generated when the user logs out of the system.

• su (sat\_check\_priv, sat\_ae\_identity)

Whenever a user invokes the su command, whether to super-use some administrative account, such as root or another user account, the event should be audited. This is especially true for unsuccessful attempts, as they may indicate attempts at unauthorized access.

chlabel and newlabel (file\_attr\_write, sat\_proc\_own\_attr\_write)

Any time a user changes a MAC label on a Trusted IRIX/B system, it is wise to make an audit record of the event. (This does not happen under standard IRIX.)

password change (sat\_ae\_identity)

Whenever a user changes his or her password, it is wise to make an audit record of the event.

administrative activity (sat\_ae\_mount, sat\_clock\_set, sat\_hostid\_set, etc)

Any activity related to system administration should be carefully audited; for example, editing the /etc/fstab file.

DAC permissions change (sat\_fd\_attr\_write, sat\_file\_attr\_write)

When a user invokes the *chmod* command to change the DAC permissions on a file or the *chown* command to change the ownership of a file.

file creation (sat\_file\_crt\_del, sat\_file\_crt\_del2)

Whenever a new link, file, or directory is created.

- file deletion (sat\_file\_crt\_del, sat\_file\_crt\_del2)
  - Whenever a link, file, or directory is removed.
- process activity (sat\_exec, sat\_exit, sat\_fork)

When a new process is created, forked, exited, or killed.

The audit administrator (auditor) can change the audited events by entering a new *sat\_select* command. It is possible to change the selected event types at different times of day, by using the *cron* utility to execute *sat\_select* periodically.

To tailor your auditing for your specific needs, use the *sat\_select* or *satconfig* utilities.

#### **Auditable Events**

The following is a complete list of auditable event types:

sat\_access\_denied

Access to the file or some element of the path was denied due to enforcement of MAC or DAC permissions.

sat\_access\_failed

Access to a file was denied because the path specified does not exist.

sat\_chdir Current working directory was changed with *chdir*.

sat\_chroot Current root directory was changed with *chroot*.

sat\_open A file was opened with write permission.

sat\_open\_ro A file was opened read-only.

sat\_read\_symlink

The contents of a symbolic link were read with *readlink*. Note that the file the link "points" to is not accessed in any way.

sat\_file\_crt\_del

A file was added or removed from a directory.

sat\_file\_crt\_del2

This is the same as sat\_file\_crt\_del, but reports that two files (perhaps a

link) were removed.

sat\_file\_write The data in a file was modified by *truncate*.

sat\_mount A filesystem was mounted or unmounted.

sat\_file\_attr\_read

The attributes of a file were read by stat.

sat\_file\_attr\_write

The attributes of a file were written by *chmod*.

sat\_exec A new process has been introduced by *exec*.
sat\_sysacct System accounting has been turned on or off.

sat\_fchdir The user changed from the current working directory to the directory

"pointed" to by the given open descriptor.

sat\_fd\_read Information was read from a file descriptor using *read*.

sat\_fd\_read2 The same event as sat\_fd\_read, but with multiple file descriptors.

sat\_tty\_setlabel The user set the label of a port via *ioctl*.

sat\_fd\_write The user finalized a change to a file descriptor.

sat\_fd\_attr\_write

The user changed the attributes of the file "pointed" to by the given file

descriptor using fchmod.

sat\_pipe The user created an unnamed pipe. sat\_dup The user duplicated a file descriptor.

sat\_close The user closed a file descriptor.

sat\_proc\_read The user read from a process's address space using *ptrace*.

sat\_proc\_write The user finalized a changes to a process's address space using ptrace.

sat\_proc\_attr\_read

The user read a process's attributes.

sat\_proc\_attr\_write

The user finalized a change to a process's attributes.

sat\_fork The user duplicated the current process (thereby creating a new

process).

sat\_exit The user ended the current process.

sat\_proc\_own\_attr\_write

Process attributes were changed.

sat\_clock\_set The system clock was set.

sat\_hostname\_set

The hostname was set.

sat\_domainname\_set

The domain name was set.

sat\_hostid\_set The host ID was set.

sat\_check\_priv Action requiring superuser privilege was performed.

sat\_control The sat\_select command was used.

sat\_svipc\_access

The user accessed a System V IPC data structure.

sat\_svipc\_create The user created a System V IPC data structure.

sat\_svipc\_remove

The user removed a System V IPC data structure.

sat\_svipc\_change

The user set some attribute of a System V IPC data structure.

sat\_bsdipc\_create

The user created a socket.

sat\_bsdipc\_create\_pair

The user created a socket pair.

sat\_bsdipc\_shutdown

The user shut down a socket.

sat\_bsdipc\_mac\_change

The user changed the MAC label on a socket.

sat\_bsdipc\_address

A network address was used explicitly via the *accept*, *bind*, or *connect* system calls.

sat\_bsdipc\_resvport

A reserved port was successfully bound.

sat\_bsdipc\_deliver

A packet was delivered to a socket.

sat\_bsdipc\_cantfind

A packet was not delivered because the socket could not be found.

sat\_bsdipc\_snoop\_ok

A packet was delivered to a raw (snoop) socket.

sat\_bsdipc\_snoop\_fail

A packet was not delivered to a raw socket because it was prevented by MAC policy.

sat\_bsdipc\_rx\_ok

A packet was received on an interface.

sat\_bsdipc\_rx\_range

A packet was not received, due to MAC violation outside the allowed label range on that interface.

sat\_bsdipc\_rx\_missing

A packet was received on an interface with a missing or damaged MAC label.

sat\_bsdipc\_tx\_ok

A packet was sent on the interface.

sat\_bsdipc\_tx\_range

A packet was not sent, due to a MAC violation.

sat\_bsdipc\_tx\_toobig

A packet was not sent, because the MAC label was too large for the IP header to contain.

sat\_bsdipc\_if\_config

An interface structure's attributes were changed.

sat\_bsdipc\_if\_invalid

Attempt to change MAC labels was disallowed for lack of MAC privilege.

sat\_bsdipc\_if\_setlabel

The MAC labels on an interface structure were changed.

All *sat\_ae* events are used for application auditing, which means that a privileged program generated the record, rather than the kernel.

sat\_ae\_identity

A login- or logout- related event occurred.

sat\_ae\_dbedit A file was modified using the *dbedit* utility. (This utility is available only

with the Trusted IRIX/B optional product.)

sat\_ae\_mount An NFS filesystem was mounted.

sat\_ae\_custom An application-defined event occurred. Application developers can

engineer their applications to generate this event.

# **About satconfig**

*satconfig* is a graphical utility that you use to configure exactly which events will be audited on your system. Any user can invoke *satconfig*, but only the superuser may actually change the auditing environment.

When you first begin using the audit trail, there is a default set of audited events. You can modify that selection using *satconfig*, but the *satconfig* window contains a pulldown menu labeled "edit" that you can use at any time to set the auditing environment to a few preset environments. These include the original SGI default audit selections, your local default selections, all event types selected, no event types selected, and a current events selection. The current events selection restores the auditing environment that was last saved on your machine. The local default environment can be any combination of event types that you choose. You create a local default environment by following the instructions in "Saving and Retrieving Your Auditing Environment" on page 160.

### **Using satconfig**

When you invoke *satconfig*, a new window opens on your screen. The main body of the window has a list of all the available event types. Next to each event type name is a button. At any time, each button is either up or down. If the button is down, the event type is selected for auditing. If the button is up, the event type is not audited. Use your mouse and the left mouse button to select whether you want the event type in question to be on or off.

At the bottom of the *satconfig* screen there are three buttons. These buttons are labeled *Apply, Revert*, and *Quit*. When you have made your auditing selections, use the left mouse button to press the *Apply* button on the screen to activate the auditing selections. If you change your mind while making audit selections, you can use the *Revert* button to reset the individual event type buttons to the selections currently in use. The third button is labeled *Quit* and closes the *satconfig* window. If you have made selections that have not been applied, *satconfig* asks you if you really want to quit and discard the changes you have made without applying them.

#### About sat\_select

The <code>sat\_select</code> utility is a character-based program that modifies your audit event type selections. Additionally, you can use the <code>sat\_select</code> utility to change your local default auditing environment or to read in a preselected set of event type choices from a file. In this way, you can have several preset auditing environments ready in files for various situations and switch between them conveniently. If you have a graphical system, <code>satconfig</code> is the suggested utility for administering your auditing event type selections. <code>sat\_select</code> exists for non-graphics systems and for making large-scale, file-oriented changes.

#### Using sat\_select

For complete information on using *sat\_select*, consult the sat\_select(1M) reference page, but in general, the syntax most often used is

```
sat_select -on event
and
sat_select -off event
```

sat\_select -on event directs the system audit trail to collect records describing the given event. If "all" is given as the event string, all event types are collected.

sat\_select -off event directs the system to stop collecting information on that event type. If "all" is given as the event string, all event types are ignored.

With no arguments, *sat\_select* lists the audit events currently being collected. The effect of subsequent *sat\_select* programs is cumulative. Help is available with the **-h** option.

### **Saving and Retrieving Your Auditing Environment**

From time to time you may wish to change your auditing environment. You do this with the *sat\_select* command. If you are making a temporary change, you may wish to save your current auditing environment for easy replacement. To do so, use this command:

```
sat_select -out > /etc/config/sat_select.options
```

Then, to restore auditing to the saved state, use this command:

```
sat_select 'cat /etc/config/sat_select.options'
```

The single quotation marks in the above example are crucial and must not be omitted.

You may save as many different audit states as you wish, in different filenames. Simply insert the filename of the state you wish to use in the above example. The <code>/etc/config/sat\_select.options</code> file is the default audit state file that is read at boot time. The <code>/etc/config/sat\_select.options</code> file must be labeled <code>dblow</code> if you are running Trusted IRIX/B, and you should restrict DAC file permissions to root only regardless of your operating system type.

# **Placing the Audit Files**

The location of your audit record files is also configurable. You can direct your audit records to be saved to any location you desire, including magnetic tape. *satd* saves its input data in the directories or files named in its *path* arguments.

The -f option to *satd* specifies an output path, which may be a directory or a file. If the output path is a specific filename, *satd* writes to that file. If the output path is a directory, *satd* creates and fills uniquely named files under that directory; files are named for their creation time. For instance, *sat\_9101231636* was created in 1991 on January 23 at 4:36 pm. You can specify several output paths in the *satd* command line. To do so, you must precede each path with a -f or put commas (but no blank space) between each pathname. Taken together, all of the output paths specified in the command line are known as the path list. Here are a pair of examples of command lines that contain path lists:

```
satd -f /sat1 -f /sat2 -f /sat3 -f /dev/null
satd -f /sat1,/sat2,/sat3,/dev/null
```

If no output paths are specified after the -f flag, the audit trail records are not saved anywhere, and the system halts. If a path given as a command-line parameter is invalid for any reason, a warning is printed, that path is omitted from the path list, and *satd* continues operating with whatever specified paths are valid. If the specified path does not already exist, *satd* creates a file with that name.

A file or directory is full when the filesystem on which it resides has no more available space. If a directory is specified as an output path, an audit file is constructed under that directory. When the audit file is filled to an internally specified maximum size, it is closed and a new audit file is created under that directory.

When one output path becomes full, *satd* replaces the current output path with a path that is not full. The method of replacement is configurable with the **-r** option. The output path is also replaced if *satd* receives a SIGHUP signal, for instance one sent with a *kill* command.

If an output path becomes nearly full, warnings are displayed to the system console to notify the administrator to move the audit trail to tape. If all of the output paths become completely full, the system state moves to single-user mode with a very short grace period.

In order to protect against the loss of data due to sudden system state changes, when satd begins operations, it creates a file called /satd.reserve, which is exactly 250,000 bytes long. If satd runs out of space, it immediately removes the satd.reserve file to free the 250,000 bytes for use to store audit records while the system moves to single-user mode. While the system is coming down, satd stores audit records in a series of files named /satd.reserve-n, where n starts as 0. While satd is doing this, it issues a warning via wall to all users that they have ten seconds before system shutdown.

If the file /satd.emergency-0 already exists, satd immediately moves to the first available filename, typically /satd.emergency-1. To guard against this happening, a warning is issued at boot time if any /satd.emergency files exist.

For complete information on the audit daemon, see the audit(1M), satd(1M), and audit\_filters(5) reference pages and the comments in /etc/init.d/audit.

### **Auditing a Specific User**

At times, you may wish to examine the audit record of a particular user. For example, the user may have a history of violations of system security or may simply be leaving the project and an accounting of activity may be required.

#### **Auditing to Determine Security Violations**

If the user in question is being audited to determine if attempted security violations are taking place, use the command line:

```
sat_reduce -P satfile | sat_summarize -u user_name
```

This command line selects only the audit records that represent attempted violations. The **-P** flag to *sat\_reduce* selects for attempted violations. The **-u** flag to the *sat\_summarize* command lists the number of records generated by the user.

It is vitally important to remember that not every record of an attempted violation really represents malicious intent on the part of the user! Most of these records are generated in the course of normal work. The auditor should be looking for a trend, such as repeated attempts to access information unnecessary in the course of normal work (for example, a programmer attempting to access salary or hiring information).

### **Auditing a User's Activities**

In the second scenario, where the employee is leaving the project, the auditor is looking for a comprehensive list of files used by that employee so that the correct files and directories may be assigned a new owner who is remaining on the project.

The above listed command line provides a basic look at the user's activity. Next, to more closely examine the user's activities, issue the following command:

```
sat_reduce -u user_name satfile | sat_interpret | more
```

The *sat\_reduce* command selects all of the audit records generated by the user. Then, the *sat\_interpret* command puts the records into human readable form. The output of *sat\_interpret* is very large. If it is impractical to direct this output to a file, you should direct the output to your screen and view it with a screen paging program such as *more*.

Using these two command lines, you should be able to view a user's activities and come to a reasonable knowledge of the types of actions the user is taking on the system. You can also generate a specific record, in human-readable form, of all security violations or files and resources accessed.

### Auditing a File

At times, you may wish to examine all audit records pertaining to an individual file. Perhaps some changes have been made to an important file and the user who made those changes must be identified. Or perhaps an accounting of all access to a sensitive file is needed. To obtain a record for each time the file was opened, you must first make certain that the audit daemon is recording <code>sat\_open</code> and <code>sat\_open\_ro</code> events. Use the <code>sat\_select</code> command to ensure that these events are logged. To search the audit log for these events, use the following command line:

```
sat_reduce -e sat_open -e sat_open_ro satfile |
sat_interpret | grep filename
```

### Auditing a Label Under Trusted IRIX/B

If you are using Trusted IRIX/B, your system supports Mandatory Access Control (MAC) labels on all files and processes. This section explains how to check the audit trail of a given security label.

If you are using standard IRIX, your system does not support MAC labels, and attempts to read the audit trail for events relating to such labels will be futile.

Since the number of configurable labels in Trusted IRIX/B is great enough for each project or portion of a project at your site to have its own label, you may sometimes need to audit a specific label to generate a record of activity on that label. Use the following command to generate a log of activity on a label:

```
sat_reduce -1 label satfile
```

The above command chooses only audit records that pertain to the given label. The following command syntax allows you to select more than one label for your report:

```
sat_reduce -1 label -1 label2 satfile
```

Once you have obtained output from *sat\_reduce*, use the other auditing utilities, such as *sat\_interpret* or *sat\_summarize*, to view it according to your needs.

#### **About the Audit Data**

The audit trail for an active system with full auditing can be too large for a single person to read and understand, and the entries in the trail that alert you to trouble are small and rare. If you were to read the raw audit trail to find an instance of policy violation, it would be like trying to find a needle in a haystack. Therefore, several utilities exist to help you reduce and interpret the raw audit data. The <code>sat\_reduce</code>, <code>sat\_interpret</code>, and <code>sat\_summarize</code> commands can be used to remove superfluous information and format the audit history in succinct packages. See the reference pages for these commands for specific information on their usage.

After your raw data has been reduced and interpreted, an individual record looks something like this:

```
Event type = sat_ae_identity
Outcome = Failure
Sequence number = 5
Time of event = Mon Mar 11 12:46:13.33 PST 1991
System call = syssgi,SGI_SATWRITE
Error status = 0 (No error)
SAT ID = anamaria
Identity event = LOGIN | - | /dev/ttyq4 | anamaria | That user gave an invalid label.
```

The *sat\_summarize* command provides a short listing of what types of records are in the audit trail and how many there are of each type. It's a useful tool for scanning the records quickly and identifying trends in system usage or consistent problems.

Remember that file pathnames within audit records are not the same as those in common usage through the shell on your system. Since the audit record is an exact log for security purposes, many attributes of the pathname that are designed to be transparent in normal usage are explicit in the audit log. For example, the double slash (//) means a directory level crossing (ordinarily represented through the shell with a single slash (/)). A slash followed by an exclamation point (/!) indicates crossing a filesystem mount point. The slash and ampersand construction (/@) indicates that the path is following a symbolic link. If you are running Trusted IRIX/B, you may also see a slash followed by a right angle bracket (/>), which indicates that the directory level being crossed into is a multilevel directory. The *egrep* utility supports this notation, so it is possible to specify this form of pathname notation in regular expression searches. Below are two examples of audit record pathnames:

```
/usr/!orange2/@/fri//usr//src//lib//libmls//libmls.a
/usr/!tmp/>L_e//sat//sat_9012280805
```

The system places the audit data in files on your system. Each file begins with the starting date and time of the file, the machine name, and the host ID, and ends with the stopping date and time. If your system is interrupted (for example, by a power failure), the audit file being used at that time will have no ending entry. The audit daemon automatically closes a file when it reaches a certain manageable size and opens another. A new file is always started when the system is brought up. For information on these files and their format, see the satd(1M) reference page.

# **About Security Violations**

The overwhelming majority of records in an audit trail are the result of the normal actions of users doing their jobs. No automated tool exists to locate records that signify the actions of abusers trying to violate system security. Nonetheless, an administrator can apply some general rules to detect abuse or violation of security policy. This list of tips is neither complete nor universal. Each administrator must customize the list to meet the particular needs of each site.

### System Use and Abuse by Outside Users

Intrusion by outsiders is among the most feared of abuses. Fortunately, this kind of abuse produces distinctive audit record patterns and is easily detected. Below, are descriptions of several different subcategories of outsider abuse that can be detected by the audit system. Note though, that these kinds of patterns can also be generated by an authorized user who makes a mistake or is misinformed. Patterns of this type are described below.

### **Attempts at Unauthorized System Entry**

All attempts at unauthorized entry generate audit records of the *sat\_ae\_identity* event type. (Use *sat\_select*, *sat\_reduce*, and *sat\_interpret* to collect and view these records.) The interpreted output of these events contains a text string that describes the attempt at entry. Intruders from outside your organization have a much higher instance of failed login attempts than your authorized users.

Three interesting text strings reveal attempts at unauthorized entry:

- unsuccessful login attempt
- that user gave an invalid label
- could not set the label connection for device

Here is an example of an interpreted audit record of an unsuccessful login attempt:

```
Event type = sat_ae_identity
Outcome = Failure
Sequence number = 1
Time of event = Mon Mar 11 12:45:40.34 PST 1991
System call = syssgi,SGI_SATWRITE
Error status = 0 (No error)
SAT ID = anamaria
Identity event = LOGIN | - | /dev/ttyq4 | guest | Unsuccessful login attempt.
```

#### System Use at Unusual Hours or From Unusual Locations

Usage of your system outside of normal working hours or, if your system maintains physical security of terminals, from unusual locations, is a matter of interest. In most cases, the usage of the system is legitimate, but each instance certainly bears notation and examination. Many potential violations of security from outside your user community happen during nonpeak hours, and rarely from within your physical site.

To observe activity at odd hours, enter the following commands in order:

- 1. sat\_reduce -a start\_time satfile > /usr/tmp/early+late
- 2. sat\_reduce -A end\_time satfile >> /usr/tmp/early+late
- 4. sat\_interpret /usr/tmp/e+l\_ordusers | more

If your site assigns a terminal to each user and maintains reasonable physical security for each terminal, you can monitor logins from unusual locations. For example, if a user normally working in a group computer lab makes a login attempt from a private office, this event may be cause for interest. To get a list of login events, enter the following command:

```
sat_reduce -e sat_ae_identity sat_file | sat_interpret | grep LOGIN
```

Bear in mind that it does not necessarily represent a violation of security if a user is working at an unusual terminal or even if a user is logged on at two or more terminals at once. For instance, the user may be correcting a mistake and may have logged in elsewhere explicitly for the purpose of terminating unwanted processes. You should be looking for instances where the user is not genuinely logged in twice, but where one instance of the login is an intruder.

#### **Connections with Machines Outside the Local Network**

Whenever a user connects to a machine outside your trusted local network, an audit record should be generated. A connection to a host outside of the local network is worthy of notice but not necessarily a violation of security. You should be on the lookout for trojan horse programs that cause your system to make an outward connection at a later time. You can identify outward connections with the following command sequence:

- 1. sat\_reduce -e sat\_bsdipc\_addr satfile > /usr/tmp/connect
- sat\_interpret /usr/tmp/connect > /usr/tmp/connect.int
- 3. grep -n "Remote host" /usr/tmp/connect.int

The above command sequence is dependent on the specific implementation of your networking software. You may need to modify commands to reflect your networking situation. For example, if the software you are using does not generate the *sat\_bsdipc\_addr* auditing event type, you should search for another event type that is generated.

# System Use and Abuse by Inside Users

Beyond use and abuse by intruders, unfortunately, the possibility arises of abuse from within your organization. The following types of events are the most common instances of security violations. It is extremely counterproductive to assume that a security violation on the part of an authorized user indicates that the user is not trustworthy or is involved in some attempt to break security for malicious purposes. Most violations of system security by users involve a failure on the part of the Administrator to adequately prepare the working environment. Users are most concerned with accomplishing their work tasks, not with fixing the computer system to provide themselves with the correct tools. Therefore, you should not be suspicious of the user who violates security unless a clear pattern of a specific and unnecessary security violation is apparent.

#### File Permission Violations by Inside Users

Although the system records each instance where access to a file or resource is denied, the information contained in these audit records is rarely indicative of a security violation. Many applications and utilities operate on a principle of access denial as part of normal operation. These events are always logged, but only in rare cases do they indicate a violation. For example, the library function **getutent** always tries to open <code>/etc/utmp</code> for read-write access. If this action fails, **getutent** immediately tries again, but requesting read-only access. Permissions on <code>/etc/utmp</code> prohibit all users except root from opening this file for reading and writing. When an unprivileged user runs a program that calls <code>getutent()</code>, a <code>sat\_access\_denied</code> record is generated, and it is immediately followed in the audit trail by a <code>sat\_open\_ro</code> record, indicating that access was granted. The lesson in this example is that access denial is usually not indicative of a security violation.

The <code>sat\_access\_failed</code> event is often confused with the denial event. The event type is completely different and is even more rarely a cause for concern than access denial. When a user enters a command to an interactive shell (such as <code>/bin/csh</code>), the shell tries to execute the command in each directory in the user's search path, failing at each attempt until it finds a directory that actually contains the command. Suppose a user enters <code>xterm</code> and his or her path variable contains

/bin:/usr/bin:/usr/sbin:/usr/local/bin:/usr/bin/X11:~/bin

A sat\_access\_failed record is generated for each directory in the path until the command is found and executed. In this scenario, a record of failed access is generated for each of the following nonexistent programs: /bin/xterm, /usr/bin/xterm, /usr/sbin/xterm, /usr/sbin/xterm and a successful sat\_file\_exec record for the real program: /usr/bin/X11/xterm.

#### Unexpected Use of Root Privilege by Inside Users

Every interpreted audit record contains a line beginning with the keyword **Outcome**. The field following this keyword can be equal to one of **Success**, **Failure**, or **Success due to privilege**. The last case indicates that the user made a system call that would have failed except that superuser privilege was invoked to assure its successful completion. This is not necessarily a security violation or an unexpected use of root privilege. It is perfectly normal to see these outcomes. Any time an ordinary user runs a program that contains code that uses root privilege, **Success due to privilege** outcomes are generated. A good example of this kind of program is *passwd*. An ordinary user generates a record of this type simply by changing the password on his or her account.

What you should be looking for is an instance where the SAT ID or Effective ID field is different from the "User ID" field. This occurs when a user executes /bin/su to gain root privileges or otherwise promotes the privilege level of a session. In most cases, this is not a security violation, since the root password is necessary to successfully complete the /bin/su command.

An instance of using superuser privilege, though, is always worth examination in the audit trail. When you encounter an instance where a user has promoted his or her login session to root, you should check to see that the user is authorized to know the root password. If not, check whether the user indeed executed the *|bin/su* command, or if he or she promoted the privilege of the session by some other means, such as a Trojan horse *setuid* shell command.

Whenever a user runs /bin/su and thereby promotes the privilege of his or her login session, the auditor should also make a routine check of what actions the user took while the privilege was promoted.

#### **Activity by Particular Inside Users**

Sometimes a particular user is under official scrutiny by the management of a site. He or she may be on probation or may have just left employment under less than ideal circumstances. The auditor can choose to look at the records describing that user's behavior just by directing the audit trail through the *sat reduce* command as follows:

- sat\_reduce -u jeff < satfile > /tmp/sat.jeff
- 2. sat\_interpret /tmp/sat.jeff | more

Rarely should any user be subjected to this kind of accounting, and this feature should be used carefully and with consideration of the individuals involved.

#### Access to Particular Files or Resources

Sometimes a particular file or resource is of special interest. An information leak may have occurred and an investigation is proceeding into how the leak took place. Or a special file or resource may have been created as bait to trap browsing intruders. In either case, the file or resource should be closely accounted by the auditor.

```
sat_reduce -n interesting_file -e sat_open -e sat_open_ro sat_filename |
sat_interpret
```

### **About Proper and Improper System Management**

Frequently, actions taken by the Administrator or root result in unusual audit records. With the enhanced privilege of these accounts, it is not unusual for more audit records of potential concern to be generated. Again, it is rare for a record to be generated that cannot be explained by the normal usage of the system or by simple human error.

### **Modifications of System Data Files**

Every modification of system data files is of interest to the auditor. Since these data files are not only under system security but in fact define system security, any unauthorized access can result in a total breach of security.

Each site has individual policies on how users are added to or removed from the system, how access control of files and hardware is administered, how network connectivity is maintained and administered, and a host of other issues. It is the responsibility of the auditor at each site to enforce the policies of the site and to use the auditing tool effectively to exercise that responsibility.

If you are running Trusted IRIX/B, system data files should be modified only with the dedicated editing tool, *dbedit*, and never with general-purpose text editors. Only privileged users can use the *dbedit* tool, and only privileged users have permission to alter the contents of the system data files. Any use of any other editor on a system data file is a violation of security policy and should be noticed by the auditor. If your interpreted audit trail contains *sat\_open* records where the Actual name field contains the string "/secadm," check that the Process ID field (which gives both the PID and the name of the program being executed) does not contain "vi," "ex," "emacs" or any other commonly available text editor. This field should contain only the name "dbedit."

### **Modifications of System Program Attributes**

The Administrator should never modify permissions, ownership, or labels of system programs. If your audit trail contains evidence that the administrator has attempted to change attributes of system programs, you should investigate and find the reason for the change. Again, the explanation given is likely to be valid, and this is not good cause to suspect your Administrator of subterfuge; however, you may want to examine your system's security policies and make certain that neither the users nor the administrators take a cavalier attitude toward the security policies.

The following command searches your audit trail for the type of records that can indicate this problem:

```
sat_reduce -e sat_file_attr_write -e sat_fd_attr_write < satfile</pre>
```

In the interpreted output, look for lines with the Actual name field. Any audit record showing modified attributes for resources in /bin, /sbin, /etc, /lib, /var, /usr/bin, /usr/lib, /usr/share, /usr/sbin, or /usr/bin/X11 is an audit record deserving follow-up.

#### **Manipulation of the Audit Trail**

The auditor should be the only person to access the audit trail. No other users should read from it, write to it, remove files, or modify file attributes. Look at all records generated by people other than the one who knows the auditor account password, and check that none of those records refer to files in /var/adm/sat or in any other directory you use to store audit trail information.

# **Archiving Audit Data**

Since the audit trail is stored in ordinary system files, archiving your audit data is as easy as making a backup tape. Archive your audit data to conserve disk space but do keep copies of your audit trail; evidence of intrusion and damage to your system may not always be apparent immediately, and the ability to research your audit trail over time can be very valuable in tracking down a security breach. You can use the *compress* utility to reduce the size of your old audit files by up to 80 percent.

### **Removing Audit Data**

Since the audit trail is stored in ordinary system files, once it has been archived, audit trail files can be safely removed. If you enter the *df* command (disk free) and determine that the filesystem containing your audit trail is more than 90 percent full, you should remove old audit files. If your audit files are kept in */var/adm/sat*, enter the command

```
df -k /var/adm/sat
```

The output should be similar to this:

```
Filesystem Type blocks use avail %use Mounted on /dev/root efs 245916 218694 27222 89% /
```

In this example, the file system is 89 percent full, and the auditor should archive and remove audit trail files.

### **About Audit File Overflow**

Do not allow your audit files to grow too large. Oversized audit files can use up your available disk space and cause the system to refuse new records and immediately cease operations. This can result in lost work and lost audit records. Maintain at least 10 percent free space in your audit filesystem at all times.

The audit daemon, satd(1M), must always be running on your system. The daemon eventually becomes unable to write to the audit file if free disk space drops to 0 percent. When it can no longer write to the audit file, the daemon exits with an error, and the system changes the run level to single-user mode. You must then archive and remove the audit files to free disk space before bringing the system back to multi-user mode. If the *satd* daemon is somehow killed or interrupted on your system, the system changes the run level to single user mode immediately. The daemon is respawned when the system is brought back up.

#### **Recovering From Audit File Overflow**

To make space on the disk for your audit trail, first boot the system into single-user mode. No audit records are generated in this mode. Once in single-user mode, archive your audit files and remove them from the disk. Once at least 10 percent of the filesystem is free, you may boot into multiuser mode without difficulty.

If your auditing system directs the audit files to the /(root) filesystem or the /usr file system and either filesystem becomes full, you will not be able to bring the system to single-user mode to archive and remove your old audit files. If you find yourself in this situation, perform the following procedures to remove old audit files:

- 1. Boot the system from the original distribution media, and allow the *inst* utility to start up.
- 2. At the Inst main menu, select the Admin menu, and then select the *shell* option from the Admin menu. You see a shell prompt.

From the shell, you must archive and remove the old audit files. Remember that when your system is running the Inst (also called *miniroot*) shell, your system's root directory appears as

```
/root/
rather than
/
and your /usr file system appears as
/root/usr
```

because your system's filesystems are mounted on the Inst filesystem.

3. Once you have created free disk space on your / (root) and /usr filesystems, you should be able to boot your system normally. If this is a recurring problem, you should refer to the satd(1M) reference page for information on changing the location of your audit files.

# System Accounting

IRIX provides utilities to log certain types of system activity. These utilities perform process accounting and system accounting. This chapter contains the following sections:

- "About the Process Accounting System" on page 176 discusses the accounting subsystem that keeps track of system usage.
- "Accounting Files and Directories" on page 178 talks about where accounting information is stored.
- "About Daily System Accounting" on page 181 defines daily system accounting and gives setup procedures.
- "Daily System Accounting With runacct" on page 183 describes how to operate the *runacct* program.

The four initial sections describe the standard UNIX System V accounting procedures. IRIX also implements an extended accounting facility, discussed in the following section:

 "IRIX Extended Accounting" on page 193 describes an accounting subsystem useful for large computer sites.

Ask your Silicon Graphics sales representative for information on additional tools available. For example, SHARE II for IRIX is an optional product allowing additional administrative control of system resources including disk space, CPU entitlement, memory (real or virtual), number of processes, printer pages, terminal and modem connect-time, network packets, and more.

# **About the Process Accounting System**

The IRIX process accounting system can provide the following information:

- the number of programs a user runs
- the size and duration of user programs
- data throughput (I/O)

Using this information, you can:

- Determine how system resources are used and if a particular user is using more than a reasonable share.
- Trace significant system events, such as security breaches, by examining the list of all processes invoked by a particular user at a particular time.
- Set up billing systems to charge login accounts for using system resources.

The next sections describe the parts of process accounting, how to turn on and off process accounting, and how to look at the various log files.

# Parts of the Process Accounting System

The IRIX process accounting system has several parts:

- The IRIX kernel writes a record of each process on the system that terminates into the file /var/adm/pacct. The file contains one record per terminated process, organized according to the format defined in /usr/include/sys/acct.h.
  - You must specifically turn on this function. See "Turning On Process Accounting" on page 177.
- Once process accounting is turned on, the cron program executes several accounting commands, as specified in /var/spool/cron/crontabs/adm and /var/spool/crontabs/root. The commands in adm perform monthly accounting (monacct), check the size of the pacct file (ckpacct), and provide a daily accounting of processes and connect time (runacct). The root crontab file runs the dodisk program, which provides a report on current disk usage. These commands run automatically when process accounting is turned on.
- The *login* and *init* programs record connect sessions by writing records into */etc/wtmp*. This happens by default, as long as the *wtmp* file exists.

- Records of date changes, reboots, and shutdowns are copied from /etc/utmp to /etc/wtmp by the acctwtmp command.
- The *acctwtmp* utility is automatically called by *runacct*, /usr/lib/acct/startacct, and /usr/lib/shutacct, once process accounting is turned on.
- The disk utilization programs *acctdusg* and *diskusg* break down disk usage by login and prepare reports. These programs are run by the *dodisk* script. For details, see the acct(1M), acctsh(1M), and diskusg(1M) reference pages.

Note that for XFS filesystems, disk quotas (installed with the subsystem eoe.sw.quotas) can be used as an efficient accounting tool to keep track of disk usage. Refer to *IRIX Admin: Disks and Filesystems* for more information.

# **Turning On Process Accounting**

To turn on process accounting:

- 1. Log in to the system as *root*.
- 2. Make sure the *eoe.sw.acct* subsystem is installed. If not, install it.
- 3. Enter this command:

chkconfig acct on

4. Enter this command:

/usr/lib/acct/startup

This starts the kernel writing information into the file /var/adm/pacct.

Process accounting is started every time you boot the system, and every time the system boots, you should see a message similar to this:

System accounting started

Note that process accounting files, especially /var/adm/pacct, can grow very large. If you turn on process accounting, especially on a server, you should watch the amount of free disk space carefully. See "Accounting File Size Control" on page 178.

# **Turning Off Process Accounting**

To turn off process accounting, follow these steps:

- 1. Log in as root.
- 2. Enter this command:

chkconfig acct off

3. Enter this command:

/usr/lib/acct/shutacct

This stops the kernel from writing accounting data into the file /var/adm/pacct. Process accounting is now turned off.

# **Accounting Files and Directories**

The directory /usr/lib/acct contains the programs and shell scripts necessary to run the accounting system. Process accounting uses a login (/var/adm) to perform certain tasks. /var/adm contains active data collection files used by the process accounting. Here is a description of the primary subdirectories in /var/adm:

- /var/adm/acct/nite contains files that are reused daily by runacct.
- /var/adm/acct/sum contains the cumulative summary files updated by runacct.
- /var/adm/acct/fiscal contains periodic summary files created by monacct.

### **Accounting File Size Control**

Process and disk accounting files can grow very large. On a busy system, they can grow quite rapidly.

To help keep the size of the file /var/adm/pacct under control, the *cron* command runs /usr/lib/acct/ckpacct to check the size of the file and the available disk space on the file system.

If the size of the *pacct* file exceeds 1000 blocks (by default), it runs the *turnacct* command with argument "switch." The "switch" argument causes *turnacct* to back up the *pacct* file (removing any existing backup copy) and start a new, empty *pacct* file. This means that at any time, no more than 2000 blocks of disk space are taken by *pacct* file information.

If the amount of free space in the file system falls below 500 blocks, *ckpacct* automatically turns off process accounting by running the *turnacct* command with the "off" argument. When at least 500 blocks of disk space are free, accounting is activated again the next time *cron* runs *ckpacct*.

# Files in the /var/adm Directory

The files listed here are located in the /var/adm directory:

diskdiag diagnostic output during the execution of disk accounting programs

dtmp output from the acctdusg program

fee output from the chargefee program, ASCII tacct records

pacct active process accounting file

pacct? process accounting files switched by turnacct

Spact?.MMDD process accounting files for MMDD during execution of runacct

### Files in the /var/adm/acct/nite Directory

The following files are located in the /var/adm/acct/nite directory:

active used by runacct to record progress and print warning and error

messages. active MMDD is the same as active after runacct detects an error

cms ASCII total command summary used by prdaily

ctacct.MMDD connect accounting records in tawcct.h format

ctmp output of acctcon1 program, connect session records in ctmp.h format

daycms ASCII daily command summary used by prdaily

daytacct total accounting records for one day in tacct.h format

disk accounting records in tacct.h format, created by dodisk procedure

fd2log diagnostic output during execution of runacct (see cron entry)

last day runacct executed in date +%m%d format

lock lock1used to control serial use of runacctlineusetty line usage report used by prdailylogdiagnostic output from acctcon1

logMMDD same as log after runacct detects an error

reboots contains beginning and ending dates from wtmp and contains a listing of

reboots

statefile used to record current state during execution of runacct

tmpwtmp wtmp file corrected by wtmpfixwtmperror place for wtmpfix error messages

wtmperrorMMDD

same as wtmperror after runacct detects an error

wtmp.MMDD previous day's wtmp file

# Files in the /var/adm/acct/sum Directory

The following files are located in the /var/adm/acct/sum directory:

cms total command summary file for current fiscal period in internal

summary format

cmsprev command summary file without latest update

daycms command summary file for yesterday in internal summary format

loginlog created by lastlogin

pact.MMDD concatenated version of all pacct files for MMDD, removed by remove

procedure after reboot

rprtMMDD saved output of prdaily programs

tacct cumulative total accounting file for current fiscal period

tacctprev same as tacct without latest update tacctMMDD total accounting file for MMDD

wtmp.MMDD saved copy of wtmp file for MMDD, removed by remove procedure after

reboot

# Files in the /var/adm/acct/fiscal Directory

The following files are located in the /var/adm/acct/fiscal directory:

cms? total command summary file for fiscal? in internal summary format

fiscrpt? report similar to prdaily for fiscal? tacct? total accounting file for fiscal?

# **About Daily System Accounting**

When IRIX enters multiuser mode, /usr/lib/acct/startup is executed as follows:

- The *acctwtmp* program adds a "boot" record to */etc/wtmp*. This record is signified by using the system name as the login name in the *wtmp* record.
- Process accounting is started by *turnacct*, which in turn executes *acct* on /var/adm/pacct.
- *remove* is executed to clean up the saved *pacct* and *wtmp* files left in the *sum* directory by *runacct*.

The *ckpacct* procedure is run through *cron* every hour of the day to check the size of /var/adm/pacct. If the file grows past 1000 blocks (default), the *turnacct* switch is executed. The advantage of having several smaller *pacct* files becomes apparent when you try to restart *runacct* after a failure processing these records.

The *chargefee* program can be used to bill users for file restores, and so on. It adds records to /var/adm/fee that are picked up and processed by the next execution of *runacct* and merged into the total accounting records. *runacct* is executed through *cron* each night. It processes the active accounting files, /var/adm/pacct, /etc/wtmp, /var/adm/acct/nite/disktacct, and /var/adm/fee. It produces command summaries and usage summaries by login name.

When the system is shut down using *shutdown*, the *shutacct* shell procedure is executed. It writes a shutdown reason record into */etc/wtmp* and turns process accounting off.

After the first reboot each morning, the administrator should execute /usr/lib/acct/prdaily to print the previous day's accounting report.

# **Setting Up the Accounting System**

If you have installed the system accounting option, all the files and command lines for implementation have been set up properly. You may wish to verify that the entries in the system configuration files are correct. In order to automate the operation of the accounting system, you should check that the following have been done:

1. The file /etc/init.d/acct should contain the following lines (among others):

```
/usr/lib/acct/startup
/usr/lib/acct/shutacct
```

The first line starts process accounting during the system startup process; the second stops it before the system is brought down.

2. For most installations, the following entries should be in /var/spool/cron/crontabs/adm so that cron automatically runs the daily accounting. These lines should already exist:

```
0 4 * * 1-6 if /etc/chkconfig acct; then /usr/lib/acct/runacct 2>
/var/adm/acct/nite/fd2log; fi
5 * * * 1-6 if /etc/chkconfig acct; then /usr/lib/acct/ckpacct; fi
```

Note that the above *cron* commands must constitute only one line in the *crontabs* file. The following command, which also constitutes only one line in the *crontabs* file, should be in /var/spool/cron/crontabs/root:

```
0 2 * * 4 if /etc/chkconfig acct; then /usr/lib/acct/dodisk >
/var/adm/acct/nite/disklog; fi
```

3. To facilitate monthly merging of accounting data, the following entry in /var/spool/cron/crontabs/adm allows monacct to clean up all daily reports and daily total accounting files, and deposit one monthly total report and one monthly total accounting file in the fiscal directory:

```
0 5 1 * * if /etc/chkconfig acct; then /usr/lib/acct/monacct; fi
```

The above command is all on one line in the source file, and takes advantage of the default action of *monacct* that uses the current month's date as the suffix for the file names. Notice that the entry is executed when *runacct* has sufficient time to complete. This will, on the first day of each month, create monthly accounting files with the entire month's data.

4. You may wish to verify that an account exists for *adm*. Also, verify that the PATH shell variable is set in /var/adm/.profile to:

```
PATH=/usr/lib/acct:/bin:/usr/bin
```

5. To start up system accounting, simply type the commands

```
chkconfig acct on and
```

/usr/lib/acct/startup

The next time the system is booted, accounting starts.

# **Daily System Accounting With runacct**

The *runacct* command is the main daily accounting shell procedure. It is normally initiated by *cron* during nonpeak hours. *runacct* processes connect, fee, disk, and process accounting files. It also prepares daily and cumulative summary files for use by *prdaily* or for billing purposes.

### runacct Summary Files

The following files produced by runacct are of particular interest:

nite/lineuse Produced by acctcon, reads the wtmp file and produces usage statistics for each terminal line on the system. This report is especially useful for detecting bad lines. If the ratio between the number of logoffs to logins

exceeds about 3:1, it is quite possible that the line is failing.

*nite/daytacct* The total accounting file for the previous day in *tacct.h* format.

sum/tacct The accumulation of each day's nite/daytacct can be used for billing

purposes. It is restarted each month or fiscal period by the *monacct* 

procedure.

sum/daycms Produced by the acctcms program. It contains the daily command

summary. The ASCII version of this file is *nite/daycms*.

sum/cms The accumulation of each day's command summaries. It is restarted by

the execution of *monacct*. The ASCII version is *nite/cms*.

sum/loginlog

Produced by the last login shell procedure. It maintains a record of the last time each *login* name was used.

sum/rprtMMDD

Each execution of *runacct* saves a copy of the daily report that can be printed by *prdaily*.

runacct takes care not to damage files in the event of errors. A series of protection mechanisms are used that attempt to recognize an error, provide intelligent diagnostics, and terminate processing in such a way that runacct can be restarted with minimal intervention. It records its progress by writing descriptive messages into the file active. (Files used by runacct are assumed to be in the nite directory unless otherwise noted.) All diagnostics output during the execution of runacct are written into fd2log. runacct complains if the files lock and lockl exist when invoked. The lastdate file contains the month and day runacct was last invoked and is used to prevent more than one execution per day. If runacct detects an error, a message is written to /dev/console, mail is sent to root and adm, locks are removed, diagnostic files are saved, and execution is terminated.

#### runacct Reentrant States

To allow *runacct* to be restartable, processing is broken down into separate reentrant states. A file is used to remember the last state completed. When each state completes, *statefile* is updated to reflect the next state. After processing for the state is complete, *statefile* is read and the next state is processed. When *runacct* reaches the CLEANUP state, it removes the locks and terminates. States are executed as follows:

SETUP

The command *turnacct* switch is executed. The process accounting files, /var/adm/pacct?, are moved to /var/adm/Spacct?.MMDD. The /etc/wtmp file is moved to /var/adm/acct/nite/wtmp.MMDD with the current time added on the end.

WTMPFIX

The *wtmpfix* program checks the *wtmp* file in the *nite* directory for correctness. Some date changes cause *acctcon1* to fail, so *wtmpfix* attempts to adjust the time stamps in the *wtmp* file if a date change record appears.

CONNECT1

Connect session records are written to *ctmp* in the form of *ctmp.h*. The lineuse file is created, and the reboots file is created showing all of the boot records found in the *wtmp* file.

*ctmp* is converted to *ctacct.MMDD*, which are connect accounting records. (Accounting records are in *tacct.h* format.)

The acctprc1 and acctprc2 programs are used to convert the process accounting files, /var/adm/Spacct?.MMDD, into total accounting records in ptacct?.MMDD. The Spacct and ptacct files are correlated by number so that if runacct fails, the unnecessary reprocessing of Spacct files will not occur. One precaution should be noted: when restarting runacct in this state, remove the last ptacct file, because it will not be complete.

MERGE Merge the process accounting records with the connect accounting

records to form daytacct.

FEES Merge in any ASCII *tacct* records from the file *fee* into *daytacct*.

DISK On the day after the *dodisk* procedure runs, merge *disktacct* with *daytacct*.

MERGETACCT

Merge daytacct with sum/tacct, the cumulative total accounting file. Each day, daytacct is saved in sum/tacctMMDD, so that sum/tacct can be

recreated in case it is corrupted or lost.

CMS Merge in today's command summary with the cumulative command

summary file sum/cms. Produce ASCII and internal format command

summary files.

USEREXIT Any installation-dependent (local) accounting programs can be

included here.

CLEANUP Clean up temporary files, run *prdaily* and save its output in

sum/rprtMMDD, remove the locks, then exit.

### **Recovering from runacct Failures**

The *runacct* procedure can fail for a variety of reasons—usually due to a system crash, /usr running out of space, or a corrupted wtmp file. If the activeMMDD file exists, check it first for error messages. If the active file and lock files exist, check fd2log for any mysterious messages. The following are error messages produced by runacct and the recommended recovery actions:

ERROR: locks found, run aborted

The files /var/adm/acct/nite/lock and /var/adm/acct/nite/lock1 were found. These files must be removed before runacct can restart.

ERROR: acctg already run for date: check /var/adm/acct/nite/lastdate

The date in *lastdate* and today's date are the same. Remove *lastdate*.

ERROR: turnacct switch returned rc=?

Check the integrity of *turnacct* and *accton*. The *accton* program must be owned by root and have the *setuid* bit set.

ERROR: Spacct?.MMDD already exists

File setups probably already run. Check status of files, then run setups manually.

 $\label{eq:error} \mbox{ERROR: /var/adm/acct/nite/wtmp.MMDD already exists, run setup manually} \\ \mbox{Self-explanatory.}$ 

 ${\tt ERROR:}$  wtmpfix detected a corrupted wtmp file. Use fwtmp to correct the corrupted file.

Self-explanatory.

ERROR: connect acctg failed: check /var/adm/acct/nite/log

The *acctcon1* program encountered a bad *wtmp* file. Use *fwtmp* to correct the bad file.

ERROR: Invalid state, check /var/adm/acct/nite/active

The file *statefile* is probably corrupted. Check *statefile* for irregularities and read *active* before restarting.

# Restarting runacct

The *runacct* program, called without arguments, assumes that this is the first invocation of the day. The argument MMDD is necessary if *runacct* is being restarted and specifies the month and day for which *runacct* will rerun the accounting. The entry point for processing is based on the contents of *statefile*. To override *statefile*, include the desired state on the command line. For example, to start *runacct*, use the command:

```
nohup runacct 2 /var/adm/acct/nite/fd2log &

To restart runacct:

nohup runacct 0601 2 /var/adm/acct/nite/fd2log &

To restart runacct at a specific state:

nohup runacct 0601 WTMPFIX 2 /var/adm/acct/nite/fd2log &
```

### **Fixing Corrupted Accounting Files**

Sometimes, errors occur in the accounting system, and a file is corrupted or lost. You can ignore some of these errors, or simply restore lost or corrupted files from a backup. However, certain files must be fixed in order to maintain the integrity of the accounting system.

### **Fixing wtmp Errors**

The *wtmp* files are the most delicate part of the accounting system. When the date is changed and the IRIX system is in multiuser mode, a set of date change records is written into /etc/wtmp. The wtmpfix program is designed to adjust the time stamps in the wtmp records when a date change is encountered. However, some combinations of date changes and reboots will slip through wtmpfix and cause accton1 to fail.

The following steps show how to fix a *wtmp* file:

- cd /var/adm/acct/nite
- 2. fwtmp < wtmp.MMDD > xwtmp
- 3. ed xwtmp

- 4. Delete any corrupted records or delete all records from beginning up to the date change.
- 5. fwtmp -ic <wtmp> wtmp.MMDD

If the *wtmp* file is beyond repair, remove the file and create an empty *wtmp* file:

- 6. rm /etc/wtmp
- 7. touch /etc/wtmp

This prevents any charging of connect time. *acctprc1* cannot determine which login owned a particular process, but it is charged to the login that is first in the password file for that user ID.

#### **Fixing tacct Errors**

If the installation is using the accounting system to charge users for system resources, the integrity of *sum/tacct* is quite important. Occasionally, mysterious *tacct* records appear with negative numbers, duplicate user IDs, or a user ID of 65,535. First check *sum/tacctprev* with *prtacct*. If it looks all right, the latest *sum/tacct.MMDD* should be patched up, then *sum/tacct* recreated. A simple patchup procedure would be:

1. Enter the command:

```
cd /var/adm/acct/sum
```

2. Enter the command:

```
acctmerg -v < tacct.MMDD > xtacct
```

3. Enter the command:

ed xtacct

- 4. Remove the bad records.
- 5. Write duplicate UID records to another file.
- 6. Enter the command:

```
acctmerg -i < xtacc t > tacct.MMDD
```

7. Enter the command:

```
acctmerg tacctprev <tacct.MMDD> tacct
```

Remember that the *monacct* procedure removes all the *tacct.MMDD* files; therefore, you can recreate *sum/tacct* by merging these files.

# **Updating Holidays for Accounting**

The file /usr/lib/acct/holidays contains the prime/nonprime table for the accounting system. The table should be edited to reflect your location's holiday schedule for the year. The format is composed of three types of entries:

- Comment Lines, which may appear anywhere in the file as long as the first character in the line is an asterisk.
- Year Designation Line, which should be the first data line (noncomment line) in the file and must appear only once. The line consists of three fields of four digits each (leading white space is ignored). For example, to specify the year as 1992, prime time at 9:00 a.m., and nonprime time at 4:30 p.m., the following entry is appropriate:

```
1992 0900 1630
```

A special condition allowed for in the time field is that the time 2400 is automatically converted to 0000.

 Company Holidays Lines, which follow the year designation line and have the following general format:

```
day-of-year Month Day Description of Holiday
```

The day-of-year field is a number in the range of 1 through 366, indicating the day for the corresponding holiday (leading white space is ignored). The other three fields are actually commentary and are not currently used by other programs.

### **Daily runacct Reports**

*runacct* generates five basic reports upon each invocation. They cover the areas of connect accounting, usage by person on a daily basis, command usage reported by daily and monthly totals, and a report of the last time users were logged in. The following paragraphs describe the reports and the meanings of their tabulated data.

In the first part of the report, the from/to banner should alert the administrator to the period reported on. This period runs from the time the last accounting report was generated until the time the current accounting report was generated. It is followed by a log of system reboots, shutdowns, power fail recoveries, and any other record dumped into /etc/wtmp by the acctwtmp program. See the acct(1M) reference page for more information.

The second part of the report is a breakdown of line utilization. The TOTAL DURATION field tells how long the system was in multiuser state (able to be accessed through the terminal lines). The columns are:

LINE The terminal line or access port.

MINUTES The total number of minutes the line was in use during the accounting

period.

PERCENT The total number of minutes the line was in use divided into the total

duration of the accounting period.

# SESS The number of times this port was accessed for a *login* session.

# ON This column has little significance. It previously gave the number of

times that the port was used to log a user on; but since *login* can no longer be executed explicitly to log in a new user, this column should be

identical with SESS.

# OFF The number of times a user logged off and also any interrupts that occur

on that line. Generally, interrupts occur on a port when the *getty* is first invoked after the system is brought to multiuser state. This column comes into play when the # OFF exceeds the # ON by a large factor. This usually indicates that the multiplexer, modem, or cable is going bad, or that there is a bad connection somewhere. The most common cause of

this is an unconnected cable dangling from the multiplexer.

During real time, /etc/wtmp should be monitored, since this is the file from which connect accounting is geared. If it grows rapidly, execute accton1 to see which line is the noisiest. If the interrupting is occurring at a furious rate, general system performance will be affected.

#### **Daily Usage Report**

The daily usage report gives a by-user breakdown of system resource utilization. Its data consists of:

UID The user ID.

LOGIN NAME

The login name of the user; more than one login name can exist for a single user ID, and this entry identifies which login name used the resource.

CPU (MINS)

The amount of time the user's process used the central processing unit. This category is broken down into PRIME and NPRIME (nonprime) utilization. The accounting system's idea of this breakdown is located in the /usr/lib/acct/holidays file. As delivered, prime time is defined to be 0900 through 1700 hours.

#### **KCORE-MINS**

A cumulative measure of the amount of memory a process uses while running. The amount shown reflects kilobyte segments of memory used per minute. This measurement is also broken down into PRIME and NPRIME amounts.

#### **CONNECT (MINS)**

The amount of time that a user was logged into the system. If this time is high and # OF PROCS is low, this indicates that the user was logged in for a long period of time without actually using the system. This column is also subdivided into PRIME and NPRIME utilization.

#### DISK BLOCKS

When the disk accounting programs have been run, the output is merged into the total accounting record (*tacct.h*) and shows up in this column. This disk accounting is accomplished by the program *acctdusg*.

# OF PROCS

The number of processes invoked by the user. Large numbers in this column indicate that a user may have had a shell running out of control.

# O SESS

Number of times the user logged onto the system.

#### # DISK SAMPLES

Number of times disk accounting was run to obtain the average number of DISK BLOCKS listed earlier.

**FEE** 

An often unused field in the total accounting record, the FEE field represents the total accumulation of widgets charged against the user by the *chargefee* shell procedure. See acctsh(1M). The *chargefee* procedure is used to levy charges against a user for special services performed such as file restores, and so on.

#### **Daily Command and Monthly Total Command Summaries**

These two reports are virtually the same except that Daily Command Summary reports only on the current accounting period, while Monthly Total Command Summary tells the story for the start of the fiscal period to the current date. In other words, the monthly report reflects the data accumulated since the last invocation of *monacct*.

The data included in these reports tell an administrator which commands are used most heavily. Based on those commands' characteristics of system resource utilization, the administrator can decide what to weigh more heavily when system tuning. These reports are sorted by TOTAL KCOREMIN, which is an arbitrary yardstick but often a good one for calculating "drain" on a system.

#### **COMMAND NAME**

The name of the command. Unfortunately, all shell procedures are lumped together under the name *sh* since only object modules are reported by the process accounting system. The administrator should monitor the frequency of programs called *a.out* or *core* or any other name that does not seem quite right. Often people like to work on their favorite version of a personal program, but they do not want everyone to know about it. *acctcom* is also a good tool for determining who executed a suspiciously named command and also to see if superuser privileges were abused.

#### NUMBER CMDS

The total number of invocations of this particular command.

#### TOTAL KCOREMIN

The total cumulative measurement of the amount of kilobyte segments of memory used by a process per minute of run time.

#### TOTAL CPU-MIN

The total processing time this program has accumulated.

#### TOTAL REAL-MIN

The total real-time (wall-clock) minutes this program has accumulated. This total is the actual "waited for" time as opposed to kicking off a process in the background.

### MEAN SIZE-K

The mean of the TOTAL KCOREMIN over the number of invocations reflected by NUMBER CMDS.

#### MEAN CPU-MIN

The mean derived between NUMBER CMDS and TOTAL CPU-MIN.

### **HOG FACTOR**

This gives a relative measure of the total available CPU time consumed by the process during its execution. It is a measurement of the ratio of system availability to system utilization. It is computed by the formula:

total CPU time / elapsed time

### **CHARS TRNSFD**

This column, which may contain a negative value, is a total count of the number of characters pushed around by the **read** and **write** system calls.

#### **BLOCKS READ**

A total count of the physical block reads and writes that a process performed.

## **IRIX Extended Accounting**

Large computing sites often have many unrelated users and must be able to charge them separately for resource usage. Although there are IRIX mechanisms to provide usage information, these mechanisms are inadequate for many sites. Standard IRIX accounting lacks some important metrics, uses lots of disk space, and provides little flexibility for usage billing. Third-party accounting software addresses some of these issues, but is still limited by data provided IRIX. Array clusters and hypercubes compound these problems by allowing a single user's resource usage to be spread over multiple systems.

IRIX provides three features to assist large computing sites with accounting needs: extended accounting, array sessions, and project IDs.

## **About Extended Accounting**

The original IRIX mechanism for resource accounting was based on standard System V accounting. Whenever a process exits, the kernel writes a record containing resource usage information to a file. Because the kernel itself does this file I/O, process accounting can become a minor bottleneck on heavily loaded systems. Another problem is with the format of data written by System V accounting: usage information is stored using an awkward compressed format that amounts to a 16-bit floating point number. Values quickly lose a significant amount of accuracy, and have a maximum value that is not difficult to exceed on modern systems (around 2³⁴, or 16 GB). Finally, there is no room for expansion in the accounting records. Metrics provided are fairly limited, and many customers need additional data. However, with no room for expansion, additional fields would require increasing the record size, which would break virtually all the existing software that uses accounting data.

In IRIX release 6.1 and later, extended accounting is available, while System V accounting remains in place, essentially unchanged.

One significant change in extended accounting is the delivery mechanism: records are written using the system audit trail (SAT) facility, which uses a daemon to collect audit records from the kernel using special system calls. SAT writes records out to destinations chosen by the system administrator; see satd(1M). This gets the kernel out of the file I/O business, and gives system administrators flexibility in the handling of accounting data.

The *sat\_select* command can be used to select accounting events for the audit subsystem to monitor; see sat\_select(1M) for details.

Housekeeping tasks such as rotating audit files and handling file-system-full conditions are handled by the *satd* program. Third party software can either read the audit files in their entirety (files may contain records for non-accounting events if a site has elected to audit them) or use the existing *sat\_reduce* program to filter out only relevant accounting records; see sat\_reduce(1M). Contents of individual records can be dumped in ASCII format using the *sat\_interpret* program; see sat\_interpret(1M).

Resource data contained in extended accounting records is stored as uncompressed 64-bit values, which should be sufficient for most metrics into the near future. Records contain spare fields to allow for future expansion, and a version code to allow software to handle future format changes gracefully. In addition to all of the metrics reported by System V accounting, these new metrics have been added:

- number of swaps
- number of bytes read or written
- number of read or write requests
- time spent waiting
  - for block I/O
  - for physical I/O
  - on the run queue

## **Using Extended Accounting**

To begin using extended accounting on a system, follow these steps:

- 1. Enable session accounting in the kernel by using the *systune* command to set the *do\_sessacct* or *do\_extpacct* parameters to non-zero values; see systune(1M).
- 2. Install the *eoe.sw.audit* subsystem from IRIX distribution media.
- 3. Enable the audit facility with the following command:

#### chkconfig audit on

4. Use the *satconfig* command to enable the *sat\_proc\_acct* or *sat\_session\_acct* audit events; see satconfig(1M). If you are using the audit facility for accounting purposes only, you may turn off all other events to conserve disk space.

For more information, see the extacct(1M) reference page. Appendix A of *IRIX Admin: System Configuration and Operation*, lists kernel parameters for extended accounting.

## **Array Sessions**

To reduce disk space consumption and processing time for accounting records, IRIX can accumulate and report accounting information by array session. Process accounting is separately controlled—sites can use either accounting style, or both. Session accounting records contains data similar to process accounting records, except that counters and values reflect the accumulated total of all processes that were members of the session.

An array session is a set of processes all related to each other by a single unique identifier, the array session handle (ASH). A child process ordinarily inherits the ASH of its parent when created, thus becoming a member of its parent's array session. However, a system call is provided to allow a process to leave its parent's array session and start a new one. Programs like *login* and *rshd* use these system calls so that logging into the system effectively starts a new session. Programs like *cron*, *su*, and several batch queuing systems use these system calls so that work done on behalf of another user can have its own session. When the last process with a given ASH exits, the array sessions ends, and a session accounting record is written.

The ASH is a 64-bit value. A unique, increasing value (similar to a process ID) is assigned by default to each new array session as its handle. However, a system call is provided to change an array session's handle if desired. This can be used to synchronize the handles of array sessions on several systems in an array, thus allowing a distributed job to be considered a single entity for accounting purposes.

For more information, see the array\_sessions(5) reference page.

The range of handles that the system assigns may be configurable, so it is possible to ensure that automatically assigned handles never conflict with process-specified ones. The system ensures that a particular ASH is never in use by more than one array session on that local system at one time.

In addition to accumulated totals of various process accounting data, session accounting records contain a 64-byte field intended for "service provider information." In particular, batch queuing systems can use this field to record data about the queue name, initiator, and so forth. By default, the service provider information for a new array session is inherited from the array session of its parent process.

The standard *init* program always has its service provider information set to all zeroes, and standard login utilities (*login*, *su*, *rshd*) never change service provider information. Batch queuing systems, on the other hand, are always expected to set service provider information to some non-zero value. Thus, it is possible to distinguish batch jobs from interactive sessions by checking if the service provider information is all zeroes or not.

## **Project IDs**

Many sites must be able to charge individual departments separately for their usage of a given system. Typically, this was done by billing total usage for each system user ID to the appropriate department. However, some sites have users that work for more than one department, so billing all usage to a single department is not appropriate.

To solve this accounting conundrum, the project ID feature was introduced into IRIX. A project ID is similar to a group ID, except that:

- the current project ID is associated with an array session, not an individual process
- the project ID does not affect access permissions; its only purpose is for accounting

A default project ID is associated with every user ID. Whenever it is necessary for a user to do work that should be billed to a different project, the *newproj* command may be used to change project ID; see newproj(1) for details. This command starts a new shell and array session; background processes under the old shell continue being accounted for under the original project ID. Furthermore, the user ID and group ID remain unchanged, so access permissions are unaffected. To prevent users from specifying a project ID for which they are not authorized, the *newproj* command consults a file listing valid project IDs for each user. The system calls that set project ID require superuser privileges.

The file that contains user IDs and their authorized projects, /etc/project, is similar in style to /etc/passwd or /etc/group; see project(4) for details. This file also specifies the default project for each user, in order to avoid modifying /etc/passwd. Because the project ID is a simple number, an additional file, /etc/projid, associates mnemonic ASCII names with numeric project IDs; see projid(4) for details. The system administrator can configure a standard default project ID using the dfltprid variable of systune.

By default, an array session inherits the project ID of the session that spawned it. The standard login utilities (*login*, *su*, *rshd*) that start new array sessions have been updated to change project ID to the default project ID of the new user.

Library routines for reading project ID files is also provided, comparable to library routines for reading password file data. See projid(3C) for more information.

# Index

| A absolute pathnames, reading tapes, 68                                                                                                    | audit data<br>interpreting, 164<br>understanding, 164                                                                                                    |  |  |  |
|----------------------------------------------------------------------------------------------------|----------------------------------------------------------------------------------------------------|--|--|--|
| Access Control Lists, 103 access control violations, 168 accounting process, 175 system, 175 acl, 103 ls option, 104 administration, system documentation, xvii-xviii archiving audit data, 171 attrinit command, 120                                                                                                    | auditing cofiguration utilities, 152 customizing, 152 default environment, 151 enabling, 150 list of items to audit, 154 reading output, 164 recovery, 160 saved files, 160 saving, 160 auditing, description, 149 auditing, satconfig utility, 158 |  |  |  |
| audit a file, 163, 170 a label, 163 a user, 162, 169 customizing, 152 data archiving, 171 data removing, 172 event types, 154 guidelines, 170 improper use, 170 particularly interesting users, 169 sample record, 164 sat_select, 154 system data files modification, 170 system programs modification, 171 the audit trail, 171 | B  Backup, 22 backup and restore using xfsdump and xfsrestore, 28-59 Backup and Restore window, 15 backups about, 3 across a network, 10 automatic, 10 available programs, 4-5 byte swapping, 67 dd conversion options, 66 error messages, 71       |  |  |  |

| errors, 68                                  | dd                                         |  |  |
|---------------------------------------------|--------------------------------------------|--|--|
| estimate space with bru, 22                 | about, 4                                   |  |  |
| how often, 7                                | capabilities, 64                           |  |  |
| incremental, 9                              | conversion options, 66                     |  |  |
| incremental with <i>cpio</i> , 60, 63       | default backup device                      |  |  |
| incremental with <i>dump</i> , 25           | changing, 20                               |  |  |
| incremental with <i>tar</i> , 60, 63        | /dev/tape, 14                              |  |  |
| making, 14                                  | disabling IP packet forwarding, 136        |  |  |
| restored wrong one, 68 root filesystem, 8   | disabling NFS, 141                         |  |  |
| storing, 11                                 | disabling NIS, 140                         |  |  |
| strategies for, 7                           | DNS configuration of internal network, 143 |  |  |
| unreadable, 65                              | dual-homed host                            |  |  |
| user filesystems, 9                         | hardware setup, 132                        |  |  |
|                                             | software setup, 135                        |  |  |
|                                             | dump                                       |  |  |
| С                                           | about, 4                                   |  |  |
| Capabilities, 108                           | /etc/dumpdates, 25                         |  |  |
| -                                           | incremental backups, 25                    |  |  |
| Capabilities, default, 112                  | making backups, 25                         |  |  |
| capabilities, on files, 119                 | vs. xfsdump, 28                            |  |  |
| chacl command, 107                          | dump inventory, xfsdump, 30                |  |  |
| changing passwords, 89, 90                  | dump session, xfsdump, 30                  |  |  |
| cpio                                        | dump stream, xfsdump, 30                   |  |  |
| about, 4                                    |                                            |  |  |
| and System Manager, 62                      | _                                          |  |  |
| capabilities, 62<br>making backups, 63      | E                                          |  |  |
| restoring files, 62, 64                     | educating users about security, 143        |  |  |
| cumulative restores, <i>xfsrestore</i> , 54 | error messages, backup and recovery, 71    |  |  |
| customizing auditing, 152                   | /etc/capability file, 109                  |  |  |
| customizing additing, 102                   | /etc/dumpdates, 25                         |  |  |
|                                             | •                                          |  |  |
| D                                           | /etc/hosts.equiv file, 122                 |  |  |
|                                             | /etc/inetd.conf file, 123                  |  |  |
| data segments, xfsdump, 30                  | /etc/passwd file, 122                      |  |  |
| dbedit utility, 170                         |                                            |  |  |

| F                                           | IP packet forwarding, 136              |
|---------------------------------------------|----------------------------------------|
|                                             | IRIX administration                    |
| file audit, 163                             | documentation, xvii-xviii              |
| File Capabilities, 119                      |                                        |
| firewall                                    |                                        |
| definition, 128                             | J                                      |
| design philosophy, 129                      | iulsahayaa 1                           |
| hardware configuration, 131-134             | jukeboxes, 4                           |
| monitoring security, 130                    |                                        |
| software configuration, 135-145             | L                                      |
| firewalls, 126-145                          | _                                      |
| forwarding IP packets, 136                  | label audit, 163                       |
| FTP services, 137                           | locking logins, 90                     |
|                                             | log files, 141                         |
| н                                           | login                                  |
| "                                           | disable time, 95                       |
| hardware configuration                      | locking, 90, 92                        |
| firewall, 131-134                           | maximum attempts, 94                   |
| routers, 131                                | options, 93                            |
| host                                        | recording, 95                          |
| dual-homed, 132                             | restricting root, 94                   |
| screened, 133                               | special accounts, 91                   |
| housekeeping directory, 58                  | ls -d option, 108                      |
| I                                           | М                                      |
| incremental dumps, <i>xfsdump</i> , 41      | mail                                   |
| inetd daemon, 123                           | configuration of internal network, 144 |
| ineta services                              | spool isolation, 145                   |
| limiting, 137                               | media                                  |
| insider security violation, 168             | layout, xfsdump, 30                    |
| interactive restore, <i>xfsrestore</i> , 52 | object, xfsdump, 30                    |
| internal network configuration, 143         | storing, 11                            |
| Internet, definition, 127                   | modification of system data files, 170 |
|                                             | modifications of system programs, 171  |
| interrupted restores, xfsrestore, 57        | monitoring the firewall, 130           |
| inventory, xfsdump, 30, 44                  |                                        |

| N                                  | PROM passwords                              |  |  |
|------------------------------------|---------------------------------------------|--|--|
|                                    | clearing, 83                                |  |  |
| ncheck command, 98                 | setting, 83                                 |  |  |
| network                            | use of, 82                                  |  |  |
| access control, 122                | proxy servers, 145                          |  |  |
| backups, 10                        | pwck command, 90                            |  |  |
| screened, 133                      |                                             |  |  |
| security issues, 127               |                                             |  |  |
| NFS                                | R                                           |  |  |
| limiting or disabling, 141         |                                             |  |  |
| NIS                                | Recover System, 15                          |  |  |
| disabling, 140                     | recovery                                    |  |  |
|                                    | after system corruption, 15                 |  |  |
|                                    | error messages, 71                          |  |  |
| 0                                  | removing                                    |  |  |
|                                    | audit data, 172                             |  |  |
| operating the system               | Restore                                     |  |  |
| general, 175                       | about, 4                                    |  |  |
| orphanage directory, 58            | restoring data, 23                          |  |  |
| outside connections, 167           | restore                                     |  |  |
| outsider security violation, 166   | about, 4                                    |  |  |
| •                                  | interactive mode, 26                        |  |  |
|                                    | restoring filesystems, 26                   |  |  |
| P                                  | restoring individual files, 26              |  |  |
|                                    | vs. xfsrestore, 28                          |  |  |
| password                           | restoring data                              |  |  |
| aging, 87-90                       | cpio, 62, 64                                |  |  |
| changing, 89, 90                   | Restore, 23                                 |  |  |
| checking, 90                       | restore, 26                                 |  |  |
| choosing, 81                       | tar, 62,64                                  |  |  |
| dialup, 84                         | restoring interrupted dumps, xfsrestore, 55 |  |  |
| forcing, 96                        | .rhosts file, 122                           |  |  |
| PROM, 82                           | robotic media changers, 4                   |  |  |
| protection, 139                    | root privilege violation, 169               |  |  |
| password PROM, 82                  | routers and firewalls, 131                  |  |  |
| passwords                          |                                             |  |  |
| administration, 81                 | RPC services                                |  |  |
| potential security violations, 165 | limiting, 140                               |  |  |
| process accounting, 175            |                                             |  |  |

| S                                                    | Set-GID, 98<br>Set-UID, 98      |  |  |
|------------------------------------------------------|---------------------------------|--|--|
|                                                      |                                 |  |  |
| SAT                                                  | software                        |  |  |
| customizing, 152                                     | checking integrity, 142         |  |  |
| event types, 154                                     | stream terminator, xfsdump, 30  |  |  |
| sample record, 164                                   | system access, 89, 90           |  |  |
| sat_select, 154<br>understanding data, 164           | system accounting, 175          |  |  |
| sat_interpret utility, 164                           | system administration           |  |  |
| sat_reduce utility, 164                              | documentation, xvii-xviii       |  |  |
| sat_select, 154                                      | system backups, 15              |  |  |
|                                                      | system data files               |  |  |
| sat_select utility, 159                              | modification, 170               |  |  |
| sat_summarize utility, 164                           | System Maintenance Menu, 15     |  |  |
| satconfig utility, 158                               | system passwords                |  |  |
| screened host                                        | password                        |  |  |
| hardware setup, 133                                  | system, 82                      |  |  |
| screened network                                     | system recovery, 15             |  |  |
| hardware setup, 133                                  | <i>y</i>                        |  |  |
| security                                             |                                 |  |  |
| guidelines, 77                                       | Т                               |  |  |
| IRIX standard, 76                                    |                                 |  |  |
| LAN, 122                                             | tape device, default, 14        |  |  |
| network, 121                                         | tapes                           |  |  |
| process accounting, 175 tightening for firewall, 135 | reusing, 12                     |  |  |
| Trojan horse attack, 79                              | storing, 11                     |  |  |
| xhost command, 124                                   | testing, 70                     |  |  |
| security violation                                   | tapes, absolute pathnames, 68   |  |  |
| insider, 168                                         | tapes, reusing with xfsdump, 40 |  |  |
| security violation (auditing)                        | tar                             |  |  |
| access control, 168                                  | about, 4                        |  |  |
| outside connections, 167                             | capabilities, 59                |  |  |
| outsider, 166                                        | comparison key characters, 61   |  |  |
| potential, 165                                       | making backups, 60              |  |  |
| root privilege, 169                                  | restoring files, 62, 64         |  |  |
| unauthorized entry, 166                              | terminator, xfsdump, 30         |  |  |
| unusual system usage, 166                            | Trojan horse attack, 79         |  |  |
| sendmail                                             |                                 |  |  |
| configuration, 144                                   |                                 |  |  |

U

#### unauthorized entry, 166 xfsdump dump inventory, 44 understanding the audit data, 164 incremental dumps, 41 unusual system usage, 166 media layout, 30 user accounts network usage, 59 forcing a password, 96 resumed dumps, 41 user audit, 162 reusing media, 40 users and security, 143 specifying media, 37 STDOUT, 59 using, 36 ٧ xfsrestore cumulative restores, 54 violations interactive restore, 52 of access control security, 168 interrupted restores, 57 of root privilege security, 169 network usage, 52, 59 of security by insiders, 168 restoring files, 51 of security by outsiders, 166 restoring interrupted dumps, 55 of security by unauthorized entry, 166 session ID, 49 of security by unusual system usage, 166 session label, 49 possible, 165 simple restores, 49 through outside connections, 167 STDIN, 59 using, 47 xhost command, 124 W X server access checking, 126 World Wide Web

Χ

controlling, 123

and security, 131

## **Tell Us About This Manual**

As a user of Silicon Graphics products, you can help us to better understand your needs and to improve the quality of our documentation.

Any information that you provide will be useful. Here is a list of suggested topics:

- General impression of the document
- Omission of material that you expected to find
- Technical errors
- Relevance of the material to the job you had to do
- Quality of the printing and binding

Please send the title and part number of the document with your comments. The part number for this document is 007-2862-003.

Thank you!

## Three Ways to Reach Us

- To send your comments by **electronic mail**, use either of these addresses:
  - On the Internet: techpubs@sgi.com
  - For UUCP mail (through any backbone site): [your\_site]!sgi!techpubs
- To **fax** your comments (or annotated copies of manual pages), use this fax number: 650-932-0801
- To send your comments by traditional mail, use this address:

Technical Publications
Silicon Graphics, Inc.
2011 North Shoreline Boulevard, M/S 535
Mountain View, California 94043-1389